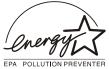

DDC/Power saving/MPR II/TCO

## M36 107B3 GS\_3

Chassis: M36

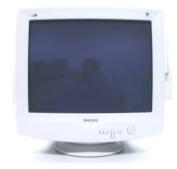

107B30/40C

# vice Man

**Horizontal frequencies** 30 - 86 kHz

## **TABLE OF CONTENTS**

| Description                            | Page   | Description                     | Page            |
|----------------------------------------|--------|---------------------------------|-----------------|
| Important Safety Notice                | 2      | Video Panel (A) Schematic Diag  | ram32           |
| Technical Data                         | 3      | Video Panel C.B.A.(A)           | 33              |
| Front control & OSD                    | 4      | Main Panel-Deflection (B) Scher | natic Diagram34 |
| OSD menu tree                          | 5      | Main Panel C.B.A.(B,C)          | 35              |
| OSD Adjustments                        | 6~12   | Power Supply (C) Schematic Dia  | ıgram36         |
| Troubleshooting                        | 12     | Key Control Panel (D) Schematic | c Diagram37     |
| Lock/Unlock, Factory mode & Service n  | node13 | Key ControlPanel C.B.A. (D)     | 38              |
| Warning and Notes                      | 14     | Repair Tips                     | 39              |
| Mechanical Instructions                | 15~17  | Exploded View                   | 40              |
| Wiring Diagram                         | 18     | Recommended parts list          |                 |
| Hex Data of DDC2B                      |        | Spare parts list                | ·42~44          |
| DDC Instructions                       | 22~26  | Repair flow chart               | 45~52           |
| Electrical Adjustments                 | 27~ 29 | LightFrame for Windows          | 53~56           |
| Safety test requirements (Hipot & Grou | nd) 30 | General Product Specification   | ·57~8           |
| Block Diagram                          | 31     | General Troubleshooting Guide-  | 82~104          |
|                                        |        |                                 |                 |

#### **SAFETY NOTICE**

ANY PERSON ATTEMPTING TO SERVICE THIS CHASSIS MUST FAMILIARIZE HIMSELF WITH THE CHASSIS AND BE AWARE OF THE NECESSARY SAFETY PRECAUTIONS TO BEUSED WHEN SERVICING ELECTRONIC EQUIPMENT CONTAINING HIGH VOLTAGES.

CAUTION: USE A SEPARATE ISOLATION TRANSFORMER FOR THIS UNIT WHEN SERVICING.

REFER TO BACK COVER FOR IMPORTANT SAFETY GUIDELINES

Published by BCUMonitors

Printed in Taiwan

Copyright reserved

Subject to modification

Aug 15 2001

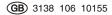

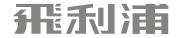

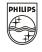

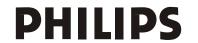

# **Wiring Diagram**

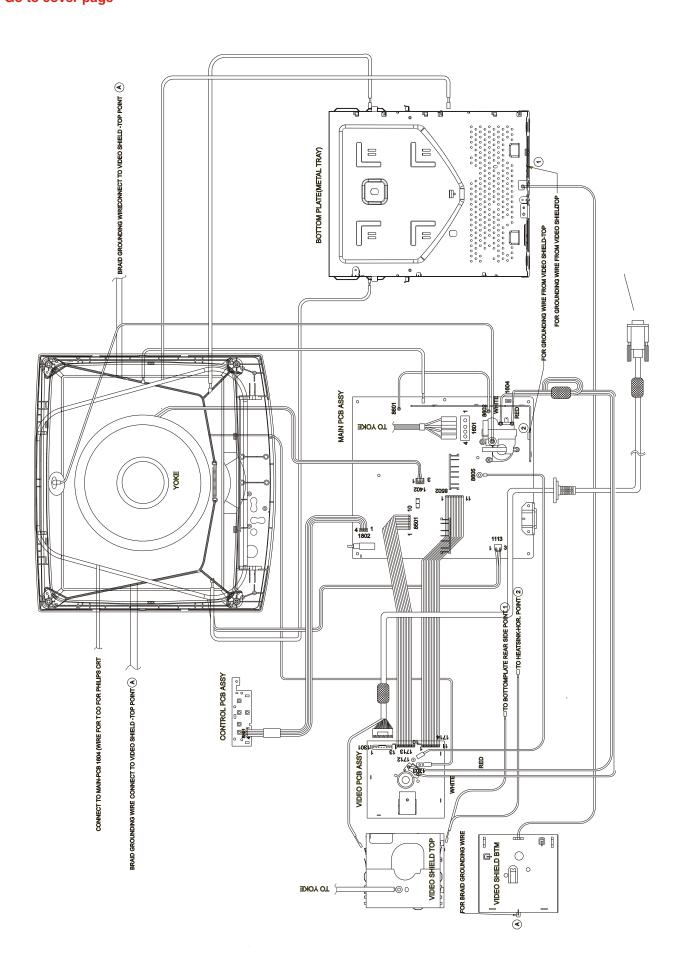

## Safety test requirements

**◄** Go to cover page

All units that are returned for service or repair must pass the original manufactures safety tests. Safety testing requires both **Hipot** and **Ground Continuity** testing.

## **HI-POT TEST INSTRUCTION**

## 1. Application requirements

- 1.1 All mains operated products must pass the Hi-Pot test as described in this instruction.
- 1.2 This test must be performed again after the covers have been refitted following the repair, inspection or modification of the product.

## 2. Test method

- 2.1 Connecting conditions
- 2.1.1 The test specified must be applied between the parallel-blade plug of the mainscord and all accessible metal parts of the product.
- 2.1.2 Before carrying out the test, reliable conductive connections must be ensured and thereafter be maintained throughout the test period.
- 2.1.3 The mains switch(es) must be in the "ON" position.

## 2.2 Test Requirements

All products should be HiPot and Ground Continuity tested as follows:

| Condition                   | HiPot Test for<br>products where<br>the mains input<br>range is Full<br>range(or 220V<br>AC) | HiPot Test for<br>products where<br>the mains input is<br>110V AC(USA<br>type) | Ground Continuity<br>Test requirement                          |
|-----------------------------|----------------------------------------------------------------------------------------------|--------------------------------------------------------------------------------|----------------------------------------------------------------|
| Test<br>voltage             | 2820VDC<br>(2000VAC)                                                                         | 1700VDC<br>(1200VAC)                                                           | Test current:<br>25A,AC<br>Test time:                          |
| Test time (min.)            | 3 seconds                                                                                    | 1 second                                                                       | 3 seconds(min.)<br>Resistance                                  |
| Trip<br>current<br>(Tester) | set at 100 uA<br>for Max.<br>limitation; set<br>at 0.1 uA for<br>Min. limitation             | 5 mA                                                                           | required: <=0.09+R ohm, R is the resistance of the mains cord. |
| Ramp<br>time                | set at 2<br>seconds                                                                          |                                                                                |                                                                |

- 2.2.1 The test with AC voltage is only for production purpose, Service center shall use DC voltage.
- 2.2.2 The minimum test duration for Quality Control Inspector must be 1 minute.No breakdown during the test.
- 2.2.3 The test voltage must be maintained within the specified voltage + 5%.
- 2.2.4 The grounding blade or pin of mains plug must be conducted with accessible metal parts.

## 3. Equipments and Connection

## 3.1. Equipments

For example:

- ChenHwa 9032 PROGRAMMABLE AUTO SAFETY TESTER
- ChenHwa 510B Digital Grounding Continuity Tester
- ChenHwa 901 (AC Hi-pot test), 902 (AC, DC Hi-pot test)
   Withstanding Tester

## 3.2. Connection

\* Turn on the power switch of monitor before Hipot and Ground Continuity testing.

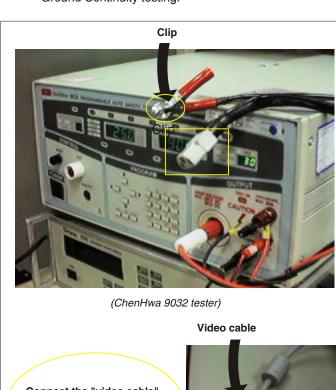

Connect the "video cable" or "grounding screw" to the CLIP on your tester.

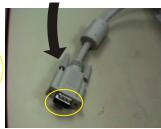

Grounding screw

Connect the power cord to the monitor.

Power outlet

(Rear view of monitor)

## 4. Recording

Hipot and Ground Continuity testing records have to be kept for a period of 10 years.

**◀ Back** 

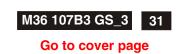

## FUNCTION BLOCK OF COCA+ M36 107B3 GS\_3

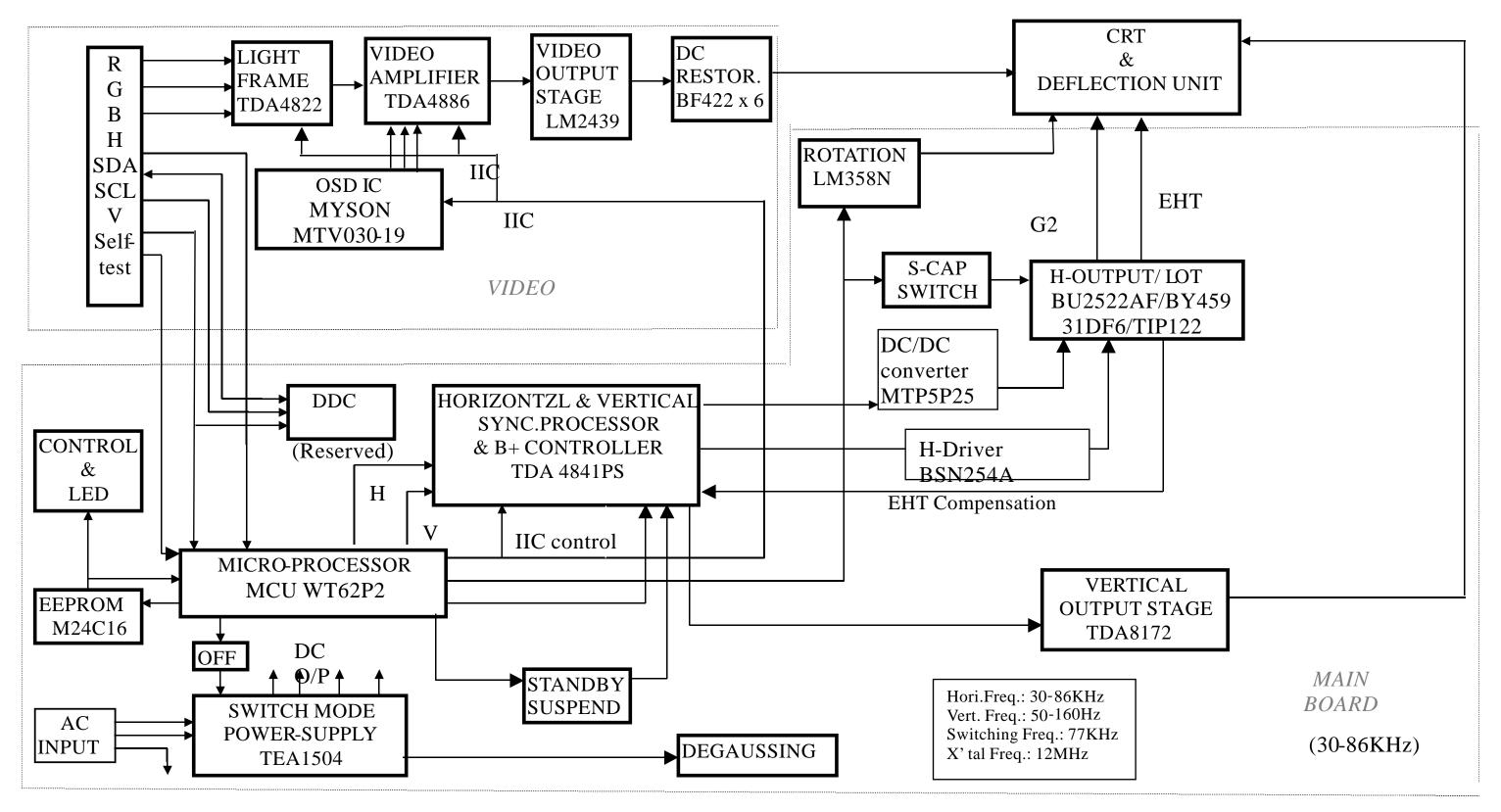

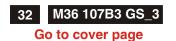

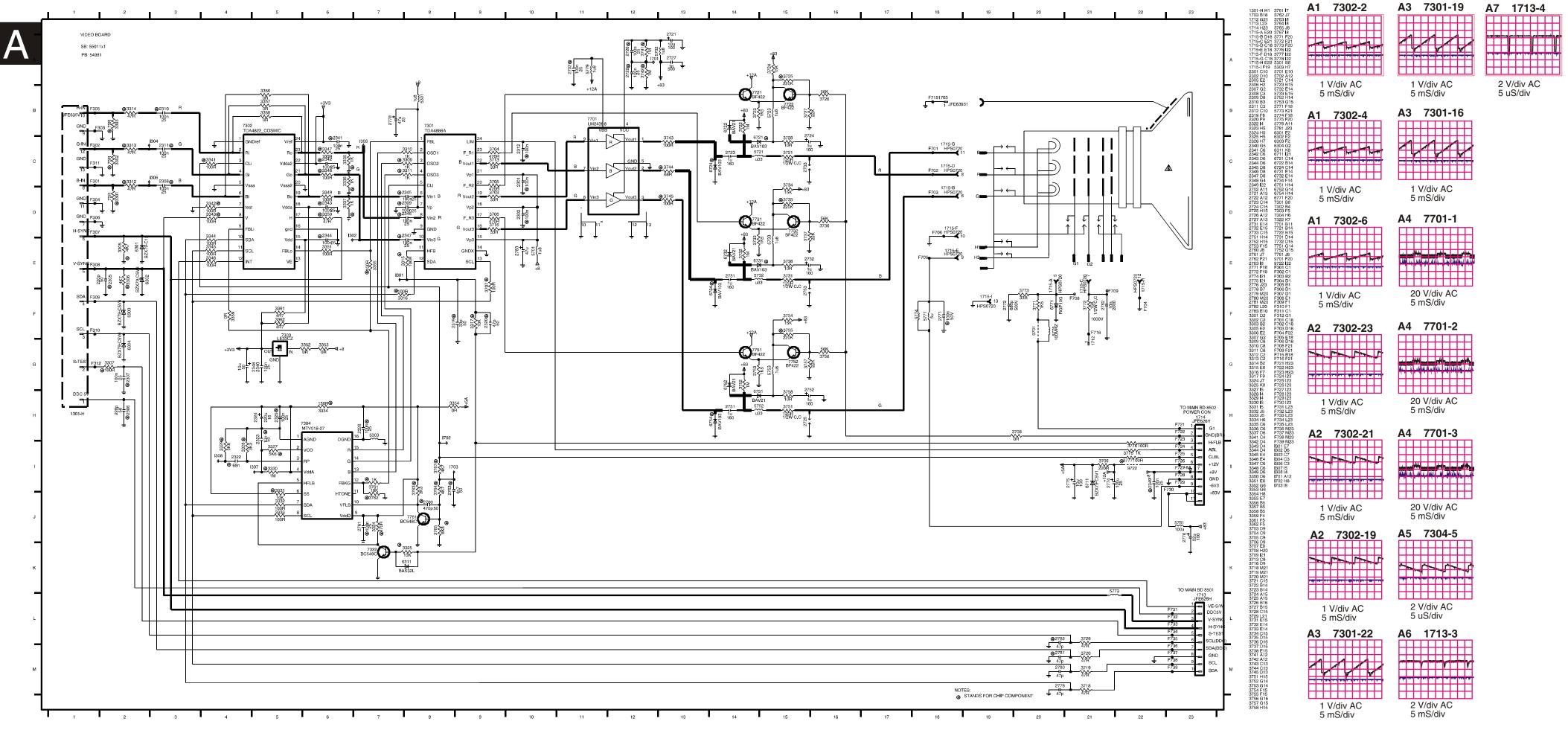

# **Deflection - Main Panel Schematic diagram**

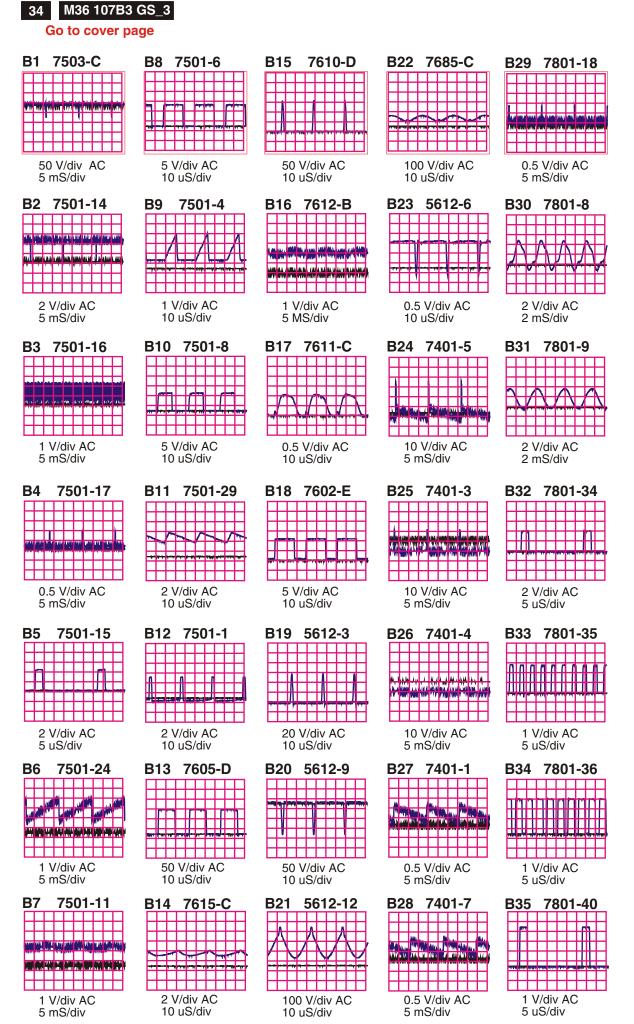

В

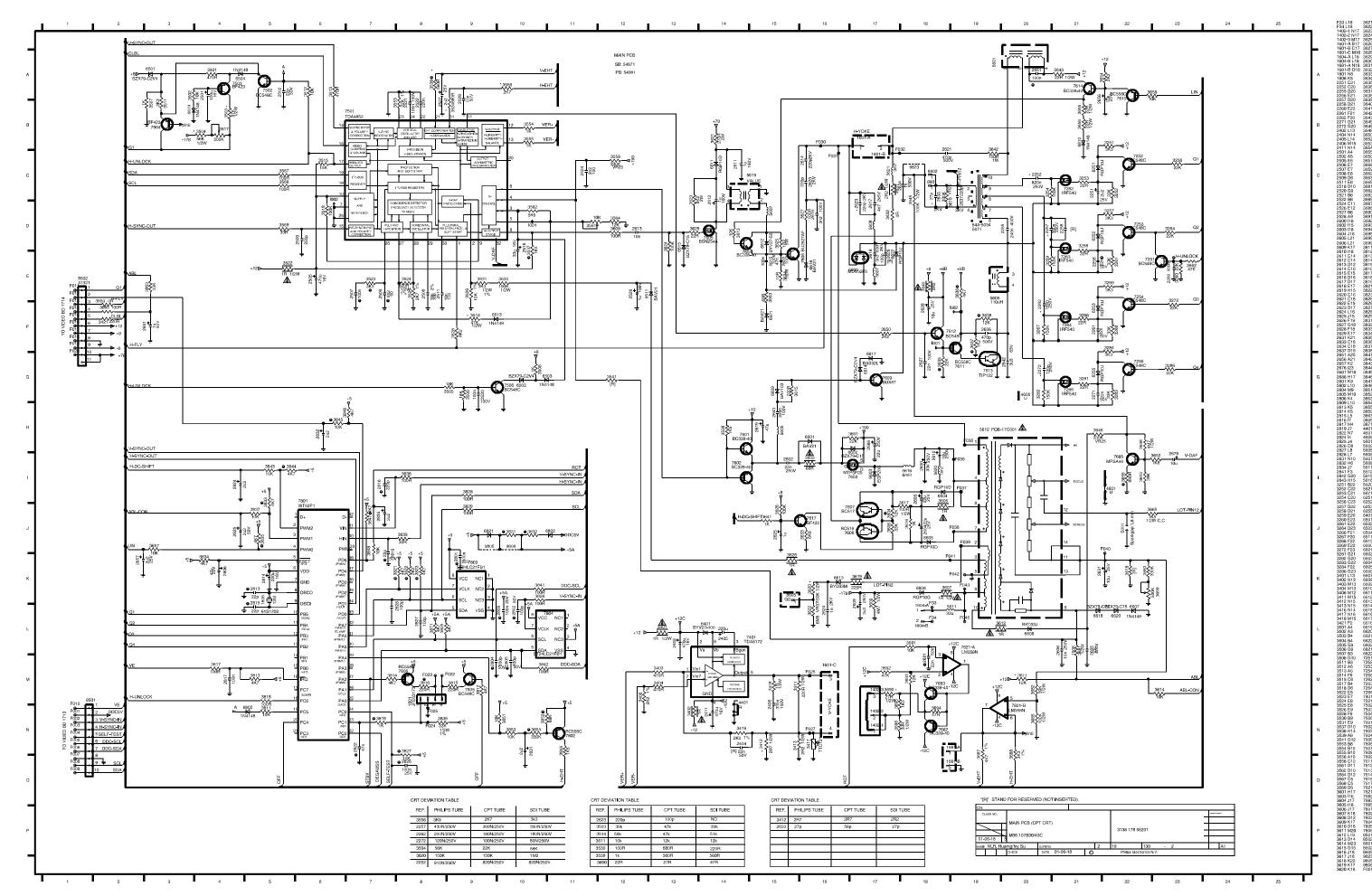

Back

Forward

# **Key Control Schematic diagram**

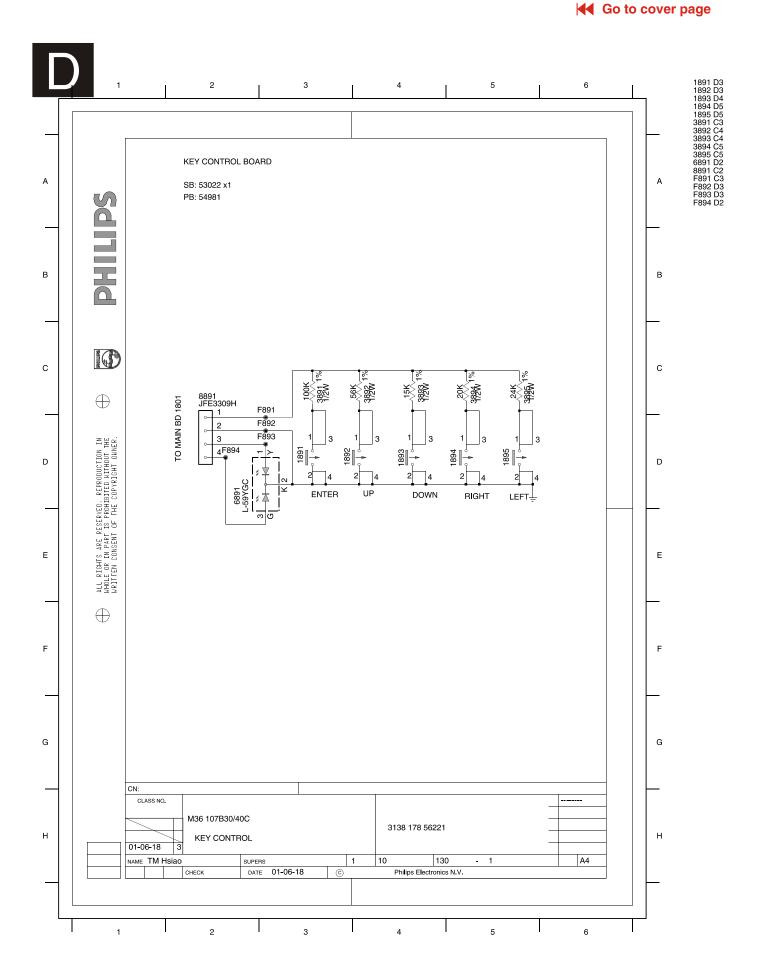

# **Key Control Panel C.B.A.(D)**

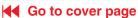

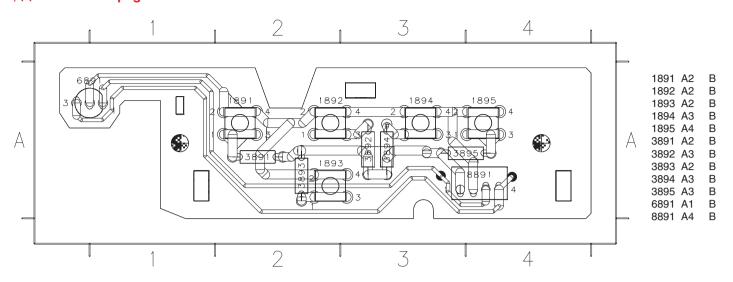

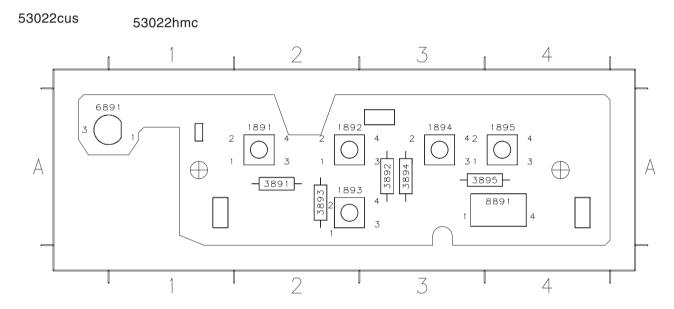

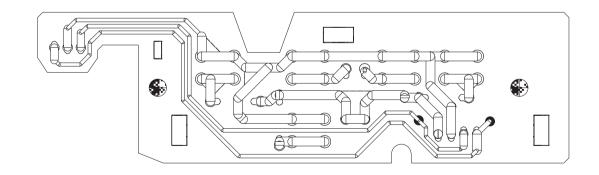

## **◄** Go to cover page

## 0. Warning

All ICs and many other semi-conductors are susceptible to electrostatic discharges (ESD). Careless handling during repair can reduce life drastically. When repairing, make sure that you are connected with the same potential as the mass of the unit via a wrist wrap with resistance. Keep components and tools also at the same potential!

## 1. Servicing of SMDs (Surface Mounted Devices)

## 1.1 General cautions on handling and storage

- Oxidation on the terminals of SMDs results in poor soldering.
   Do not handle SMDs with bare hands.
- Avoid using storage places that are sensitive to oxidation such as places with sulphur or chlorine gas, direct sunlight, high temperatures or a high degree of humidity. The capacitance or resistance value of the SMDs may be affected by this.
- Rough handling of circuit boards containing SMDs may cause damage to the components as well as the circuit boards. Circuit boards containing SMDs should never be bent or flexed. Different circuit board materials expand and contract at different rates when heated or cooled and the components and/or solder connections may be damaged due to the stress. Never rub or scrape chip components as this may cause the value of the component to change. Similarly, do not slide the circuit board across any surface.

### 1.2 Removal of SMDs

 Heat the solder (for 2-3 seconds) at each terminal of the chip. By means of litz wire and a slight horizontal force, small components can be removed with the soldering iron. They can also be removed with a solder sucker (see Fig. 1A)

Fig. 1 DISMOUNTING

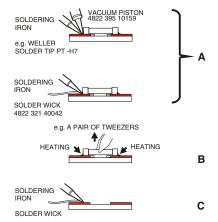

- While holding the SMD with a pair of tweezers, take it off gently using the soldering iron's heat applied to each terminal (see Fig. 1 B).
- Remove the excess solder on the solder lands by means of litz wire or a solder sucker (see Fig. 1C).

## 1.3 Caution on removal

- When handling the soldering.iron. use suitable pressure and be careful.
- When removing the chip, do not use undue force with the pair of tweezers.
- The soldering iron to be used (approx. 30 W) should

- preferably be equipped with a thermal control (soldering temperature: 225 to 250 °C).
- The chip, once removed, must never be reused.

## 1.4 Attachment of SMDs

- Locate the SMD on the solder lands by means of tweezers and solder the component on one side. Ensure that the component is positioned correctly on the solder lands (see Fig.2A).
- Next complete the soldering of the terminals of the component (see Fig. 2B).

Fig. 2 MOUNTING

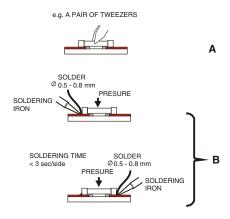

## 2. Caution when attaching SMDs

- When soldering the SMD terminals, do not touch them directly with the soldering iron. The soldering should be done as quickly as possible, care must be taken to avoid damage to the terminals of the SMDs themselves.
- Keep the SMD's body in contact with the printed board when soldering.
- The soldering iron to be used (approx. 30 W) should preferably be equipped with a thermal control (soldering temperature: 225 to 250 °C).
- Soldering should not be done outside the solder land.
- Soldering flux (of rosin) may be used, but should not be acidic.
- After soldering, let the SMD cool down gradually at room temperature.
- The quantity of solder must be proportional to the size of the solder land. If the quantity is too great, the SMD might crack or the solder lands might be torn loose from the printed board (see Fig. 3).

Fig. 3 Examples

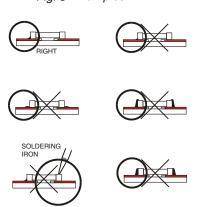

# **Exploded view**

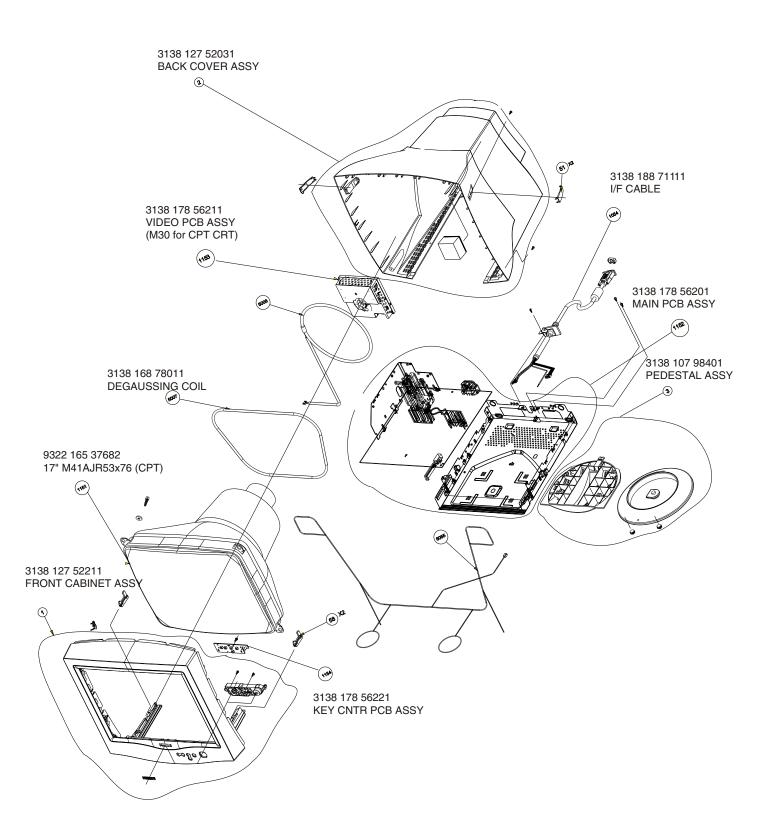

# **Recommended Parts List**

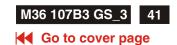

## Recommended parts list of 107B30/40C

| 0001 313812752211 0002 313812752031 0003 313810798401 0044 313810448612 0047 313810454231 0049 313810454211 0053 313810448602 0178 313810540291 0450 313810656842 0452 313810656852 0454 313810656852 0454 313810656852 0454 313810656851 0601 313811703211 1101 242208600208 1104 242213207402 1106 243812800183 1151 932216537682 1152 313817856201 1153 313817856211 1154 313817856211 1154 313817856211 1155 313817856211 1252 313817856211 1252 313817856211 1553 313817856211 1554 313817856211 1555 3138188781511 1752 313817856211 1556 3138188785111 1752 313817856211 1506 3138188785111 1752 313817856281 1806 243854300061 5007 313816878011 5106 313818871291 5113 313818871321 5601 31381887121 5616 313818870421 5615 313818870421 5616 313818870421 5616 313818870421 5616 313818870421 5616 313818870421 5616 313818870421 5616 313818870421 5616 313818870421 5616 313818870421 5617 932213500687 7102 935264503112 7111 932214014667 7112 933771100686 7114 933922940682 7401 933922940682 7401 933922940682 7401 933922940682 7501 935267455112 | FRONT CAINET ASSY BACK COVER ASSY PEDESTAL ASSY BASE(CHEIL HR-1360) BUTTON-POWER BUTTON-FUNCTION SWIVEL(CHEIL HR-1360) SETTING UP GUIDE CARTON CUSHION - TOP CUSHION - TOP CUSHION - BTM PE BAG E-D.F.U. ASSY (LIGHTFRAME) MAINS CORD (220V)-1.5M-CM300 INTERFACE CABLE FUSE 5X20 HT4A 250VIEC RELAY 1P 12V 10/80A SDT-SS SWI SIGN 2P0.1A 30V SPUN19 CRT M41AJR53X76 (CPT) 1152 MB-1 ASSY (CPT) 1153 VB-1 ASSY HOR. T/R ASSY HOR. T/R ASSY POWER TRANS ASSY-M30 (71 M3 VERT IC ASSY -M30(7401) VIDEO IC ASSY RES XTL 12MHZ 30P HC49U B DEGAUSSING COIL BAR COIL 7U5H PM10 LINE FILTER SMPS TRANSFORMER LINEARITY COIL BRIDGE COIL 110UH L.O.T.DFBTPH0100D56P HOR. DRIVER XFMR (54A-003) DRUM CHOKE COIL BRIGE GBU4K MOS TRANSTER SSP7N60A IC TEA1504AP/N2 14P PHOTOCOUPLER TCET1103G 4P IC TL431CLPRP3P IC MC78L05ACPRP3P IC TDA4886/V2 24P V/E IC TDA4822PS/V1/M5 IC LE33CZ-AP3P OSD IC MTV030N-19 IC TDA4841PS/V3 32P |
|----------------------------------------------------------------------------------------------------|----------------------------------------------------------------------------------------------------|
| 7303 932210611676                                                                                                    | IC LE33CZ-AP3P                                                                                                    |
| 7401 933922940682                                                                                                    | IC TDA8172                                                                                                    |
| 7501 935267455112<br>7603 932214679682                                                                                                    | IC TDA4841PS/V3 32P<br>FET POW 2SJ512                                                                                                    |
| 7605 934003960126                                                                                                    | TRANS BSN254A                                                                                                    |
| 7606 934026300127<br>7613 931101033687                                                                                                    | TRANSTER BU2527AF<br>TRA MOWTIP122                                                                                                    |
| 7621 933393510602                                                                                                    | IC LM358N                                                                                                    |

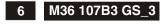

## **OSD Adjustments**

## Go to cover page

#### The OSD Controls

#### **BRIGHTNESS**

To adjust your screen's brightness, follow the steps below. Brightness is the overall intensity of the light coming from the screen. A 50% brightness is recommended.

 Press the ● or ● button on the monitor. The BRIGHTNESS window appears.

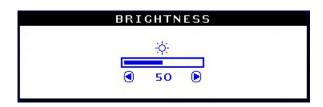

- 2) Press the or button to adjust the brightness.
- 3) When the brightness is adjusted to the level desired, stop pressing the or button and after three seconds the BRIGHTNESS window will disappear with the new adjustment saved.

Smart Help After the BRIGHTNESS window has disappeared, to continue to the CONTRAST window, follow the steps under CONTRAST.

#### CONTRAST

To adjust your screen's contrast, follow the steps bellow. Contrast is the difference between the light and dark areas on the screen. A 100% contrast is recommended.

1) Press the <sup>®</sup> or <sup>®</sup> button on the monitor. The CONTRAST window appears.

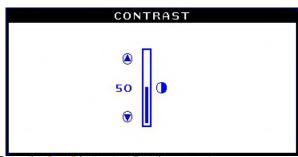

- 2) Press the o or o button to adjust the contrast.
- 3) When the contrast is adjusted to the level desired, stop pressing the ● or ● button and after three seconds the CONTRAST window will
- disappear with the new adjustment saved.

Smart Help After the CONTRAST window has disappeared, to continue to the MAIN CONTROLS, follow the steps under LANGUAGE

#### LANGUAGE

The ON SCREEN DISPLAY shows its settings in one of five languages. The default is English, but you can select French, Spanish, German, or Italian.

- 1) Press the button on the monitor. The MAIN CONTROLS window appears. LANGUAGE should be highlighted.
- 2) Press the button again. The LANGUAGE window appears.

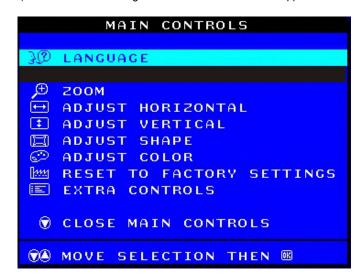

3) Press the 4 or 9 button until the desired language is highlighted.

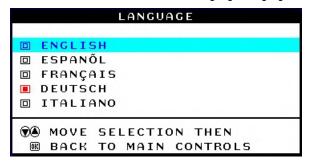

4) Press the button to confirm your selection and return to MAIN CONTROLS window. CLOSE MAIN CONTROLS will be highlighted...

Smart Help After returning to MAIN CONTROLS . . .

- $\dots$  to continue to INPUT SIGNAL SELECTION, press the a button until INPUT SIGNAL SELECTION is highlighted. Next, follow steps 3 5 under INPUT SIGNAL SELECTION.
- . . . to exit completely, press the 🙉 button

## **OSD Adjustments (Continued)**

## Go to cover page

#### ZOOM

ZOOM increases or decreases the size of the images on your screen. To adjust the ZOOM follow the steps below.

- Press the button on the monitor. The MAIN CONTROLS window appears.
- 2) Press the volume button until ZOOM is highlighted.

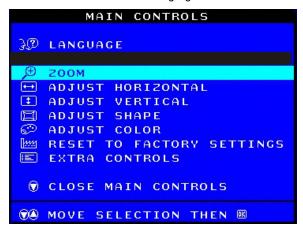

3) Press the e button. The ZOOM window appears.

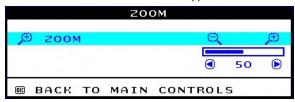

- 4) Press the 
  or button to adjust ZOOM.
- 5) Press the button to confirm your selection and return to the MAIN CONTROLS window. CLOSE MAIN CONTROLS will be highlighted.

Smart Help After returning to MAIN CONTROLS . . .

- ... to continue to ADJUST HORIZONTAL, press the button until ADJUST HORIZONTAL is highlighted. Next, follow steps 3 7 under ADJUST HORIZONTAL.
- . . . to exit completely, press the 📴 button

#### **ADJUST HORIZONTAL**

ADJUST POSITION under ADJUST HORIZONTAL shifts the image on your screen either to the left or right. Use this feature if your image does not appear centered. ADJUST SIZE under ADJUST HORIZONTAL expands or controls the image on your screen, pushing it out toward the left and right sides or pulling it in toward the center.

- 1) Press the ed button on the monitor. The MAIN CONTROLS window
- 2) Press the V button until ADJUST HORIZONTAL is highlighted.

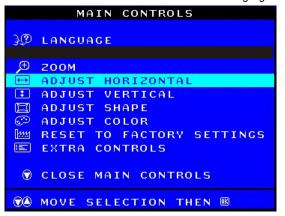

3) Press the button. The ADJUST HORIZONTAL window appears. ADJUST POSITION should be highlighted.

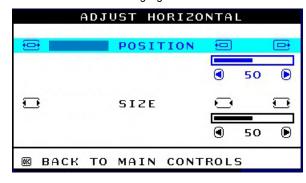

- 4) Press the or button to move the image to the left or right.
- 5) When the position is adjusted, press the button to return to MAIN CONTROLS window, or press the to highlight ADJUST SIZE.

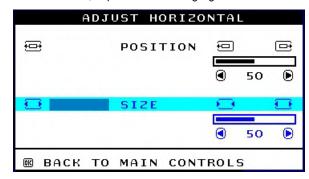

- 6) To adjust the horizontal size, press the or button.
- 7) When the size is adjusted, press the button to return to MAIN CONTROLS window. CLOSE MAIN CONTROLS will be highlighted.

Smart Help After returning to MAIN CONTROLS . . . . . . . . . to continue to ADJUST VERTICAL, press the button until

ADJUST VERTICAL is highlighted. Next, start with step 3 under ADJUST VERTICAL and follow the directions.

... to exit completely, press the 📴 button

## ADJUST VERTICAL

ADJUST POSITION under ADJUST VERTICAL shifts the image on your screen either up or down. Use this feature if your image does not appear centered. ADJUST SIZE under ADJUST VERTICAL expands or controls the image on your screen, pushing it out toward the top or bottom or pulling it in toward the center.

1) Press the <sup>[9]</sup> button on the monitor. The MAIN CONTROLS window appears.

# **OSD Adjustments (Continued)**

Go to cover page

2) Press the 👽 button until ADJUST VERTICAL is highlighted.

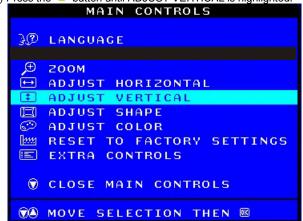

3) Press the <sup>100</sup> button. The ADJUST VERTICAL window appears. ADJUST POSITION should be highlighted.

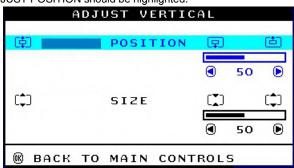

- 4) Press the 
  or 
  button to move the image up or down.
- 5) When the position is adjusted, press the button to return to MAIN

CONTROLS window, or press the 🔻 button to highlight ADJUST SIZE.

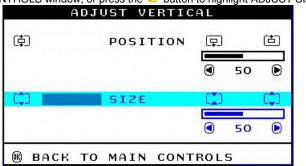

- 6) To adjust the vertical size, press the or button.
- 7) When the size is adjusted, press the button to return to MAIN CONTROLS window. CLOSE MAIN CONTROLS will be highlighted.

Smart Help After returning to MAIN CONTROLS . . .

- ... to continue to ADJUST SHAPE, press the button until ADJUST SHAPE is highlighted. Next, start with step 3 under ADJUST SHAPE and follow the directions.
- ... to exit completely, press the 📴 button

## **ADJUST SHAPE**

ADJUST SIDE CURVE

ADJUST SIDE CURVE under ADJUST SHAPE allows you to adjust two of the five preset options. These two options are PINCUSHION and BALANCED pincushion. Note: use these features only when the picture is not square.

1) Press the button on the monitor. The MAIN CONTROLS window appears.

2) Press the volume button until ADJUST SHAPE is highlighted.

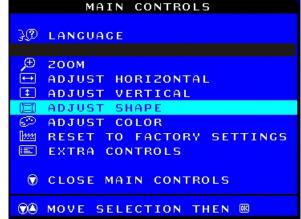

3) Press the button. The ADJUST SHAPE window appears. ADJUST SIDE CURVE should be highlighted.

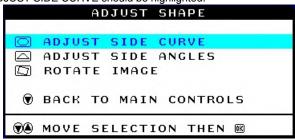

4) Press the embutton. The SIDE CURVE window appears. PINCUSHION should be highlighted.

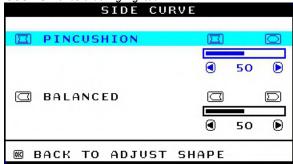

- 5) To adjust the pincushion, press the or button.
- 6) When the pincushion is adjusted, press the volution to highlight BALANCED or press the button to return to the ADJUST SHAPE window.

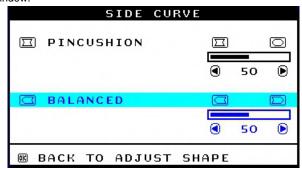

- 7) To adjust the balanced pincushion, press the or button.
- 8) When the balanced pincushion is adjusted, press the <sup>10</sup> button to return to the ADJUST SHAPE window. BACK TO MAIN WINDOWS will be highlighted.
- 9) Press the button to return to the MAIN CONTROLS window, or press the button until ADJUST SIDE ANGLES is highlighted.

## **OSD Adjustments (Continued)**

## Go to cover page

Smart Help After returning to MAIN CONTROLS . . .

...to continue to ADJUST SIDE ANGLES, start with step 5 under ADJUST SIDE ANGLES and follow the directions.

...to exit completely, press the 69 button twice.

...to adjust only the BALANCED pincushion, follow steps 1 - 4 above, then press the button, and follow steps 7 - 9.

#### **ADJUST SIDE ANGLES**

ADJUST SIDE ANGLES under ADJUST SHAPE allows you to adjust two of the five preset options. These two options are TRAPEZOID and PARALLELOGRAM. Note: use these features only when the picture is not square

1) Press the button on the monitor. The MAIN CONTROLS window appears.

2) Press the 👽 button until ADJUST SHAPE is highlighted.

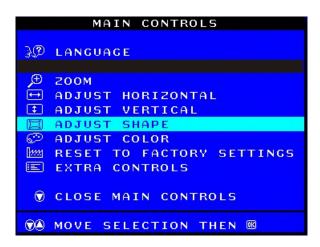

3) Press the button. The ADJUST SHAPE window appears. ADJUST SIDE CURVE should be highlighted.

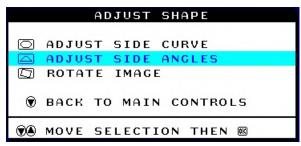

4) Press the 💆 button to highlight ADJUST SIDE ANGLES.

5) Press the button. The SIDE ANGLES window appears. TRAPEZOID should be highlighted.

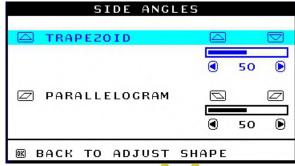

6) To adjust the trapezoid, press the • or • button.

7) When the trapezoid is adjusted, press the volume button to highlight PARALLELOGRAM or press the button to return to the ADJUST SHAPE window.

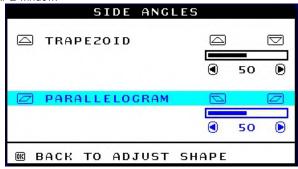

8) To adjust the parallelogram, press the • or • button.

9) When the parallelogram is adjusted, press the button to return to the ADJUST SHAPE window. BACK TO MAIN WINDOWS will be highlighted.

10) Press the button to return to the MAIN CONTROLS window, or

press the button until ROTATE IMAGE is highlighted.

Smart Help After returning to MAIN CONTROLS . . .

...to continue to ROTATE IMAGE, start with step 5 under ROTATE IMAGE and follow the directions.

...to exit completely, press the <sup>199</sup> button twice.

...to adjust only the PARALLELOGRAM, follow steps 1 - 4 above, then press the button, and follow steps 7 -9

## **ROTATE IMAGE**

ROTATE IMAGE under ADJUST SHAPE allows you to adjust one of the five preset options. These two options are PINCUSHION and BALANCED pincushion. Note: use this feature only when the picture is not square.

1) Press the button on the monitor. The MAIN CONTROLS window appears.

2) Press the volume button until ADJUST SHAPE is highlighted.

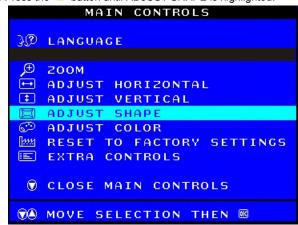

3) Press the <sup>[69]</sup> button. The ADJUST SHAPE window appears. ADJUST SIDE CURVE should be highlighted.

4) Press the 🔻 arrow until ROTATE IMAGE is highlighted.

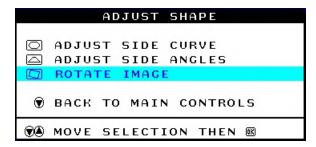

## **OSD Adjustments (Continued)**

## Go to cover page

5) Press the <sup>[69]</sup> button. The ROTATE IMAGE window appears. ROTATE should be highlighted.

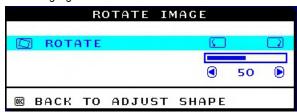

- 6) To adjust the rotation, press the or button.
- 7) When the rotation is adjusted, press the <sup>100</sup> button to return to the ADJUST SHAPE window. BACK TO MAIN CONTROLS should be highlighted.
- 8) Press the button to return to MAIN CONTROLS.

Smart Help After returning to MAIN CONTROLS . . .

- ... to continue to ADJUST COLOR, press the button until ADJUST COLOR is highlighted. Next, start with step 3 under ADJUST COLOR and follow the directions.
- ...to exit completely, press the 69 button twice.

#### ADJUST COLOR

Your monitor has two preset options you can choose from. The first option is for GENERAL USE, which is fine for most applications. The second option is for GAMES, which is for playing computer games. When you select one of these options, the monitor automatically adjusts itself to that option. There is also a third option, USER PRESET, which allows you to adjust the colors on your screen to a setting you desire.

- 1) Press the <sup>[6]</sup> button on the monitor. The MAIN CONTROLS window appears.
- 2) Press the button until ADJUST COLOR is highlighted.

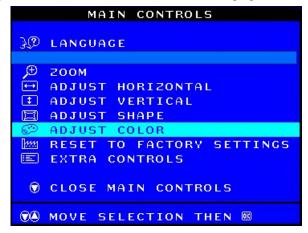

3) Press the button. The ADJUST COLOR window appears.

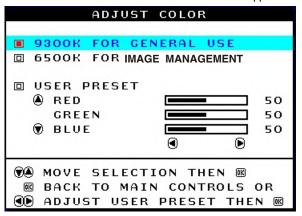

- 4) Press the or button to highlight 9300K for GENERAL USE, 6500K for GAMES, or USER PRESET.
- 5) Once you have highlighted GENERAL USE or GAMES, press the button to confirm you selection and return to the MAIN CONTROLS window. CLOSE MAIN CONTROLS will be highlighted.

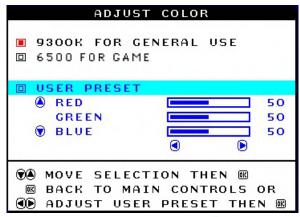

- 6a) If USER PRESET is highlighted, press the button to highlight RED. Next, press the LEFT CURSOR or RIGHT CURSOR button to adjust the color red.
- 6b) When finished with RED, press the 🔨 button to highlight GREEN.

Next, press the or button to adjust the color green.

6c) When finished GREEN, press the button to highlight BLUE.

Next, press the or button to adjust the color blue.

6d) When all adjustments are complete, press the button to confirm your adjustments and return to the MAIN CONTROLS window. CLOSE MAIN CONTROLS will be highlighted.

Smart Help After returning to MAIN CONTROLS...

- ... to continue to RESET TO FACTORY SETTINGS, press the button until RESET TO FACTORY SETTINGS is highlighted. Next, start with step 3 under RESET TO FACTORY SETTINGS.
- ... to exit completely, press the 📴 button.

#### **RESET TO FACTORY SETTINGS**

RESET TO FACTORY SETTINGS returns everything in all the windows to factory presets.

- 1) Press the e button on the monitor. The MAIN CONTROLS window
- 2) Press the button until RESET TO FACTORY SETTINGS is highlighted.

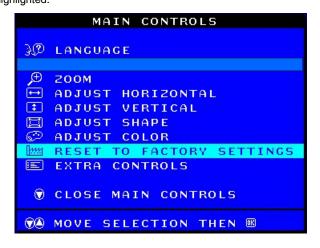

3) Press the <sup>100</sup> button. The RESET TO FACTORY SETTINGS window appears.

## **OSD Adjustments (Continued)**

Go to cover page

4) Press the or button to select YES or NO. NO is the default. YES returns all settings to their original factory adjustments.

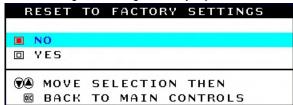

5) Press the button to confirm your selection and return to the MAIN CONTROLS window, CLOSE MAIN CONTROLS will be highlighted.

Smart Help After returning to MAIN CONTROLS.

... to continue to EXTRA CONTROLS, press the button until EXTRA CONTROLS is highlighted. Next, start with step 3 under EXTRA CONTROLS.

... to exit completely, press the 📴 button.

# EXTRA CONTROLS ADJUST MOIRE

EXTRA CONTROLS is a set of three features, including ADJUST MOIRE. Moire is a fringe pattern arising from the interference between two superimposed line patterns. To adjust your moire, follow the steps below. Note: Use only if necessary. By activating ADJUST MOIRE, sharpness can be affected.

- 1) Press the edition on the monitor. The MAIN CONTROLS window appears.
- 2) Press the DOWN CURSOR button until EXTRA CONTROLS is highlighted.

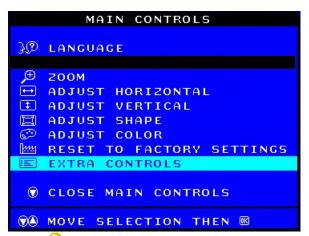

3) Press the button. The EXTRA CONTROLS window appears. will ADJUST MOIRE will be highlighted.

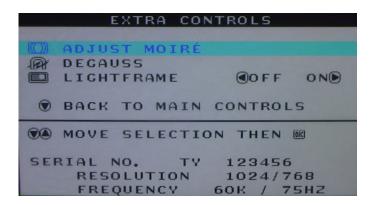

4) Press the button. The ADJUST MOIRE window appears. HORIZONTAL will be highlighted.

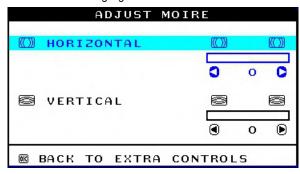

- 5) To adjust the horizontal moire, press the  $\P$  or  $\P$  button.
- 6) When the horizontal moire is adjusted, press the 🗡 button to highlight VERTICAL.

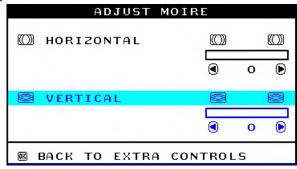

- 7) To adjust the vertical moire, press the or button.
- 8) When the vertical moire is adjusted, press the button to return to the EXTRA CONTROLS window. BACK TO MAIN CONTROLS will be highlighted.

Smart Help After returning to MAIN CONTROLS . . .

- ... to continue to DEGAUSS, press the button until DEGAUSS is highlighted. Next, start with step 3 under EXTRA CONTROLS, DEGAUSS.
- ... to exit completely, press the 📴 button.

● Back Forward ▶

# 12 M36 107B3 GS\_3 OSD Adjustments (Continued), Troubleshooting

Go to cover page

#### **DEGAUSS**

EXTRA CONTROLS is a set of three features, including DEGAUSS. Degaussing removes electromagnetic build up that may distort the color on your screen.

- 1) Press the <sup>199</sup> button on the monitor. The MAIN CONTROLS window appears.
- 2) Press the button until EXTRA CONTROLS is highlighted.

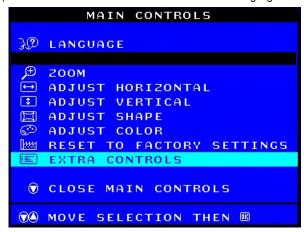

- 3) Press the button. The EXTRA CONTROLS window appears.

  ADJUST MOIRE will be highlighted.
- 4) Press the 🕙 button until DEGAUSS is highlighted.

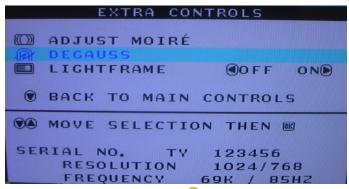

5) To degauss your screen, press the <sup>[6]</sup> button. Your screen will be degaussed, then the MAIN CONTROLS window will reappear. CLOSE MAIN CONTROLS will be highlighted.

Smart Help After returning to MAIN CONTROLS . . .

... to exit completely, press the 📴 button.

## **CLOSE MAIN CONTROLS**

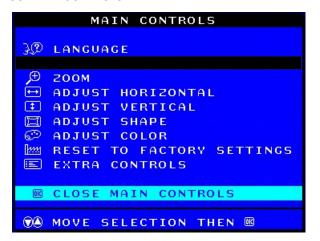

## Monitor Specific Troubleshooting Self-Test Feature Check (STFC)

Your monitor provides a self-test feature that allows you to check whether your monitor is functioning properly. If your monitor and computer are properly connected but the monitor screen remains dark, run the monitor self-test by performing the following steps:

- 1. Turn off both your computer and the monitor.
- 2. Unplug the video cable from the back of the computer.
- 3. Turn on the monitor.

If the monitor is functioning properly, you will see a OSD message as shown in the following illustration:

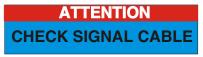

This box also appears during normal system operation if the video cable becomes disconnected or damaged. This box will remain on for one minute, go off five seconds, then on for one minute, and will repeat cycle.

- 1. Turn off your monitor and reconnect the video cable; then turn on both your computer and the monitor.
- 2. While in self-test mode, the LED remains green and the pattern remains on and stationary.

If your monitor screen still remains dark after you use the previous procedure, check your video controller and computer system; your monitor is functioning properly.

## **NO SIGNAL INPUT**

If there is something wrong with the input signal, a message appears on the screen although the power indicator LED is still on. The message may indicate that the monitor is NO SIGNAL INPUT or that you need to check the signal cable.

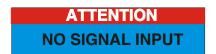

● Back Forward ▶

## **Mechanical Instructions**

Go to cover page

## 0. General

To be able to perform measurements and repairs on the "circuit boards", these unit should placed in the service position first.

## 1.Remove the rear cover

- -Remove right and left lib (screw cover) on the back cover as shown in Fig. 1.
- -Remove 4 screws as shown in Fig. 2.
- -Remove back cover as shown in Fig. 3.

## 2. Remove pedestal as shown in Fig. 4.

## 3. Video panel

- Disconnect the wire between metal shield of Video panel and CRT neck as shown in Fig. 5.
- Disconnect the CRT ground "1703" from Video panel.

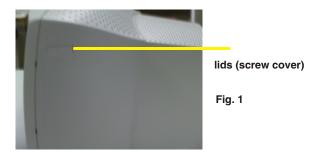

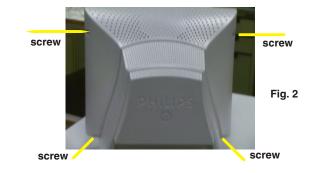

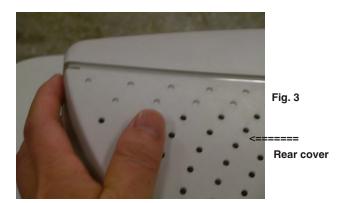

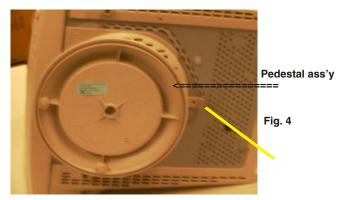

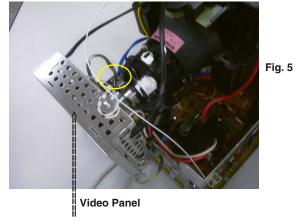

Back Forward

## **Mechanical Instructions**

## **◄** Go to cover page

## 4. Main panel with Bottom Tray

- Disconnect the degaussing coil (1113) from Main panel as shown in Fig. 6.
- Remove the video panel from CRT neck.
- Remove the "screw" of I/F cable from Main panel, grounding screw , wire as shown in Fig. 7..
- Disconnect the CRT ground "1703" from Video panel.
- Disconnect the Hi-Pot cap from CRT as shown in Fig. 8..
- Disconnect yoke wire from "1601" (on Main Panel).
- Disconnect concellation connector "1402" (on Main Panel).
- Disconnect connector "1604" and all the wires as shown in Fig. 9.
- Disconnect connector of "1802".
- Remove main panel with bottom tray as shown in Fig. 10 to Fig. 14.

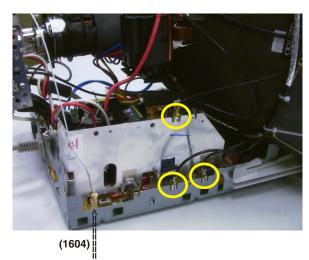

Fig. 9

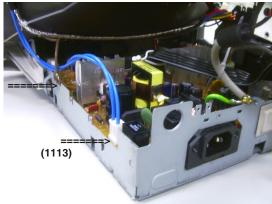

Fig. 6

Fig. 7

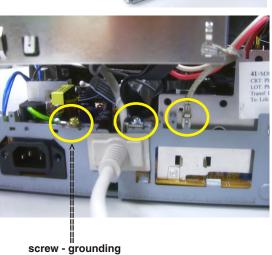

Hi-Pot cap Fig. 8

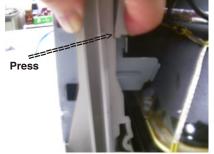

Fig. 10

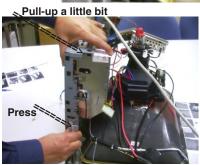

Fig. 11

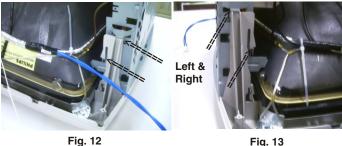

Fig. 13

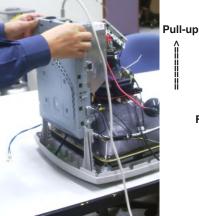

Fig. 14

Forward > **Back** 

## 5. How to remove Main Panel (Chassis)

After remove "Main panel with bottom tray":

- Remove a screw from back of bottom tray as shown in Fig. 15.
- Remove Interface cable from bottom tray as shown in Fig. 16.
- Remove a screw from Main panel as shown in Fig. 16.
- Remove 2 screws from Main panel as shown in Fig. 17.
- Remove a screw from Main panel as shown in Fig. 18.
- Remove Main panel from bottom tray.

#### 6. How to remove Front Control Panel (Chassis)

- Release 3 plastic claws as shown in Fig. 19.
- Remove Front control panel from Front Cabinet.

#### 7. SERVICE POSITION

Reconnect connectors, some wires and panels (chassis), service position can be available for DC/AC measurement as shown in Fig. 22.

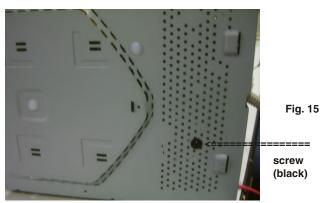

**Rear view of Bottom Tray** 

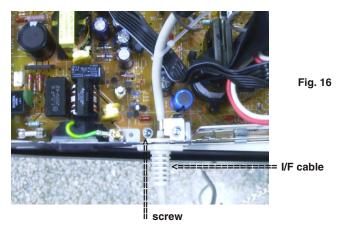

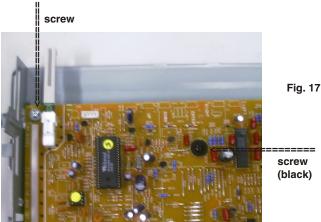

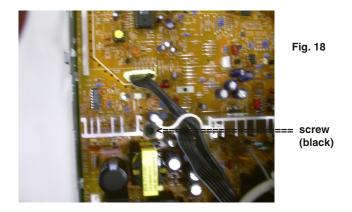

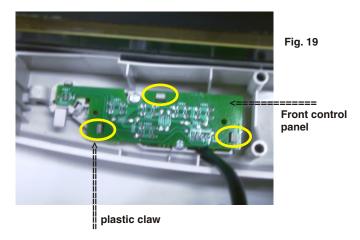

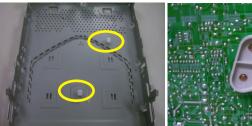

Fig. 20 (plastic on bottom tray)

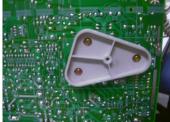

Fig. 21 (copper track side view on Main panel)

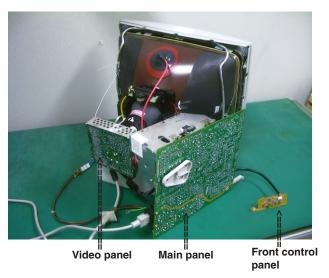

Fig. 22 SERVICE POSITION

Back Forward

# **Hex Data of DDC2B**

Go to cover page

| ***************************************                             | Standard Timing Identification #6                                                                             |
|---------------------------------------------------------------------|----------------------------------------------------------------------------------------------------|
| EDID log file for CPT CRT                                           | Standard Timing Identification #6 Horizontal active pixels : 800                                              |
| **************************************                              | Aspect Ratio : 4:3                                                                                            |
| Vendor/Product Identification                                       | Refresh Rate : 99                                                                                             |
| ID Manufacturer Name : PHL                                          | Standard Timing Identification #7                                                                             |
| ID Product Code : E004 (HEX.)                                       | Horizontal active pixels : 1280                                                                               |
| ID Serial Number : 4D2 (HEX.)                                       | Aspect Ratio : 4:3 Refresh Rate : 60                                                                          |
| Week of Manufacture : 23                                            | Standard Timing Identification #8                                                                             |
| Year of Manufacture : 2000 EDID Version, Revision                   | Horizontal active pixels : 1152                                                                               |
| Version : 1                                                         | Aspect Ratio : 4:3                                                                                            |
| Revision : 1                                                        | Refresh Rate : 75                                                                                             |
| Basic Display Parameters/Features                                   |                                                                                                    |
| Video Input Definition : Analog Video Input                         | Detailed Timing #1                                                                                            |
| 0.700V/0.000V (0.70Vpp)                                             | Pixel Clock (MHz) : 25.18                                                                                     |
| without Blank-to-Black Setup                                        | H Active (pixels) : 640<br>H Blanking (pixels) : 160                                                          |
| Separate Sync                                                       | V Active (lines) : 350                                                                                        |
| without Composite Sync<br>without Sync on Green                     | V Blanking (lines) : 99                                                                                       |
| no Serration required                                               | H Sync Offset (F Porch) (pixels): 16                                                                          |
| Maximum H Image Size : 31                                           | H Sync Pulse Width (pixels) : 96                                                                              |
| Maximum V Image Size : 23                                           | V Sync Offset (F Porch) (lines): 37                                                                           |
| Display Transfer Characteristic: 2.86                               | V Sync Pulse Width (lines) : 2                                                                                |
| (gamma)                                                             | H Image Size (mm) : 306                                                                                       |
| Feature Support (DPMS): Standby                                     | V Image Size (mm) : 230                                                                                       |
| Suspend                                                             | H Border (lines) : 0                                                                                          |
| Active Off                                                          | V Border (lines) : 0                                                                                          |
| Display Type : RGB colordisplay Color Characteristics               | Flags : Non-interlaced                                                                                        |
| Red X coordinate : 0.62                                             | : Normal Display, No stereo                                                                                   |
| Red Y coordinate : 0.345                                            | : Digital Separate sync.                                                                                      |
| Green X coordinate : 0.29                                           | : Negative Vertical Sync.                                                                                     |
| Green Y coordinate : 0.61                                           | : Positive Horizontal Sync.                                                                                   |
| Blue X coordinate : 0.155                                           | Monitor Descriptor #2                                                                                         |
| Blue Y coordinate : 0.065                                           | Serial Number : TY 123456                                                                                     |
| White X coordinate : 0.283                                          | Monitor Descriptor #3  Monitor Name : PHILIPS 107B3                                                           |
| White Y coordinate : 0.297                                          | Monitor Descriptor #4                                                                                         |
| Established Timings Established TimingsI : 720 x 400 @70Hz(IBM,VGA) | Monitor Becomptor #4                                                                                          |
| 640 x 480 @ 60Hz (IBM,VGA)                                          | Monitor Range Limits                                                                                          |
| 640 x 480 @ 72Hz (VESA)                                             | Min. Vt rate Hz : 50                                                                                          |
| 640 x 480 @ 75Hz (VESA)                                             | Max. Vt rate Hz : 160                                                                                         |
| 800 x 600 @ 60Hz (VESA)                                             | Min. Horiz. rate kHz : 30                                                                                     |
| Established Timings II : 800 x 600 @72Hz (VESA)                     | Max. Horiz. rate kHz : 71                                                                                     |
| 800 x 600 @ 75Hz (VESA)                                             | Max. Supported Pixel : 110                                                                                    |
| 832 x 624 @ 75Hz (Apple,Mac I<br>1024 x 768 @ 60Hz (VESA)           |                                                                                                    |
| 1024 x 768 @ 60Hz (VESA)<br>1024 x 768 @ 70Hz (VESA)                | Check sum . 45 (HEX.)                                                                                         |
| 1024 x 768 @ 75Hz (VESA)                                            | **************                                                                                                |
| Manufacturer's timings :                                            | EDID data (128bytes)                                                                                          |
| Standard Timing Identification #1                                   | ******************                                                                                            |
| Horizontal active pixels : 640                                      |                                                                                                    |
| Aspect Ratio : 4:3                                                  | 0: 00 1: ff 2: ff 3: ff 4: ff 5: ff 6: ff 7: 00                                                               |
| Refresh Rate : 85                                                   | 8: 41 9:0c 10: 04 11: e0 12: d2 13: 04 14:00 15: 00<br>16: 17 17:0a 18: 01 19: 01 20: 68 21: 1f 22: 17 23: ba |
| Standard Timing Identification #2 Horizontal active pixels: 800     | 24: e8 25:d5 26: f8 27: 9e 28:58 29: 4a 30: 9c 31:27                                                          |
| Aspect Ratio : 4:3                                                  | 32: 10 33:48 34: 4c 35: ad 36:ee 37: 00 38: 31 39:59                                                          |
| Refresh Rate : 85                                                   | 40: 45 41:59 42: 61 43: 59 44:81 45: 80 46: 31 47:68                                                          |
| Standard Timing Identification #3                                   | 48: 45 49:67 50: 81 51: 40 52:71 53: 4f 54: d6 55:09                                                          |
| Horizontal active pixels : 1024                                     | 56: 80 57:a0 58: 20 59: 5e 60:63 61: 10 62: 10 63:60                                                          |
| Aspect Ratio : 4:3                                                  | 64: 52 65:08 66: 32 67: e6 68:10 69: 00 70: 00 71:1a                                                          |
| Refresh Rate : 85                                                   | 72: 00 73: 00 74: 00 75: ff 76: 00 77: 20 78: 54 79: 59                                                       |
| Standard Timing Identification #4                                   | 80: 20 81:20 82: 31 83: 32 84:33 85: 34 86: 35 87:36                                                          |
| Horizontal active pixels : 1280 Aspect Ratio : 5:4                  | 88: 0a 89:20 90: 00 91: 00 92:00 93: fc 94: 00 95:50 96: 48 97:49 98: 4c 99: 49 100:50 101: 53102: 20 103:31  |
| Refresh Rate : 60                                                   | 104: 30 105:37 106: 54107: 0a 108:00 109: 00110: 00 111: fd                                                   |
| Standard Timing Identification #5                                   | 112: 00 113: 32 114: a0 115: 1e 116: 47 117: 0b 118: 00 119: 0a                                               |
| Horizontal active pixels : 640                                      | 120: 20 121:20 122: 20123: 20 124:20 125: 20126: 00 127:49                                                    |
| Aspect Ratio : 4:3                                                  |                                                                                                    |
| Refresh Rate : 100                                                  | Address 78 & 79 factory code:                                                                                 |
|                                                                     | Brazil HC(48h,43h) Chungli TY(54h,59h)                                                                        |
| Standard Timing Identification #6                                   | Delta GK(47h,4Bh) Juarez TA(59h,41h)                                                                          |
| Horizontal active pixels: 800                                       | Shenzshen CX(43h,58h) sameas Dongguan Suzhou BZ(42h,5Ah) Szombathely HD(48h,44h)                              |
| Aspect Ratio : 4:3 Refresh Rate : 99                                | Serial no. address: 82,83,84,85,86,87,88,89                                                                   |
|                                                                     | - //- //                                                                                                    |

# **Hex Data of DDC2B**

## **◄** Go to cover page

| ******************                                       | Standard Timing Identification #6                               |
|----------------------------------------------------------|-----------------------------------------------------------------|
| EDID log file for Philips Tube                           | Horizontal active pixels: 1600                                  |
| ***************************************                  | Aspect Ratio : 4:3                                              |
| /endor/Product Identification                            | Refresh Rate : 60                                               |
| ID Manufacturer Name : PHL                               | 0                                                               |
| ID Product Code : E009 (HEX.)                            | Standard Timing Identification #7                               |
| ID Serial Number : 4D2 (HEX.)                            | Horizontal active pixels: 1152                                  |
| Week of Manufacture : 22                                 | Aspect Ratio : 4:3                                              |
| Year of Manufacture : 2001                               | Refresh Rate : 85                                               |
| EDID Version, Revision                                   |                                                                 |
| Version : 1                                              | Standard Timing Identification #8                               |
| Revision : 1                                             | Horizontal active pixels: 1280                                  |
| Basic Display Parameters/Features                        | Aspect Ratio : 5:4                                              |
| Video Input Definition : Analog Video Input              | Refresh Rate : 60                                               |
|                                                          | Tichesh Hate . 00                                               |
| 0.700V/0.300V (1.00Vpp)                                  | Detailed Timine #4                                              |
| without Blank-to-Black Setup                             | Detailed Timing #1                                              |
| Separate Sync                                            | Pixel Clock (MHz) : 94.5                                        |
| without Composite Sync                                   | H Active (pixels) : 1024                                        |
| without Sync on Green                                    | H Blanking (pixels) : 352                                       |
| no Serration required                                    | V Active (lines) : 768                                          |
| Maximum H Image Size : 31                                | V Blanking (lines) : 40                                         |
| Maximum V Image Size : 23                                | H Sync Offset (F Porch) (pixels): 48                            |
| Display Transfer Characteristic: 2.33                    | H Sync Pulse Width (pixels) : 96                                |
| (gamma)                                                  | V Sync Offset (F Porch) (lines) : 1                             |
| Feature Support (DPMS): Standby                          | V Sync Pulse Width (lines): 3                                   |
|                                                          | H Image Size (mm) : 300                                         |
| Suspend                                                  | <b>5</b> \ , ,                                                  |
| Active Off                                               | V Image Size (mm) : 225                                         |
| Display Type : RGB colordisplay                          | H Border (pixels) : 0                                           |
| Preferred Timing Mode : Detailed timing block 1          | V Border (lines) : 0                                            |
| Color Characteristics                                    | Flags : Non-interlaced                                          |
| Red X coordinate : 0.62                                  | : Normal Display, No stereo                                     |
| Red Y coordinate : 0.35                                  | : Digital Separate sync.                                        |
| Green X coordinate : 0.29                                | : Negative Vertical Sync.                                       |
| Green Y coordinate : 0.61                                | : Negative Horizontal Sync.                                     |
| Blue X coordinate : 0.15                                 | ga                                                              |
| Blue Y coordinate : 0.13                                 | Monitor Descriptor #2                                           |
|                                                          | ·                                                               |
| White X coordinate : 0.283                               | Serial Number : TY 123456                                       |
| White Y coordinate : 0.297                               |                                                                 |
| Established Timings                                      | Monitor Descriptor #3                                           |
| Established Timings I : 720 x 400 @ 70Hz (IBM, VGA)      | Monitor Name : PHILIPS 107B3                                    |
| 640 x 480 @ 60Hz (IBM, VGA)                              |                                                                 |
| 640 x 480 @ 72Hz (VESA)                                  | Monitor Descriptor #4                                           |
| 640 x 480 @ 75Hz (VESA)                                  | Monitor Range Limits                                            |
| 800 x 600 @ 60Hz (VESA)                                  | Min. Vt rate Hz : 50                                            |
| Established Timings II : 800 x 600 @ 72Hz (VESA)         | Max. Vt rate Hz : 160                                           |
| 800 x 600 @ 75Hz (VESA)                                  | Min. Horiz. rate kHz : 30                                       |
|                                                          |                                                                 |
| 832 x 624 @ 75Hz (Apple,Mac II)                          | Max. Horiz. rate kHz : 86                                       |
| 1024 x 768 @ 60Hz (VESA)                                 | Max. Supported Pixel : 180                                      |
| 1024 x 768 @ 70Hz (VESA)                                 |                                                                 |
| 1024 x 768 @ 75Hz (VESA)                                 | Extension Flag : 0                                              |
| 1280 x 1024 @ 75Hz (VESA)                                |                                                                 |
| Manufacturer's timings: 832 x 624 @ 75Hz (Apple, Mac II) | Check sum : EE (HEX.)                                           |
| Standard Timing Identification #1                        | ,                                                               |
| Horizontal active pixels: 640                            |                                                                 |
| Aspect Ratio : 4:3                                       | ************                                                    |
| ·                                                        |                                                                 |
| Refresh Rate : 85                                        | EDID data (128 bytes)                                           |
|                                                          | *****************                                               |
| Standard Timing Identification #2                        |                                                                 |
| Horizontal active pixels: 800                            | 0: 00 1: ff 2: ff 3: ff 4: ff 5: ff 6: ff 7: 00                 |
| Aspect Ratio : 4:3                                       | 8: 41 9:0c 10:09 11:e0 12:d2 13:04 14:00 15:00                  |
| Refresh Rate : 85                                        | 16: 16 17:0b 18: 01 19: 01 20:08 21: 1f 22: 17 23:85            |
|                                                          | 24: ea 25:e5 26: b8 27: 9e 28:59 29: 4a 30: 9c 31:26            |
| Standard Timing Identification #3                        |                                                                 |
| Horizontal active pixels: 1024                           | 32: 10 33:48 34: 4c 35: ad 36: ef 37: 80 38: 31 39: 59          |
| Aspect Ratio : 4:3                                       | 40: 45 41:59 42: 61 43: 59 44:81 45: 40 46: 81 47:59            |
| ·                                                        | 48: a9 49:40 50: 71 51: 59 52:81 53: 80 54: ea 55:24            |
| Refresh Rate : 85                                        | 56: 00 57:60 58: 41 59: 00 60:28 61: 30 62: 30 63:60            |
| N                                                        | 64: 13 65:00 66: 2c 67: e1 68:10 69: 00 70: 00 71:18            |
| Standard Timing Identification #4                        | 72: 00 73:00 74: 00 75: ff 76: 00 77:20 78: 54 79: 59           |
| Horizontal active pixels: 1280                           | 80: 20 81:20 82: 31 83: 32 84:33 85: 34 86: 35 87:36            |
| Aspect Ratio : 4:3                                       | 88: 0a 89:20 90: 00 91: 00 92:00 93: fc 94: 00 95:50            |
| Refresh Rate : 60                                        | 96: 48 97:49 98: 4c 99: 49 100:50 101: 53102: 20 103:31         |
| •                                                        |                                                                 |
| Standard Timing Identification #5                        | 104: 30 105: 37 106: 42 107: 33 108: 00 109: 00 110: 00 111: fd |
| Horizontal active pixels: 1280                           | 112: 00 113: 32 114: a0 115: 1e 116: 56 117: 12 118: 00 119: 0a |
|                                                          | 120: 20 121:20 122: 20123: 20 124:20 125: 20126: 00 127:ee      |
| Aspect Ratio : 4:3                                       |                                                                 |
| Refresh Rate : 85                                        |                                                                 |

|                                                         | ******                                                      | Standard Timing Identification #7                               |                              |
|---------------------------------------------------------|-------------------------------------------------------------|-----------------------------------------------------------------|------------------------------|
|                                                         | efor SAMSUNG CRT                                            | Standard Timing Identification #7 Horizontal active pixels      | : 1280                       |
| **************************************                  | *********                                                   | Aspect Ratio                                                    | : 4:3                        |
| Vendor/Product Identification                           |                                                             | Refresh Rate                                                    | : 60                         |
| ID Manufacturer Name                                    | : PHL                                                       | Standard Timing Identification #8                               |                              |
| ID Product Code                                         | : E004 (HEX.)                                               | Horizontal active pixels                                        | : 1152                       |
| ID Serial Number                                        | : 4D2 (HEX.)                                                | Aspect Ratio                                                    | : 4:3                        |
| Week of Manufacture                                     | : 23                                                        | Refresh Rate                                                    | : 75                         |
| Year of Manufacture                                     | : 2000                                                      | Datailed Timing #4                                              |                              |
| EDID Version, Revision                                  | _                                                           | Detailed Timing #1                                              | . 05 10                      |
| Version                                                 | : 1                                                         | Pixel Clock (MHz)<br>H Active (pixels)                          | : 25.18<br>: 640             |
| Revision Basic Display Parameters/Fea                   | : 1                                                         | H Blanking (pixels)                                             | : 160                        |
| Video Input Definition                                  | : Analog Video Input                                        | V Active (lines)                                                | : 350                        |
| Video input Bennition                                   | 0.700V/0.000V (0.70Vpp)                                     | V Blanking (lines)                                              | : 99                         |
|                                                         | without Blank-to-Black Setup                                | H Sync Offset (F Porch) (pix                                    | els): 16                     |
|                                                         | Separate Sync                                               | H Sync Pulse Width (pixels)                                     | : 96                         |
|                                                         | without Composite Sync                                      | V Sync Offset (F Porch) (line                                   |                              |
|                                                         | without Sync on Green                                       | V Sync Pulse Width (lines)                                      | : 2                          |
|                                                         | no Serration required                                       | H Image Size (mm)                                               | : 306                        |
| Maximum H Image Size                                    |                                                             | V Image Size (mm)                                               | : 230                        |
| Maximum V Image Size                                    | : 23                                                        | H Border (pixels)<br>V Border (lines)                           | : 0<br>: 0                   |
| Display Transfer Charac<br>(gamma)                      | cteristic: 2.87                                             | v border (illies)                                               | . 0                          |
| (ganina) Feature Support (DPMS                          | :): Standby                                                 | Flags                                                           | : Non-interlaced             |
| reature Support (Drivis                                 | Suspend                                                     | Tago                                                            | : Normal Display, No stereo  |
|                                                         | Active Off                                                  |                                                                 | : Digital Separate sync.     |
| Display Type                                            | : RGB color display                                         |                                                                 | : Negative Vertical Sync.    |
| Color Characteristics                                   |                                                             |                                                                 | : Positive Horizontal Sync.  |
| Red X coordinate                                        | : 0.62                                                      | Monitor Descriptor #2                                           |                              |
| Red Y coordinate                                        | : 0.345                                                     | Serial Number                                                   | : TY 123456                  |
| Green X coordinate                                      | : 0.29                                                      | Monitor Descriptor #3                                           | D                            |
| Green Y coordinate                                      | : 0.61                                                      | Monitor Name                                                    | : PHILIPS 107B3              |
| Blue X coordinate                                       | : 0.155                                                     | Monitor Descriptor #4  Monitor Range Limits                     |                              |
| Blue Y coordinate                                       | : 0.065                                                     | Monitor hange Linits                                            |                              |
| White X coordinate White Y coordinate                   | : 0.283<br>: 0.297                                          | Min. Vt rate Hz                                                 | : 50                         |
| Willie i cooldinate                                     | . 0.297                                                     | Max. Vt rateHz                                                  | : 160                        |
| Established Timings                                     |                                                             | Min. Horiz. ratekHz                                             | : 30                         |
| Established Timings I                                   | : 720 x 400 @ 70Hz (IBM, VGA)                               | Max. Horiz. ratekHz                                             | : 71                         |
| · ·                                                     | 640 x 480 @ 60Hz (IBM, VGA)                                 | Max. Supported Pixel                                            | : 110                        |
|                                                         | 640 x 480 @ 72Hz (VESA)                                     |                                                                 |                              |
|                                                         | 640 x 480 @ 75Hz (VESA)                                     | Extension Flag                                                  | : 0                          |
|                                                         | 800 x 600 @ 60Hz (VESA)                                     | Check sum                                                       | : 48 (HEX.)                  |
| Established Timings II                                  | : 800 x 600 @ 72Hz (VESA)                                   | **********                                                      | ******                       |
|                                                         | 800 x 600 @ 75Hz (VESA)                                     | EDID data (128                                                  |                              |
|                                                         | 832 x 624 @ 75Hz (Apple,Mac II)<br>1024 x 768 @ 60Hz (VESA) | **************************************                          | ********                     |
|                                                         | 1024 x 768 @ 70Hz (VESA)                                    |                                                                 |                              |
|                                                         | 1024 x 768 @ 75Hz (VESA)                                    | 0:00 1:ff 2:ff 3:ff 4:ff 5:ff                                   | 6: ff 7:00                   |
|                                                         | ,                                                           | 8: 41 9:0c 10:04 11:e0 12:d2                                    | 2 13: 04 14:00 15: 00        |
| Manufacturer's timings                                  | :                                                           | 16: 17 17:0a 18: 01 19: 01 20:6                                 |                              |
| Standard Timing Identification                          |                                                             | 24: e8 25:d5 26: f8 27: 9e 28:5                                 |                              |
| Horizontal active pixels                                |                                                             | 32: 10 33:48 34: 4c 35: ad 36:e                                 |                              |
| Aspect Ratio                                            | : 4:3                                                       | 40: 45 41:59 42: 61 43: 59 44: 8                                |                              |
| Refresh Rate                                            | : 85                                                        | 48: 45 49:67 50: 81 51: 40 52:7 56: 80 57:a0 58: 20 59: 5e 60:6 |                              |
| Standard Timing Identification Horizontal active pixels |                                                             | 64: 52 65:08 66: 32 67: e6 68:1                                 |                              |
| Aspect Ratio                                            | : 4:3                                                       | 72: 00 73:00 74: 00 75: ff 76: 00                               |                              |
| Refresh Rate                                            | : 85                                                        | 80: 20 81:20 82: 31 83: 32 84:3                                 |                              |
| Standard Timing Identification                          |                                                             | 88: 0a 89:20 90:00 91:00 92:0                                   | 00 93: fc 94: 00 95:50       |
| Horizontal active pixels                                |                                                             | 96: 48 97:49 98: 4c 99: 49 100:                                 |                              |
| Aspect Ratio                                            | : 4:3                                                       | 104: 30 105:37 106: 54 107: 0a 10                               |                              |
| Refresh Rate                                            | : 85                                                        | 112:00 113: 32 114: a0 115: 1e 110                              |                              |
| Standard Timing Identification                          |                                                             | 120: 20 121:20 122: 20 123: 20 12                               | 24:20 125: 20 126: 00 127:48 |
| Horizontal active pixels                                |                                                             | Address 78 & 70 factory and a                                   |                              |
| Aspect Ratio                                            | : 5:4                                                       | Address 78 & 79 factory code:  Brazil HC(48h,43h)               | Chungli TY(54h,59h)          |
| Refresh Rate Standard Timing Identification             | : 60<br>#5                                                  | Delta GK(47h,48h)                                               | Juarez TA(59h,41h)           |
| Horizontal active pixels                                |                                                             | Shenzshen CX(43h,58h) sam                                       | ` ' '                        |
| Aspect Ratio                                            | : 4:3                                                       | Suzhou BZ(42h,5Ah)                                              | Szombathely HD(48h,44h)      |
| Refresh Rate                                            | : 100                                                       | Serial no. address: 82,83,84,85                                 | , , ,                        |
| Standard Timing Identification                          |                                                             |                                                                 |                              |
| Horizontal active pixels                                |                                                             |                                                                 |                              |
| Aspect Ratio                                            | : 4:3                                                       |                                                                 |                              |
| Refresh Rate                                            | : 99                                                        |                                                                 |                              |
|                                                         |                                                             |                                                                 |                              |

## **DDC Instructions**

## Go to cover page

## 1. General

DDC Data Re-programming

In case the main EEPROM with Software DDC which store all factory settings were replaced because a defect, repaired monitor the serial numbers have to be re-programmed.

It is advised to re-soldered the main EEPROM with Software DDC from the old board onto the new board if circuit board have been replaced, in this case the DDC data does not need to be re-programmed.

## Additional information

Additional information about DDC (Display Data Channel) may be obtained from Video Electronics Standards Association (VESA). Extended Display Identification Data(EDID) information may be also obtained from VESA.

DDC EDID structure

For the monitor : Standard Version 3.0

Structure Version 1.2

## 2. System and equipment requirements

- 1. An i486 (or above) personal computer or compatible.
- 2. Microsoft operation system Windows 95/98.
- 3. EDID301.EXE program (3138 106 10103) shown as Fig. 1
- 4. Software DDC Alignment kits (4822 310 11184) shown as Fig. 2.

The kit contents: a. Alignment box x1

b. Printer cable x1

c. D-Sub cable x

Note: The EDID301.EXE (Release Version 1.58, 20000818) is a windows-based program, which cannot be run in MS-DOS.

## 3. Pin assignment

A. 15-pin D-Sub Connector

The 15-pin D-sub connector (male) of the signal cable on the 3rd row for DDC feature:

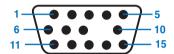

| Pin No.  | Assignment              | Pin No. | Assignment               |
|----------|-------------------------|---------|--------------------------|
| 1        | Red video input         | 9       | No pin                   |
| 2        | Green video input       | 10      | Sync. Ground             |
| 3        | Blue video input        | 11      | Ground                   |
| 4        | Ground                  |         |                          |
| . Ground |                         | 12      | Bi-directional data(SDA) |
| 5        | for selftest(PC ground) | 13      | H.Sync                   |
| 6        | Red video ground        | 14      | V.Sync(VCLK)             |
| 7        | Green video ground      | 15      | Data clock line(SCL)     |
| 8        | Blue video ground       |         |                          |

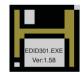

Figure 1 Diskette with EDID301.EXE

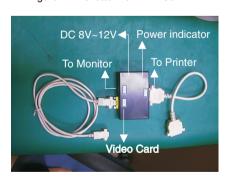

Fig. 2 Alignment Kits

## **DDC Instructions (Continued)**

## 4. Configuration and procedure

There is no Hardware DDC (DDC IC) anymore. Main EEPROM stores all factory settings and DDC data (EDID code) which is so called Software DDC. The following section describes the connection and procedure for Software DDC application. The main EEPROM can be reprobrammed by enabling "factory memory data write" function on the DDC program (EDID301.EXE).

#### \*\*\* INITIALIZE ALIGNMENT BOX \*\*\*

In order to avoid that monitor entering power saving mode due to sync will cut off by alignment box, it is necessary to initialize alignment box before re-programming DDC Data. Following steps show you the procedures and connection.

- Step 1: Supply 8~12V DC power source to the Alignment box by plugging a DC power cord or using batteries.
- Step 2: Connecting printer cable and video cable of monitor as shown in Fig.3.

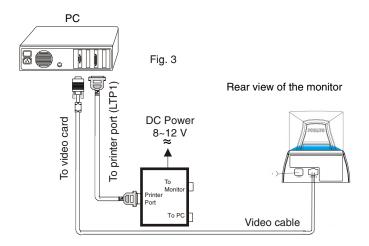

Step 3: Installation of EDID301.EXE

#### Method 1: Start on DDC program

Start Microsoft Windows

- 1. Insert the disk containing EDID301.EXE program into floppy disk
- Click start, choose Run at start menu of Windows 95/98 as shown in Fig. 4.

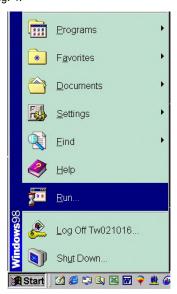

Fig. 4

3. At the submenu, type the letter of your computer's floppy disk drive followed by :EDID301 (for example, A:\EDID301, as shown in Fig. 5).

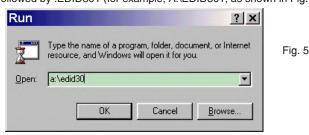

Click OK button. The main menu appears (as shown in Fig. 6).
 This is for initialize alignment box.

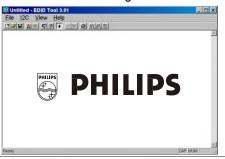

Fig. 6

Note 1: If the connection is improper, you will see the following error message (as shown in Fig. 7) before entering the main menu. Meanwhile, the (read EDID) function will be disable. At this time, please make sure all cables are connected correctly and fixedly, and the procedure has been performed properly.

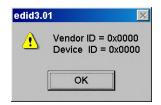

Fig. 7

Method 2: After create a shortcut of EDID301.EXE

: Double click EDID301 icon (as shown in Fig. 8) which is on the screen of Windows Wallpaper.

Bring up main menu of EDID301 as shown in Fig. 9.

This is for initialize alignment box.

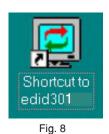

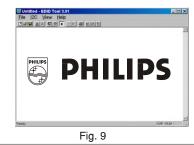

Note 2: During the loading, EDID301 will verify the EDID data which just loaded from monitor before proceed any further function, once the data structure of EDID can not be recognized, the following error message will appear on the screen as below. Please confirm following steps to avoid this message.

- 1. The data structure of EDID was incorrect.
- 2. DDC IC that you are trying to load data is empty.
- Wrong communication channel has set at configuration setup windows
- 4. Cables loosed or poor contact of connection.

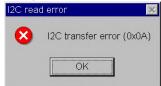

## **DDC Instructions (Continued)**

## Go to cover page

## **Re-programming EEPROM (Software DDC)**

Step 1: After initialize alignment box, connecting all cables and box as shown in Fig. 10

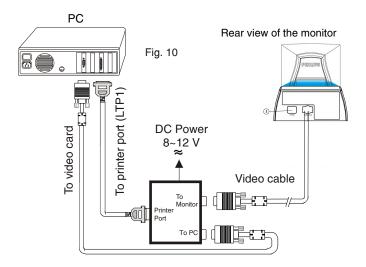

Step 2: Read DDC data from monitor

- 1-1 Click the left key of Mouse, or hit any key on the keyboard, then the characters disappear from the screen.
- 1-2 Click picon as shown if Fig. 11 from the tool bar to bring up the "Configuration Setup" windows as shown in Fig. 12.

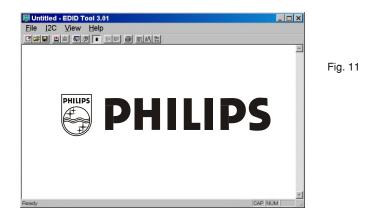

 Select the DDC2B as the communication channel.
 Select "Enable" & fill out "F0" for Mapped EDID page address as shown in Fig. 12.

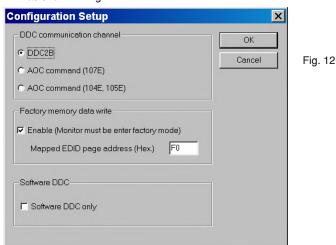

3. Click OK button to confirm your selection.

4. Click (Lick icon (Read EDID function) to read DDC EDID data from monitor. The EDID codes will display on screen as shown in Fig. 13.

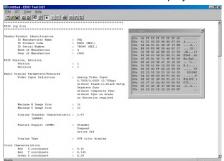

Fig. 13

Step 3: Modify DDC data (verify EDID version, week, year)

 Click (new function) icon from the tool bar, bring up Step 1 of 9 as shown in Fig. 14.
 EDID301 DDC application provides the function selection and text change (select & fill out) from Step 1 to Step 9.

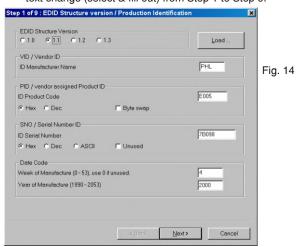

Step 4: Modify DDC data (Monitor Serial No.)

- 1. Click **Next** till the Step 7 of 9 window appears as shown in Fig. 15.
- 2. Fill out the new Serial No. (for example, TY 503960, TY 123456).
- Click Next till the last step window appears, then click Finish to exit the Step window.

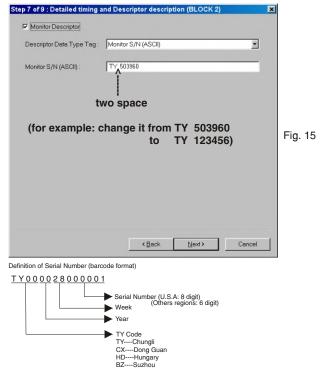

## **DDC Instructions (Continued)**

Step 5: \*\*Configuration Setup & Enter Factory Mode \*\* for "write EDID data"

 Click icon from the tool bar to bring up the Configuration Setup windows again. Then, select "Software DDC only" as shown in Fig. 16. Click "OK".

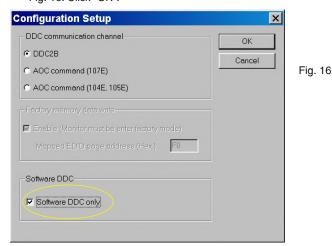

If you do not select "Software DDC only", when you execute "write EDID", it will bring up an error message as below.

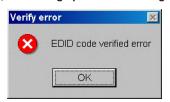

## To access factory mode

- 1. Turn off monitor (don't turn off PC)

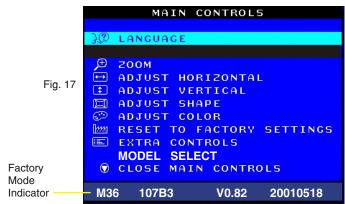

If OSD menu disappears on the screen of monitor, press " 🥮 " again (anytime), then the OSD menu comes on the screen again.

If you do not access "Factory mode", when you execute "write EDID", it will bring up an error message as below.

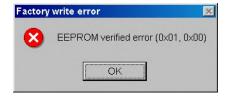

## Step 6: Write DDC data

- Click (Write EDID) icon from the tool bar to write DDC data. Bring up "Writing 0%~100%, ready" a progressing bar on the left down corner.
- 2. Click (Read EDID) to confirm it.

#### Step 7: Confirm Serial Number in User Mode

- 1. Press the 🙆 button to turn off the monitor. Press the 🙆 button again to turn on the monitor.
- 2. Press the button to bring up the OSD Main Menu.
- 3. Press the v button to select Extra Controls, press the button to confirm your selection.
- 4. Confirm the Serial Number "123456" is updated as shown in Fig. 18.

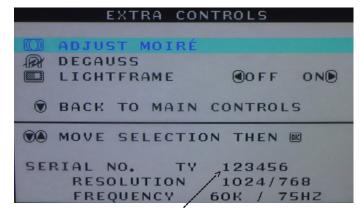

Fia. 18

#### Step 8: Save DDC data

Sometimes, you may need to save DDC data as a text file for using in other IC chip. To save DDC data, follow the steps below:

 Click (Save) icon (or click "file"-> "save as") from the tool bar and give a file name as shown in Fig. 19.
 The file type is EDID301 file (\*.ddc) which can be open in WordPad. By using WordPad, the texts of DDC data & table (128 bytes, hex

By using WordPad, the texts of DDC data & table (128 bytes, hex code) can be modified. If DDC TEXTS & HEX Table are completely correct, it can be saved as .ddc flie to re-load it into EEPROM for DDC Data application.

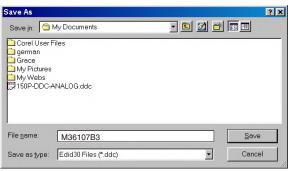

Fig. 19

2. Click Save.

# **DDC Instructions (Continued)**

## ■ Go to cover page

## Step 9: Load DDC data

- Click from the tool bar.
- Select the file you want to open as shown in Fig. 20.
- Click Open.
- 4. Access "Factory Mode" and enable "Software DDC only" as shown in Fig. 17 & Fig. 16.
- Write EDID (click (2)). 5.

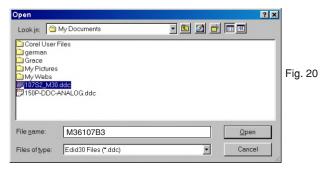

## Note 2 : In Factory Mode: Read/Write DDC data Before Read/Write EDID code, please confirm that the

Software DDC only was enabled as shown in Fig. 23.

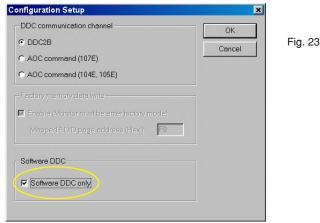

## Step 10: Exit DDC program

Pull down the File menu and select Exit as shown in Fig. 21. (EDID Tool 3.01)

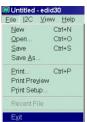

Fig. 21

Note1: In User Mode: Read DDC data only

Before read EDID code, please confirm that the Software DDC only was disabled as shown in Fig. 22.

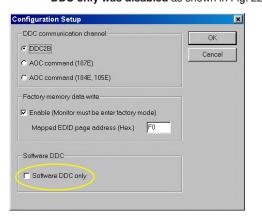

Fig. 22

If you do not disable "Software DDC only", when you execute "read EDID", it will bring up an error message as below.

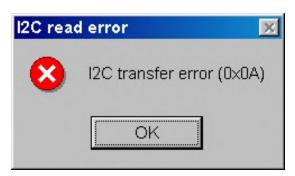

Forward > Back

## **Electrical Adjustments**

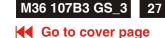

#### 0. General

When carry-out the electrical settings in many cases a video signal must be applied to the monitor. A computer with:

- ATI GPT-1600 (4822 397 10065), Mach 64 (up to 107kHz)

are used as the video signal source. The signal patterns are selected from the "service test software" package, see user guide 4822727 21046 (GPT-1600).

- 0.1 This monitor has 8 factory-preset modes as below.
  - 1. 720 x 400 31.5 kHz/70 Hz 5. 1024x768 60.0 kHz/75 Hz
  - 2. 640 x 480 37.5 kHz/75 Hz 6. 1024 x 768 68.7 kHz/85 Hz
  - 3. 800 x 600 46.9 kHz/75 Hz 7. 1280 x 1024 80.0kHz/75Hz
  - 4. 800 x 600 53.6 kHz/85 Hz 8. 640 x 480 43.3 kHz/85 Hz

#### 21 factory-preload modes as below

```
9. 640 x 350 37.8 kHz/85 Hz
                              20. 1024 x 768 48.36 kHz/60 Hz
10. 640 x 480 50.6 kHz/100 Hz 21. 1024 x 768 56.47 kHz/70 Hz
11. 640 x 480 31.6 kHz/60 Hz
                              22. 1152 x 864 67.5 kHz/75 Hz
12. 640 x 480 37.9 kHz/72.8 Hz 23. 1152 x 864 77.1 kHz/85 Hz
13. 1280 x 960 85.9 kHz/85 Hz 24. 1152 x 870 68.68 kHz/75 Hz
14. 720 x 400 31.469 kHz/70 Hz 25. 1152 x 900 71.8 kHz/76 Hz
15. 720 x 400 37.92 kHz/85Hz 26. 1280 x 1024 63.98 kHz/60 Hz
16. 800 x 600 63.9 kHz/100Hz
                              27. 1280 x 960 60kHz/60Hz
17. 800 x 600 37.8 kHz/60.3Hz 28. 1600 x 1200 75 kHz/60 Hz
18. 800 x 600 48.07 kHz/72.1Hz 29. 1600 x 1200 81.25 kHz/65Hz
19. 832 x 624 49.7 kHz/74.6Hz
```

#### 1. With normal VGA card:

If not using the ATI card during repair or alignment, The service engineer also can use this service test software adapting with normal standard VGA adaptor and using standard VGA mode 1024 x768, 68.7 kHz/85 Hz (only) as signal source.

## 2. AC/DC Measurement:

The measurements for AC waveform and DC figure is based on 1024 x 768 68.7kHz/85 Hz resolution mode with test pattern "gray scale". Power input: 110V AC

## 3. Monitor the following auxiliary voltages.

| SOURCE ACROSS C2155           | -6.1 V +/- 0.2 VDC.  |
|-------------------------------|----------------------|
|                               | 0, 0.2 . 2 0.        |
| SOURCE ACROSS C2153           | +12.5V +/-1.0 VDC.   |
| SOURCE ACROSS C2154           | - 12.5V +/- 1.0 VDC. |
| SOURCE ACROSS C2151           | +78.5V +/-1.0 VDC.   |
| SOURCE ACROSS C2152(+ to Gnd) | +190 0V +/- 1 0 VDC  |

## 4. General conditions for alignment

- 4.1 During all alignments, supply a distortion free AC mains voltage to set via an isolating transformer with low internal impedance.
- 4.2 Align in pre-warmed condition, at least 30 minutes warm-up with nominal picture brightness.
- 4.3 Purity, geometry and subsequent alignments should be carried out in magnetic cage with correct magnetic field.

Northern hemisphere: H=0, V=450 mG, Z=0 Southern hemisphere: H=0, V=-500 mG, Z=0 Equatorial Support : H=0, V=0 mG, Z=0

- 4.4 All voltages are to be measured or applied with respect to ground. Note: Do not use heatsink as ground.
- 4.5 Adjust brightness controls to center position except for contrast control which should be set to MAX.

#### 5. To access factory mode

- 5.1 Turn off monitor (don't turn off PC)
- 5.2 Press "(1) " and " (0) " simultaneously on the front control panel, then press " (3) ", wait till the OSD menu with characters M30 107S P V0.82 20010207 (below OSD menu)" come on the screen of monitor.

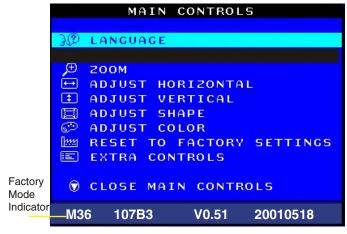

- 5.3 If OSD menu disappears on the screen of monitor, press " again (anytime), then the OSD menu comes on the screen again.
- 5.4 Using " (A) ": to select OSD menu.
- 5.5 Using " (1) ": to increase or decrease the setting.
  5.6 Using " (2) " to access/confirm the selection.

## To leave factory mode

5.7 After alignment of factory mode, turn off monitor (if you do not turn off monitor, the OSD menu is always at the factory mode), then turn on monitor again (at this moment, the OSD menu goes back to user mode).

## 6. Picture geometry setting

- Apply a video signal with cross-hatch pattern.
- Apply a video signal in the 1024 x 768 with 68.7 kHz/85 Hz mode.
- Set contrast control at Max. position, and brightness control in the
- 6.4 Alignment of horizontal geometry and vertical geometry
- 6.4.1 Adjust the H-width to 306 mm
- 6.4.2 Adjust the H-phase to center position.
- 6.4.3 Adjust V-size to 230mm.
- 6.4.4 Adjust V-Position to center.
  - Adjust/Trapezoid/pincushion/balance pincushion/paralleogram
- 6.4.5 Adjust picture tilt via I2C BUS for correct top/bottom lines.
- 6.4.6 Adjust the top and bottom corner by I2C to get optimum corner geometry.
- 6.4.7 Adjust the parallelogram by I<sup>2</sup>CBUS to get optimum vertical line.
- 6.4.8 Adjust the balance pincushion by I2C BUS to get optimum vertical line.
- 6.4.9 Adjust the trapezoid to get optimum vertical line.
- 6.5 Adjust size/centering/trapezium/pincushion/parallelogram of all other preset modes via I2C bus.

(to repeat from step 6.4.1 to step 6.4.9)

## **M36 107B3 GS\_3** Electrical Adjustments (Continued)

## Go to cover page

#### 7. Alignment of Vg2 cut-off point, white tracking

Equipment: 1. Video Test Generator-801GC (Quantum Data) 2. Color-analyzer (Minolta CA-100)

VG2 [(screen), at the bottom of the L.O.T.].

- 7.1 Apply a video signal in the 1024 x 768 with 68.7 kHz/85 Hz mode, select the "full white pattern" (sizes 306 x 230 mm).
- \* Use color-analyzer (Minolta CA-100) to adjust R/G/B cutoff and Gain.

OSD R/G/B cut-off and R/G/B gain can be accessed (for Philips CRT), with initial data:

9300 °K

R cutoff = 62%, R gain = 71% ( $l^2$  C) G cutoff = 62%, G gain = 71% ( $l^2$  C)

B cutoff = 62%, B gain = 71% ( $l^2$  C)

6500 °K

R cutoff = 62%, R gain = 71% ( $^{\circ}$  C)

G cutoff = 62%, G gain = 71% ( $^{2}$  C)

B cutoff = 62%, B gain = 71% ( $l^2$  C)

5500 °K

R cutoff = 62%, R gain = 71% ( $^{\circ}$  C)

G cutoff = 62%, G gain = 71% ( $f^2$  C)

B cutoff = 62%, B gain = 71% ( $f^2$  C)

Brightness = 50%, Sub-Contrast = 88%, ABL = 58% ( $I^2$  C)

#### Step 1: To access factory mode

- Turn off monitor (don't turn off PC)
- Press " (1) and " (0) " simultaneously on the front control panel, then press " (a) ", wait till the OSD menu with characters M30 107S P V0.82 20010207 (below OSD menu)" comes on the screen of monitor as shown in Fig. 2.1.

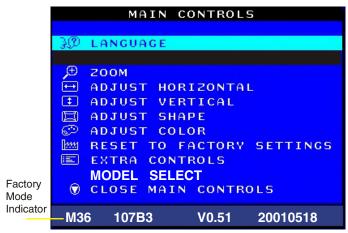

Fig. 2.1

- If OSD menu disappears on the screen of monitor, press " @ " again (anytime), then the OSD menu comes on the screen again.
- Using " " to select M30 107S P V0.82 20010207.
- Press " gg " button to access/confirm the selection. Bring up the "function adjustment" as shown in Fig. 2.2.
- Press " ♥ " or " ▲ " button for function selection as shown in Fig. 2.2.
- Using " 6 " or " 4 " : to increase or decrease the value.

9300 BIAS R G B 6500 BIAS R G B GAIN R G B (for ref. 152, 38,71,242,202,226) GAIN R G B (for ref. 160,41,75,238,174,153) 5500 BIAS R G B GAIN R G B (for ref. 0,120,95,70) USER 🕕 FOCUS(H V) VLINBAL (for ref. 127,127,255,41,80) RASTER(H V) LIN (H V ) SUB V(OFFSET GAIN) SUB (for ref. 170,170,220) V(OFFSET GAIN) (for ref. 70,65,152,255) CORNER(TB) ABL SUB X (for ref. 183,152) VG2 BPLUS (for ref. 96.96) H (EHT REGU) (for ref. 4,4) LF (BRIGH SHARP) (for ref. 230) 48K SUB **EXIT** 152 Fig. 2.2

(for example: 152 is value of "BIAS R")

BIAS R G B: R(red) G(green) B(blue) cutoff GAIN R G B: R(red) G(green) B(blue) gain

V FOCUS: Vertical Focus

: Vertical Gain

ABL: Auto Beam Limit
T CORNER: Corner Correction of TOP
B CORNER: Corner Correction of BOTTOM
H (EHT REGU): Horizontal Extensive High Tension

LF : Light Frame 48K SUB : H-Size limit

**V GAIN** 

- 7.2 Connect the video input, set brightness control at center, and contrast control at maximum
- 7.3 Set R,G,B bias at 90 for CPT CRT,at 160 for BGDCCRT,SDI CRT R,G,B gain at 180 9300°k,6500°K & 5500°K

(EEPROM preload value)

at 150 9300°k ,6500°K & 5500°K (EEPROM preload value)

SUB-CON at 225 (EEPROM preload value)

7.4 Adjust 9300K Color:

ABL

Adjust R3517 until raster appear to reach 0.1 FL With color analyzer CA100.

set R,G,B cut-off x=0.283, y=0.297, Y=0.10

- 7.5 Set R,G,B gain Y=40+/- 1FL, x=0.283, y=0.297
- 7.6 Repeat 7.4,7.5 until RGB three guns get x=0.283, y=0.297, readings on low Y=0.10+/-0.05FL and high Y=40+/-1FL brightness of 9300.
- 7.7 Adjust 6500K color:

With color analyzer CA 100, set R.G.B cut-off x=0.313, v=0.32

set R,G,B cut-off x=0.313, y=0.329, Y=0.10FL

7.8 Adjust 5500K color:

With color analyzer CA 100, set R,G,B cut-off x=0.332, y=0.347, Y=0.10FL

- 7.9 Apply full white pattern of 9300 mode, adjust ABL to reach 32 +/- 1FL(at 9300 high brightness of R/G/B gain, contrast at 100%)
- 7.10 Check full white at contrast and brightness at minimum

## **Electrical Adjustments (Continued)**

**◄** Go to cover page

## 8. Focus adjustment

Apply a signal of "@ " character. at 64 kHz/60 Hz mode set the brightness to mid-position , contrast to max - position and adjust the focus for optimal sharpness in the area within 2/3 from the screen center.

#### 9. Loading DDC code

The DDC HEX data should be written into the EEPROM (7803) by EDID301.EXE Program(3138 10610103) and software DDC Alignment kits (4822 310 11184).

## 10. Purity adjustment

- Make sure the monitor is not exposed to any external magnetic field.
- Produce a full red pattern on the screen, adjust the purity magnet rings on the PCM assy (on CRT) to obtain a complete field of the color red. This is done by moving the two tabs (2-pole) in such a manner that they advance in an opposite direction but at the same time to obtain the same angle between the two tabs, which should be approximately 180 degree.
- Check by full green pattern and full blue pattern again to observe their respective color purity.

## 11. Static convergence

#### Introduction

Slight deviation in the static convergence can be corrected by using two permanent pairs of magnets which are fitted around the neck of the CRT. These are the 4-pole magnet and the 6-pole magnet. The 4-pole magnet move the outermost electron beams (R and B) parallel in the opposite direction from the other. The 6-pole magnet moves the outermost electron beam (R, B and G) parallel in the opposite direction from the other.

The magnetic field of the above magnets do not affect the center of the CRT neck.

## Setting

- Before the static convergence setting can be made, the monitor must be switched on for 30 minutes.
- The focus setting must be made correctly.
- Signal: 640 \* 480, 31.5 kHz/60 Hz mode.
- Set the tabs of the 4-pole magnet in the neutral position. This is when the tabs are opposite one another. In this position the magnets do not affect the deflection of the R and B electron beams.
- Set the tabs of the 6-pole magnet in the neutral position. This is when the tabs are opposite one another. In this position the magnets do not affect the deflection of the R, B, and G electron beams.
- First set the 4-pole magnet optimally.
- Then set the 6-pole magnet optimally.
- If the convergence is not now optimal, then adjust to the optimal setting with the 4-pole magnet and then with the 6- Pole magnet again.
- Set the tabs of the 6-pole magnet in the neutral position. This is when the tabs are opposite one another. In this position the magnets do not affect the deflection of the R, B, and G electron beams.
- First set the 4-pole magnet optimally.
- Then set the 6-pole magnet optimally.
- If the convergence is not now optimal, then adjust to the optimal setting with the 4-pole magnet and then with the 6- pole magnet again.

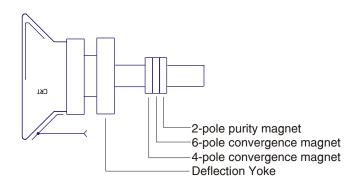

4-pole Beam motion producced by the 4-pole convergence magnet

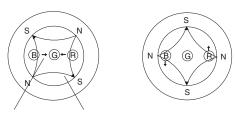

Beam displacement Ma direction line

Magnetic flux lines

6-pole Beam motion producced by the 6- pole convergence magnet

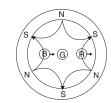

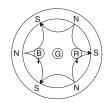

## **Spare Parts List**

## Go to cover page

## **Parts List** CTV: 107B30/40C

313812752211 FRONT CAINET ASSY 0002 313812752031 BACK COVER ASSY PEDESTAL ASSY 0003 313810798401 0044 313810448612 BASE(CHEIL HR-1360) 313810454231 BUTTON-POWER 0047 313810454211 BUTTON-FUNCTION 0049 0053 313810448602 SWIVEL(CHEIL HR-1360) 1151 ▲ 932216537682 CRTM41AJR53X76(CPT)

Various 178 313810540291 SETTING UP GUIDE CARTON CUSHION - TOP 0450 313810660622 0451 313810656842 0452 313810656852 CUSHION - BTM 0454 313810656581 PE BAG 313811703211 E-D.F.U. ASSY (LIGHTFRAME)

#### Accessories

1053 243807098118 MAINS CORD 1054 313818871111 I/F CABLE

#### 1152 Main Panel

1152 313817856201 M36(107B3)CPT MAIN PCB ASSY FUSE 5X20 HT4A/250V IEC 1101 242208600208 1104 242213207402 RELAY SDT-SS-112DM

1106 243812800183 SWITCH

## -11-

2103 202030790006 CAP MPOL UV250V S 1U PM10 2104 202055490139 CERSAF NSB 250V S 4N7 PM20 2105 202055490139 CERSAF NSB 250V S 4N7 PM20 2105 202055490139 CERSAF NSB 250V S 4N7 PM20 2106 203803500221 ELCAP LZK 400VS 150U PM20 2107 203830250229 CAP MPOL 250VS 10N PM5 2111 225271214316 CERHDT 712 2KVS 330P PM10 2112a 202055490138 CERSAF NSA 250VS 4N7 PM20 2113 203803454109 ELCAP VX 25VS 10U PM20 2116 223891015649 CER2 0805 X7R 25V 100N PM10 2121 202055290798 CER2 DC B 50VS 220P PM10 2121 202055290798 CER2 DC B 50VS 220P PM10 2123 203803454479 ELCAP VX 25VS 47U PM20 2132 203830250142 CAP MKT 250VS 22N PM20 2133 20383025095 CAP MPOL 100VS 100N PM10 2134 225260808011 CER2 DC X7R 500VS 100P PM10 225260808011 CER2 DC X7R 500VS 100P PM10 2134 203830250218 CAP MPOL 203803454479 ELCAP VX 100VS 10N PM2 2141 25VS 47U PM20 203803500083 ELCAP SK 25VS 1000U PM20 203803182101 ELCAP VT 203803192479 ELCAP VT 2151 100VS 100U PM20 160VS 47U PM20 203803135102 ELCAP VT 16VS 470U PM20 203803135471 ELCAP VT 16VS 470U PM20 203803135102 ELCAP VT 16VS 1000U PM20 2153 2154 2155 203803453221 ELCAP VX 16VS 220U PM20 203803453221 ELCAP VX 50VS 2U2 PM20 203803456228 ELCAP VX 50VS 2U2 PM20 203830100222 CAP MPP MPS250V S 820N PM5 2251 2252 203830100424 CAP MPP MPSA400V S 240N PM5 223858015641 CER2 0805 X7R 50V 22N PM10 2255 2256 203830100219 CAP MPP MPS250V S 390N PM5 223891015649 CER2 0805 X7R 25V 100N PM10 2260 202055290834 CER2 DC F 50VS 22N P8020 203830100305 CAP MPP MPS250V S 180N PM5 2262 202055290834 CER2 DC F 50VS 22N P8020 203830100315 CAP MPP MPS250V S 100N PM5 2272 203803453471 ELCAP VX 16VS 470U PM20 203803425221 ELCAP VX 35VS 220U PM20 2405 203830250098 CAP MPOL 203803453471 ELCAP VX 203803453101 ELCAP VX 2406 100VS 330N PM10 16VS 470U PM20 2411 16VS 100U PM20 2501 203803453101 ELCAP VX 16VS 100U PM20 2502 22388611529 CER1 0805 NP0 50V 22P PM5 2505 203803453471 ELCAP VX 16VS 470U PM20 2506 223858015635 CER2 0805 X7R 50V 8N2 PM10 2507 223891015649 CER2 0805 X7R 50V 100N PM10 2508 203830250218 CAP MPOL 100VS 10N PM2 202055290798 CER2 DC B 50VS 220P PM10 2511 203830250089 CAP MPOL 100VS 10N PM10 203803453339 ELCAP VX 16VS 33U PM20 2520 203830250095 CAP MPOL 100VS 100N PM10 203830250212 CAP POL 100VS 100N PM5 2521 203830250125 CAP POL MEF100V S 220N PM10 203830150135 CAP PP PPN100V S 2N2 PM5 2522

2526 203803458108 ELCAP VX 100VS 1U PM20

2774

2779

2780

2781

2782

2801

2802

2804

2806

2813

2815

2817

2822

2825

2827

2831

2832

2834

2527 203803456228 ELCAP VX 50VS 2U2 PM20 202055290821 CER2 DC B 50VS 10N PM10 2600 203803192003 ELCAP VT 250VS 33U PM20 203803250142 CAP MKT 250VS 22N PM20 203803145229 ELCAP VT 25VS 22U PM20 203803145229 ELCAP VT 25VS 22U PM20 2603 2604 2605 203830250166 CAP POL 400VS 10N 2606 203830150301 CAP PP PPN250V S 10N PM5 2606 203830150301 CAP PP PRN250V S 10N PM5 2609 203803550209 ELCAP SH 250VS 3U3 PM20 2610 203803195007 ELCAP VT 250VS 10U PM20 2611 203803522801 ELCAP NK 160VS 1U PM20 2612 203803195005 ELCAP VT 160VS 1U PM20 2613 202055290821 CER2 DC B 50VS 10N PM10 2614 202055890561 CERHDT RR 2KVS 220P PM10 2615 203830250095 CAP MPOL 100VS 100N PM10 2616 203830150191 CAP PP PPN100V S 3N3 PM2 2617 222237590634 CAP PP-MPOL 2KV5S 4N7 PM5 2618 222237590727 CAP PP-MPP 630VS 3N3 PM5 2619 203803454109 ELCAP VX 25VS 10U PM20 2620 202055890561 CERHDT RR 2KVS 220P PM10 225260114416 CER2 DCX7R 1KV S470P PM10 A 203830250094 CAP MPOL 100VS 47N PM10 2621 2622 2623 202055890604 CERHDT RR 2KVS 100P 9M10 2624 225271214026 CERHDT 712 2KVS 1N PM10 2625 203803458108 ELCAP VX 100VS 1U PM20 202055790146 CER2 DC B 500V S 470PPM10 202055290834 CER2 DC F 50VS 22N P8020 203803454109 ELCAP VX 25VS 10U PM20 2626 2628 203803526301 ELCAP LL 25VS 10U PM10 2631 225256108406 CER1 DC SL1KV S 47PPM10A 202055790151 CER2 DC B 500V S 1N PM10 2633 2634 2637 202055890561 CERHDT RR 2KVS 220P PM10 223891015649 CER2 0805 X7R25V 100N PM10 2651 203803454109 ELCAP VX 25VS 10U PM20 203803456228 ELCAP VX 50VS 2U2 PM20 203803454109 ELCAP VX 25VS 10U PM20 203803454109 ELCAP VX 25VS 10U PM20 223858015641 CER2 0805 X7R50V 22N PM10 2656 2676 2681 203803500101 ELCAP SEK 250VS 22U PM20 223891015649 CER2 0805 X7R25V 100N PM10 2686 2702 203803185109 ELCAP VT 100VS 10U PM20 222258015649 CER2 0805 X7R50V 100N PM10 2721 2722 203803522801 ELCAP NK 160VS 1U PM20 203803458108 ELCAP VX 100VS 1U PM20 2723 2724 242254944346 SURGE PROTECT DSP-201M-D04F 222258015649 CER2 0805 X7R50V 100N PM10 2725 2726 202055790151 CER2 DC B 500V S 1N PM10 203803522801 ELCAP NK 160VS 1U PM20 203803458108 ELCAP VX 100VS 1U PM20 242254944346 SURGE PROTECT DSP-201M-D04F 2731 2732 2733 2751 2752 203803522801 ELCAP NK 160VS 1U PM20 203803458108 ELCAP VX 100VS 1U PM20 2753 2760 242254944346 SURGE PROTECT DSP-201M-D04F 223886115471 CER1 0805 NP050V 470P PM5 223891015649 CER2 0805 X7R25V 100N PM10 2KVS 10N PM20 223555900099 CER2 DC 223555900099 CER2 DC 2KVS 10N PM20 223858016623 CER2 0805 X7R50V 4N7 PM10 222258015649 CER2 0805 X7R50V 100N PM10 2771 225260114416 CER2 DCX7R 1KV S470P PM10 A

203803145101 ELCAP VT 25VS 100U PM20 203803454109 ELCAP VX 25VS 10U PM20 203803185229 ELCAP VT 100VS 22U PM20 203803145479 ELCAP VT 25VS 47U PM20 202055290598 CER1 DC NP0 50VS 47P PM5 202055290598 CER1 DC NP0 50VS 47P PM5 223886115479 CER1 0805 NP050V 47P PM5 223886115479 CER1 0805 NP050V 47P PM5 203803145479 ELCAP VT 25VS 47U PM20 223891015649 CER2 0805 X7R25V 100N PM10 223886115101 CER1 0805 NP050V 100P PM5 223886115101 CER1 0805 NP050V 100P PM5 223886115101 CER1 0805 NP050V 100P PM5 203803454479 ELCAP VX 25VS 47U PM20 223891015649 CER2 0805 X7R25V 100N PM10 223886115229 CER1 0805 NP050V 22P PM5 203803453221 ELCAP VX 16VS 220U PM20 223886115229 CER1 0805 NP050V 22P PM5 223886115221 CER1 0805 NP050V 22P PM5 203830250212 CAP POL 100VS 100N PM5 223886115229 CER1 0805 NP050V 22P PM5

202055290835 CER2 DC F 50VS 47N P8020 203803456228 ELCAP VX 50VS 2U2 PM20 203803456228 ELCAP VX 50VS 2U2 PM20 223891015649 CER2 0805 X7R25V 100N PM10 202055290603 CER1 DC NP0 50VS 100P PM5 202055290603 CER1 DC NP0 50VS 100P PM5

203803456228 ELCAP VX 50VS 2U2 PM20 203803456228 ELCAP VX 50VS 2U2 PM20 203803456228 ELCAP VX 50VS 2U2 PM20 203803458108 ELCAP VX 100VS 203803300008 ELCAP BP 63VS 3U3 PM20 2843 203830250125 CAP POL MEF100V S 220N PM10 --

3101 232224213684 METGLAZ RST AVR37 680K PM5 3101 232224213684 METGLAZ RST AVR37 680K PM: 3101 232224213684 RST MGL VR37 A 680K PM5 3102 213866000027 NTC DC SCK-104 S 10R PM15 3103 232224213105 RST MGL VR37 A 1M PM5 3104 212010592452 RST MOX 3W RSS S 27K PM5 3105A232220533228 RST FUSE NFR25 A 2R2 PM5 3107 213810113103 RST CRB CFR-12 A 10K PM5 3108 213811273477 RST CRB CFR-25 A 0R47 PM5 3109 213811273477 RST CRB CFR-25 A 0R47 PM5 31104232220533221 RST FUSE NFR25 A 220R PM5 3112 213811604228 RST MFLM MF-50S A 2R2 PM5 3113 213811273477 RST CRB CFR-25 A 0R47 PM5 3114 213810113221 RST CRB CFR-12 A 220R PM5 3115 213810113181 RST CRB CFR-12 A 180R PM5 3117 213810113103 RST CRB CFR-12 A 10K PM5 3118 213810113223 RST CRB CFR-12 A 22K PM5 3119 232220733109 RST FUSE NFR25H A 10R PM5 3120A232220533221 BST FUSE NFR25 A 220R PM5 3120A232220533221 HST FUSE NFH25 A 220H PM5 3121 213811604278 RST MFLM MF-50S A 2R7 PM5 3123 213811604225 RST MFLM MF-50S A 2M2 PM5 3124 213866000036 PTC DBL-MONO 270VS 9R PM20 3125 213810113154 RST CRB CFR-12 A 150K PM5 3126 213810113102 RST CRB CFR-12 A 1K PM5 3127 213811612703 RST MFLM MFR-5S A 27K PM1 3128 319802152220 RST SM 0805 2K2 PM5 COL 3135 213810113562 RST CRB CFR-12 A 5K6 PM5 3138 232273061124 RST SM 0805 RC11 120K PM5 R 3140 232224213224 RST MGL VR37 A 220K PM5 3141 213810113222 RST CRB CFR-12 A 2K2 PM5 3142 232224181004 RST MGL VR25A 100K PM1A 3143 213810113152 RST CRB CFR-12 A 1K5 PM5 3144 213811612702 RST MFLM MFR-5S A 2K7 PM1 3145 213836500077 RTRM CER LIN500R H VG067TL1 3146 213836500077 HTMM CEH LINS00H H VG0671 3146 213810113471 RST CRB CFR-12 A 470R PM5 3147 319802151010 RST SM 0805 100R PM5 COL 3148 319802151020 RST SM 0805 1K PM5 COL 3153 212010592364 RST MOX 1W RSS S 10K PM5 3154 213811611002 RST MFLM MFR-5S A 1K PM1 3156 213810113472 RST CRB CFR-12 A 4K7 PM5 213811611002 RST MFLM MFR-5S A 1K PM1 3251 213810113332 RST CRB CFR-12 A 3K3 PM5 3252 213810113333 RST CRB CFR-12 A 33K PM5 3253 213810113229 RST CRB CFR-12 A 22R PM5 213810113154 RST CRB CFR-12 A 150K PM5 3256 213810113223 RST CRB CFR-12 A 22K PM5 213810113332 RST CRB CFR-12 A 3K3 PM5 3258 213810113229 BST CBB CFB-12 A 22B PM5 213810113154 RST CRB CFR-12 A 150K PM5 213810113223 RST CRB CFR-12 A 22K PM5 3260 213810113333 RST CRB CFR-12 A 33K PM5 3264 213810113223 RST CRB CFR-12 A 22K PM5 3266 213810113229 RST CRB CFR-12 A 22R PM5 3267 213810113154 RST CRB CFR-12 A 150K PM5 213810113333 RST CRB CFR-12 A 33K PM5 3268 213810113332 RST CRB CFR-12 A 3K3 PM5 213810113223 RST CRB CFR-12 A 22K PM5 3269 3281 213810113229 RST CRB CFR-12 A 22R PM5 213810113154 RST CRB CFR-12 A 150K PM5 3282 3283 213810113333 RST CRB CFR-12 A 33K PM5 3284 213810113332 RST CRB CFR-12 A 3K3 PM5 3286 213810113223 RST CRB CFR-12 A 22K PMS 3401▲232220733108 RST FUSE NFR25H A 1R PM5 3402▲232220733108 RST FUSE NFR25H A 1R PM5 3402▲232220733108 RST FUSE NFR25H A 1R PM5 3403 213810113471 RST CRB CFR-12 A 470R PM5 3404 213810113471 RST CRB CFR-12 A 470R PM5 3406 213811612202 RST MFLM MFR-5S A 2K2 PM1 3411 213811612201 RST MFLM MFR-5S A 220R PM1 3412 213811604278 RST MFLM MF-50S A 2R7 PM5 3413 213811604228 RST MFLM MF-50S A 2R2 PM5 3416 213811612202 RST MFLM MFR-5S A 2K2 PM1 3417 823827434971 NTC RESISTORS 500R 3418 213811604108 RST MFLM MF-50S A 1R PM5 213810113221 RST CRB CFR-12 A 220R PM5 3501 213810113681 RST CRB CFR-12 A 680R PM5 3502 213810113223 RST CRB CFR-12 A 22K PM5 3503 213811614703 RST MFLM MFR-5S A 47K PM1 213811612203 RST MFLM MFR-5S A 22K PM1 3505 213810113183 RST CRB CFR-12 A 18K PM5 3506 213810113183 RST CRB CFR-12 A 18K PM5 3507 213810113102 RST CRB CFR-12 A 1K PM5 3508 213810113102 RST CRB CFR-12 A 1K PM5 3511 213810113472 RST CRB CFR-12 A 4K7 PM5 3512 213810113103 RST CRB CFR-12 A 10K PM5 3513 213810113471 RST CRB CFR-12 A 470R PM5 3514 213811614703 RST MFLM MFR-5S A 47K PM1 3515 213810113153 RST CRB CFR-12 A 15K PM5 3517 213836500101 RTRM CER LIN200K V RVM08VP0 3518 319802151040 RST SM 0805 100K PM5 COL 3522 232220533108 RST FUSE NFR25 A 1R PM5 3523 319802153320 RST SM 0805 3K3 PM5 COL 3524 213811618201 RST MFLM MFR-5S A 820R PM1 3525 213811612702 RST MFLM MFR-5S A 2K7 PM1 3526 213811611003 RST MFLM MFR-5S A 10K PM1 3528 213810113822 RST CRB CFR-12 A 8K2 PM5 3530 213810113681 RST CRB CFR-12 A 680R PM5 3531 213811612702 RST MFLM MFR-5S A 2K7 PM1 3537 319802151520 RST SM 0805 1K5 PM5 COL

## Spare Parts List (Continued)

# Go to cover page

```
3501 213810113333 BST CBB CB12 A 33K PM5 A
3538 213810113152 RST CRB CFR-12 A 1K5 PM5
        319802155610 RST SM 0805 560R PM5 COL
        213811612203 RST MFLM MFR-5S A 22K PM1
3554 213810113102 RST CRB CFR-12 A 1K PM5
3555 213810113102 RST CRB CFR-12 A 1K PM5
3556 213810113272 RST CRB CFR-12 A 2K7 PM5
3558 232224183304 RST MGL VR25 A 330K PM1
3561 213836500076 RTRM CER LIN 10K H VG067TL1
         213810113562 RST CRB CFR-12 A 5K6 PM5
3564 213810113123 RST CRB CFR-12 A 12K PM5 3567 213810113101 RST CRB CFR-12 A 100R PM5
3568 213810113101 RST CRB CFR-12 A 100R PM5
3569 213810113339 RST CRB CFR-12 A 33R PM5
3601 213810113223 RST CRB CFR-12 A 22K PM5
3603▲232220733689 RST FUSE NFR25H A 68R PM5
3604 319802151230 RST SM 0805 12K PM5 COL
3605 232220533108 RST FUSE NFR25 A 1R PM5
3606 213810113333 RST CRB CFR-12 A 33K PM5 36074232220733108 RST FUSE NFR25H A 1R PM5
3608 213810113101 RST CRB CFR-12 A 100R PM5
3609 213811604475 RST MFLM MF-50S A 4M7 PM5
3610 232224183304 RST MGL VR25 A 330K PM1
3611 213810113123 RST CRB CFR-12 A 12K PM5
3612 232220533108 RST FUSE NFR25 A 1R PM5
3613 213810113103 RST CRB CFR-12 A 10K PM5
3614 213810113103 RST CRB CFR-12 A 10K PM5
3615 213810113221 RST CRB CFR-12 A 220R PM5
3616 319802151020 RST SM 0805 1K PM5 COL
3617 213811611001 RST MFLM MFR-5S A 100R PM1
         232220533221 RST FUSE NFR25 A 220R PM5
3620 213811611504 BST MELM MER-5S A 150K PM1
         213810500203 RST MOX 2W RSS S 270R PM5
3622 232224213685 RST MGL VR37 A 6M8 PM5
3623 212010592167 RST MOX 2W RSS S 8K2 PM5
3624 213810113104 RST CRB CFR-12 A 100K PM5
         213810500119 RST MOX 5W RSS S 1R2 PM5
        232220533108 RST FUSE NFR25 A 1R PM5
213810113101 RST CRB CFR-12 A 100R PM5
3626
3628 213810113104 RST CRB CFR-12 A 100K PM5
3629 213810113229 RST CRB CFR-12 A 22R PM5
3630 213811611004 RST MFLM MFR-5S A 100K PM1
3631 232220533228 RST FUSE NFR25 A 2R2 PM5
3632 213810100369 RST JUMP CR-12 A MAX 0R01
3633 213810113682 RST CRB CFR-12 A 6K8 PM5
3634 213811611009 RST MFLM MFR-5S A 10R PM1
3635 319802152230 RST SM 0805 22K PM5 COL
3636 319802154720 RST SM 0805 4K7 PM5 COL
3637 319802151220 RST SM 0805 1K2 PM5 COL
3638 319802151230 RST SM 0805 12K PM5 COL
3639 213810113339 RST CRB CFR-12 A 33R PM5
        232220533228 RST FUSE NFR25 A 2R2 PM5
213810113102 RST CRB CFR-12 A 1K PM5
3641
         212010592139 RST MOX RSS1W 270R L12.
3643 213811612209 RST MFLM MFR-5S A 22R PM1
3645 213811611004 RST MFLM MFR-5S A 22R PMI
3645 213811611004 RST MFLM MFR-5S A 300K PMI
3646 232224183304 RST MGL VR25 A 330K PMI
3648 232224184705 RST MGL VR25 A 4M7 PMI
3650 213810113222 RST CRB CFR-12 A 2K2 PM5
3652 213810113182 RST CRB CFR-12 A 1K8 PM5
3653 213810113393 RST CRB CFR-12 A 39K PM5
36544213810113222 RST CRB CFR-12 A 2K2 PM5
3655 213811612209 RST MFLM MFR-5S A 22R PM1
3656 213811612209 RST MFLM MFR-5S A 22R PM1
        213810113103 RST CRB CFR-12 A 10K PM5
213810113103 RST CRB CFR-12 A 10K PM5
3659 319802156810 RST SM 0805 680R PM5 COL
3662 213810113473 RST CRB CFR-12 A 47K PM5
3663 213810113689 RST CRB CFR-12 A 68R PM5
3665 212010128152 RST CMP ERC12 A 185 PM10
3681
        213810100369 RST JUMP CR-12 A MAX 0R01
213811613903 RST MFLM MFR-5SA 39K PM1A
3683 213810113334 RST CRB CFR-12A 330K PM5A 3685 213811611004 RST MFLM MFR-5S A 100K PM1
        213811614702 RST MFLM MFR-5S A 4K7 PM1
213811613302 RST MFLM MFR-5S A 3K3 PM1
3688
        213811612709 RST MFLM MFR-5S A 27R PM1
213810113103 RST CRB CFR-12 A 10K PM5
3691
        213810113473 RST CRB CFR-12 A 47K PM5
213810113123 RST CRB CFR-12 A 12K PM5
3693
         213810113479 RST CRB CFR-12 A 47R PM5
3695
        213810113152 BST CRB CFR-12 A 1K5 PM5
3696 213811613909 RST MFLM MFR-5S A 39R PM1
3699 212037900001 RTRM CER LIN500K H VG067TL1
3811 213810113103 RST CRB CFR-12 A 10K PM5
3812 213810113472 RST CRB CFR-12 A 4K7 PM5
         213810113472 RST CRB CFR-12 A 4K7 PM5
3814 213810113472 BST CBB CFB-12 A 4K7 PM5
        213810113221 RST CRB CFR-12 A 220R PM5
        319802152210 RST SM 0805 220R PM5 COL
213810113101 RST CRB CFR-12 A 100R PM5
3816
3818 213810113101 RST CRB CFR-12 A 100R PM5
        319802151020 RST SM 0805
                                                       1K PM5 COL
        319802154720 RST SM 0805 4K7 PM5 COL
319802152220 RST SM 0805 2K2 PM5 COL
3823 319802154720 RST SM 0805
                                                      4K7 PM5 COL
```

213810113472 RST CRB CFR-12 A 4K7 PM5

```
3826 213810113101 RST CRB CFR-12 A 100R PM5
        319802151030 RST SM 0805 10K PM5 COL
213810113101 RST CRB CFR-12 A 100R PM5
3827
3828
        213810113101 RST CRB CFR-12 A 100R PM5
319802151010 RST SM 0805 100R PM5 COL
319802151010 RST SM 0805 100R PM5 COL
319802154720 RST SM 0805 4K7 PM5 COL
3829
3831
3833
        213810113472 RST CRB CFR-12 A 4K7 PM5
319802154720 RST SM 0805 4K7 PM5 COL
3835
         213811613303 RST MFLM MFR-5S A 33K PM1
         213810113103 RST CRB CFR-12 A 10K PM5
3837
         213810113101 RST CRB CFR-12 A 100R PM5
        213810113101 RST CRB CFR-12 A 100R PM5 213810113101 RST CRB CFR-12 A 100R PM5
3841
3843
         213810113103 RST CRB CFR-12 A 10K PM5
        319802154720 RST SM 0805 4K7 PM5 COL
319802151030 RST SM 0805 10K PM5 COL
3845
         213810113472 RST CRB CFR-12 A 4K7 PM5
         319802154720 RST SM 0805 4K7 PM5 COL
213810113103 RST CRB CFR-12 A 10K PM5
3847
3851
         213810113103 RST CRB CFR-12 A 10K PM5
         319802156830 RST SM 0805 68K PM5 COL
3852
3852 319802156830 RST SM 0805 68K PM5 COL
3853 213810113103 RST CRB CFR-12 A 10K PM5
3854 319802153340 RST SM 0805 330K PM5 COL
3855 213810113152 RST CRB CFR-12 A 1K5 PM5
3859 21381010369 RST JUMP CR-12 A MAX 0R01
3863 213810113333 RST CRB CFR-12 A 33K PM5
3865 213810113101 RST CRB CFR-12 A 100R PM5
3871 213810113472 RST CRB CFR-12 A 4K7 PM5
```

```
933414680133 DIO REG BZX79-C2V4 A (PHSE)
319801010010 DIO SIG 1N4148 (COL)
6502
6504
      319801010010 DIO SIG 1N4148
                                              (COL)
      319801010070 DIO SIG BAV21
      319801010010 DIO SIG 1N4148
                                             (COL
      932216961687 DIO REC DMV1500M
                                                (ST00)
      319801010070 DIO SIG BAV21 (COL)
319801021590 DIO REG BZX79-C15 A COL
6601
                                             A (GI00)
6603
      932205787683 DIO REC EGP20G
      933751660683 DIO REC RGP10D
                                             A (GI00)
                                             A (GI00)
A (GI00)
      933751660683 DIO REC RGP10D
      933493960683 DIO REC RGP10G
6606
6607
      319801010010 DIO SIG 1N4148
933723420133 DIO REC BYD33J
                                             (COL)
                                             A (PHSE)
6608
                                             (TEG0)
(COL)
6609
      933952580685 DIO SIG SM BAV103
      319801010010 DIO SIG 1N4148
6610
     933723400133 DIO REC BYD33D
933543490133 DIO REC BYV27-50
                                             A (PHSE)
A (PHSE)
6611
      933741030133 DIO REC BYD33M
      933414680133 DIO REG BZX79-C2V4 A (PHSE)
6614
      933414680133 DIU HEG BZA79-C15 A C
319801021590 DIO REG BZX79-C15 A C
219901010070 DIO SIG BAV21 (COL)
                                                A COL
     933913910115 DIO SIG SM BAS32L (PHSE)
933414680133 DIO REG BZX79-C2V4 A (PHSE)
6618
      319801010010 DIO SIG 1N4148
      933414680133 DIO REG BZX79-C2V4 A (PHSE)
6620
      319801010070 DIO SIG BAV21
6622
      933723420133 DIO BEC BYD33.I
                                             A (PHSF)
6802
      319801010010 DIO SIG 1N4148
                                             (COL)
6821
      319801010010 DIO SIG 1N4148
                                             (COL)
      319801010010 DIO SIG 1N4148
6891
     932214603682 LED VS L-3WYGW
                                              (KIEL)
```

#### \_\_\_\_

```
5007▲313816878011 COI DEGAUS
5008 313817876731 ROTATIONCOIL MARKING :8423
5106 313817879161 CHOKE OL0415-7R5K2R5
5108A313812871291 LINE FILTER
5111 313817879161 CHOKE OL0415-7R5K2R5
5113A313818871321 SMPS TRANSFORMER
5123 242253600039 IND FXD TSL0808 S 180U PM5
5124 242253600036 IND FXD TSL0808 S 100U PM10
5125 242253600039 IND FXD TSL0808 S 180U PM5
5601 313816878191 LINEARITY COIL
5602
        313816872621 BEAD COIL (BF30TA-2.5X3X1B)
313816872621 BEAD COIL (BF30TA-2.5X3X1B)
5605
        313812871701 BRIDG COIL 110UH
313816872631 BEAD COIL
5606
5607
        313816872631 BEAD COIL
242253597416 IND FXD SP0406A 33U PM10
5608
5611
56124823827443021 L.O.T. DFBTPH0100D56P
5615 313818870421 HOR. DRIVER XFMR (54A-003
        313818871121 DRUM CHOKE
        242253600037 IND FXD TSL0808 S 3700U PM5
5620
        242253600037 IND FXD TSL0808 S 3700U PM5
313812874411 DAF TRANSFORMER
5671
        242253597608 IND FXD SPT0305A 1U8 PM10
242253597608 IND FXD SPT0305A 1U8 PM10
5701
5702
        242253594941 IND FXD SPT0406A 0U33 PM10
242253597608 IND FXD SPT0305A 1U8 PM10
5723
        242253594941 IND FXD SPT0406A 0U33 PM10
5733 242253597608 IND FXD SPT0305A 1U8 PM10
5752 242253594941 IND FXD SPT0406A 0U33 PM10
5753 242253597608 IND FXD SPT0305A 1U8 PM10
        313817879161 CHOKE OL0415-7R5K2R5
```

 $\rightarrow \bowtie \rightarrow$ 

```
932205814682 BRIDGE GBU4K
6101
                                           (GI00)
6102
6103
     933118000133 DIO REG BZX79-C75
933723420133 DIO REC BYD33J A
                                          5 A (PHSE)
A (PHSE)
     319801010070 DIO SIG BAV21
319801010070 DIO SIG BAV21
6106
                                          (COL)
6107
                                          (COL)
                                            (PHSE)
     933913910115 DIO SIG SM BAS32L
     933913910115 DIO SIG SM BAS32L
                                            (PHSE)
     933913910115 DIO SIG SM BAS32L
933818500133 DIO REC BYM26C
6118
                                            PHSE
                                           A (PHSE)
6131
     933818500133 DIO REC BYM26C
                                           A (PHSE)
     933957760683 DIO REC SB140
6134
                                         A (GI00)
      933543500133 DIO REC BYV27-100
                                           A (PHSE)
6136
     933751660683 DIO REC RGP10D
                                          A (GI00)
                                          (COL)
A (PHSE)
      319801010070 DIO SIG BAV21
     933723420133 DIO REC BYD33J
6142
      319801010010 DIO SIG 1N4148
                                          (COL)
A COL
     319801021590 DIO REG BZX79-C15
6144
      933952580685 DIO SIG SM BAV103
                                            (TEG0)
6146
     933913910115 DIO SIG SM BAS321
                                            (PHSE)
     319801021590 DIO REG BZX79-C15
6165
     933723420133 DIO REC BYD33J
933723420133 DIO REC BYD33J
                                          A (PHSE)
A (PHSE)
6251
                                          A (PHSF
6253
     933723420133 DIO REC BYD33J
     933723420133 DIO REC BYD33J
     933543500133 DIO REC BYV27-100 A (PHSE)
```

₩ 🗀

```
7101 932213500687 FET POW SSP7N60A
                                               (SMGK)
7102 935264503112 IC TEA1504AP/N2
7103 933953420676 TRA SIG TBC338-40
                                             (PHSE)
                                             (TOSJ)
7111 932214014667 OPT CP TCET1103(G)
                                               (VISH)
     933771100686 IC TL431CLP
                                         S(MOTA)
7113 933528290682 IC MC7808CT
7114 933510720686 IC MC78L05ACP
                                           (MOTA)
                                             (MOTA)
7115 933826850126 THYRIS BT169B
7116 933553530676 TRA SIG TBC548C
                                             (PHSE)
                                             (TOSJ)
7117 933553530676 TRA SIG TBC548C
7251 933553530676 TRA SIG TBC548C
                                             (TOSJ)
7252 933553530676 TRA SIG TBC548C
7253 933553530676 TRA SIG TBC548C
                                              (TOSJ)
                                              (TOSJ
7254 933553530676 TRA SIG TBC548C
                                              TOSJ
7256 933553530676 TRA SIG TBC548C
                                             (TOSJ)
7262 932212802687 FET POW IRF540
7263 932212802687 FET POW IRF540
                                             (ST00)
7264 932212802687 FET POW IRF540
7266 932212802687 FET POW IRF540
                                             (ST00)
                                             (ST00)
      935266857112 IC TDA4886/V2
7302 935267938112 IC TDA4822PS/V1/M5
                                              (PHSE)
      932210611676 IC LE33CZ
                                        (ST00)
                                           (MÝTE)
7304 932216297682 IC MTV030N-19
                                              (TOSJ)
                                         (ST00)
7401
      933922940682 IC TDA8172
      935267455112 IC TDA4841PS/V3
7502
     933553530676 TRA SIG TBC548C
                                             (TOSJ)
     319802043020 TRA SIG BF423
                                            (COL)
                                            (COL)
7504 319802043020 TRA SIG BF423
     933553530676 TRA SIG TBC548C
7506
                                             (TOSJ)
                                              (TOSJ)
(TOSJ)
7601
     933953420676 TRA SIG TBC338-40
     933953410676 TRA SIG TBC328-40
7603 932214679682 FET POW 2SJ512
                                             (TOSJ)
     933953420676 TRA SIG TBC338-40
7604
                                              (TOSJ)
7605 934003960126 FET SIG BSN254A
7606 934026300127 TRA POW BU2527AF
                                             (PHSE)
                                               (PHSE)
     933567130126 TRA SIG BC517
933567120126 TRA SIG BC516
                                            (PHSE)
                                           (PHSE)
7608
7609 932206519687 TRA POW BUX87
7611 933773860676 TRA SIG TBC558C
                                             (ST00)
                                              (TOSJ)
7612 933553530676 TRA SIG TBC548C
7613 931101033687 TRA POW TIP122
                                              (TOSJ)
                                             (MOTA)
7614 933953420676 TRA SIG TBC338-40
                                              (TOSJ)
7615 933773860676 TRA SIG TBC558C
7617 319802043010 TRA SIG BF422
                                             (TOSJ)
                                            (COL)
7621 933393510602 IC LM358N
                                         (PHSE)
                                             (TOSJ)
      933953410676 TRA SIG TBC328-40
7683 933953420676 TRA SIG TBC338-40
      934025870126 TRA SIG MPSA44
                                             (PHSE)
7701
     932214602667 IC I M2435T
                                         (NSC0)
      319802043010 TRA SIG BF422
                                            (COL)
     319802043010 TRA SIG BF422
                                            (COL)
      319802043010 TRA SIG BF422
                                            (COL)
7732
     319802043010 TRA SIG BF422
                                            (COL)
      319802043010 TRA SIG BF422
                                            (COL)
7752
     319802043010 TRA SIG BF422
                                            COL
      933553530676 TRA SIG TBC548C
                                             (TOSJ)
7801 823827442961 CPU. IC
      933773860676 TRA SIG TBC558C
7802
                                             (TOSJ)
7803 932212662682 IC M24C16-BN6
     933553530676 TRA SIG TBC548C
                                             (TOSJ)
```

7806 933773860676 TRA SIG TBC558C

## **Spare Parts List (Continued)**

## **◀** Go to cover page

1157 Video Panel

---

2301 223891015649 CER2 0805 X7R 25V 100N PM10 223891015649 CER2 0805 X7R 25V 100N PM10 223886115221 CER1 0805 NP0 50V 220P PM5 2302 2306 223886115221 CER1 0805 NPO 50V 220P PM5 2307 223891015649 CER2 0805 X7R 25V 100N PM10 2308 223891015649 CER2 0805 X7R 25V 100N PM10 2309 223891015649 CER2 0805 X7R 25V 100N PM10 2310 223891015649 CER2 0805 X7R 25V 100N PM10 2311 223891015649 CER2 0805 X7R 25V 100N PM10 223891015649 CER2 0805 X7R 25V 100N PM10 223886115339 CER1 0805 NP0 50V 33P PM5 223886115479 CER1 0805 NP0 50V 47P PM5 223891015647 CER2 0805 X7R 25V 68N PM10 2322 2323 223858015636 CER2 0805 X7R 50V 10N PM10 2324 203803453221 ELCAP VX 16VS 220U PM20 2325 223891015649 CER2 0805 X7R 25V 100N PM10 2326 223891015649 CER2 0805 X7R 25V 100N PM10 223891015649 CER2 0805 X7R 25V 100N PM10 223891015649 CER2 0805 X7R 25V 100N PM10 223891015649 CER2 0805 X7R 25V 100N PM10 2343 223891015649 CER2 0805 X7R 25V 100N PM10 2344 223891015649 CER2 0805 X7R 25V 100N PM10 2345 223891015649 CER2 0805 X7R 25V 100N PM10 2346 223891015649 CER2 0805 X7R 25V 100N PM10 2347 223891015649 CER2 0805 X7R 25V 100N PM10 2348 203803454109 ELCAP VX 25VS 10U PM20 2349 223891015649 CER2 0805 X7R 25V 100N PM10 2702 223891015649 CER2 0805 X7R25V 100N PM10 2721 203803185109 ELCAP VT 100VS 10U PM20 2722 222258015649 CER2 0805 X7R50V 100N PM10 2723 203803522801 ELCAP NK 160VS 1U PM20 2724 203803458108 ELCAP VX 100VS 1U PM20 2725 242254944346 SURGE PROTECT DSP-201M-2726 222258015649 CER2 0805 X7R50V 100N PM10 202055790151 CER2 DC B 500V S 1N PM10 203803522801 ELCAP NK 160VS 1U PM20 203803458108 ELCAP VX 100VS 1U PM20 242254944346 SURGE PROTECT DSP-201M-2731 2733 203803522801 ELCAP NK 160VS 1U PM20 203803458108 ELCAP VX 100VS 1U PM20 2752 2752 203803436106 ELCAF VX 100V3 10 FM20 2753 242254944346 SURGE PROTECT DSP-201M-2760 223886115471 CER1 0805 NP050V 470P PM5 2761 223886115471 CERT 0805 NP050V 470P PM5 2761 223891015649 CER2 0805 X7R25V 100N PM10 2762 223555900099 CER2 DC 2KVS 10N PM20 2763 223858016623 CER2 0805 X7R50V 4N7 PM10 2771 222258015649 CER2 0805 X7R50V 100N PM10 2771 222258015649 CER2 0805 X7R50V 100N PM10 A 2772 225260114416 CER2 DCX7R 1KV S470P PM10 A 2774 203803145101 ELCAP VT 25VS 100U PM20 2775 203803454109 ELCAP VX 25VS 10U PM20 2776 203803185229 ELCAP VT 100VS 22U PM20 2778 203803145479 ELCAP VT 25VS 47U PM20 202055290598 CER1 DC NP0 50V S 47PPM5 202055290598 CER1 DC NP0 50V S 47PPM5 2779 2781 223886115479 CER1 0805 NP050V 47P PM5 2782 223886115479 CER1 0805 NP050V 47P PM5

\_

3301 319802157590 RST SM 0805 3302 319802157590 RST SM 0805 3303 319802157590 RST SM 0805 75R PM5 COL 75R PM5 COL 3305 319802154720 RST SM 0805 3306 319802154720 RST SM 0805 4K7 PM5 COL 4K7 PM5 COL 3307 319802151010 RST SM 0805 3309 319802151020 RST SM 0805 100R PM5 COL 1K PM5 COL 3310 213810113102 RST CRB CFR-12 A 1K PM5 3311 319802151020 RST SM 0805 1K PM5 COL 3312 319802154790 RST SM 0805 3313 319802154790 RST SM 0805 47R PM5 COL 47R PM5 COL 47R PM5 COL 100R PM5 COL 100R PM5 COL 10K PM5 COL 3314 319802154790 RST SM 0805 3315 319802151010 RST SM 0805 319802151010 RST SM 0805 319802151030 RST SM 0805 3324 319802154710 RST SM 0805 470R PM5 COL 3325 319802151030 RST SM 0805 10K PM5 COL 319802155620 RST SM 0805 5K6 PM5 COL 3328 319802153320 RST SM 0805 3K3 PM5 COL 319802155620 RST SM 0805 3330 319802151050 RST SM 0805 1M PM5 COL 3332 213810113101 RST CRB CFR-12 A 100R PM5 3332 213810113101 RST CRB CFR-12 A 100R PM5 3334 319802151510 RST SM 0805 150R PM5 COL 3335 319802151020 RST SM 0805 3336 319802151020 RST SM 0805 1K PM5 COL 1K PM5 COL 319802151020 BST SM 0805 319802190020 RST SM 0805 JUMP. 0R05 COL 3341 319802151010 RST SM 0805 100R PM5 COL 3342 319802151010 RST SM 0805 100R PM5 COL 3343 319802151010 RST SM 0805 100R PM5 COL 3344 213810113101 RST CRB CFR-12 A 100R PM5

213810113101 RST CRB CFR-12 A 100R PM5

2783 203803145479 ELCAP VT 25VS 47U PM20

3347 319802151010 BST SM 0805 100B PM5 COL 3348 319802151010 RST SM 0805 100R PM5 COL 3349 213810113101 RST CRB CFR-12 A 100R PM5 3350 319802154790 RST SM 0805 47R PM5 COL 3351 213810113101 RST CRB CFR-12 A 100R PM5 3352 213810100369 RST JUMP CR-12 A MAX 0R01 3353 213810100369 RST JUMP CR-12 A MAX 0R01 3354 213810100369 RST JUMP CR-12 A MAX 0R01 3359 213810100369 RST JUMP CR-12 A MAX 0R01 3359 213810100369 RST JUMP CR-12 A MAX 0R01 3361 319802154780 RST SM 0805 4R7 PM5 COL 3362 319802154780 RST SM 0805 4R7 PM5 COL 3703 213810113339 RST CRB CFR-12 A 33R PM5 3704 213810113339 RS1 CRB CFR-12 A 378 PM5 3704 213810113471 RST CRB CFR-12 A 470R PM5 3705 213810113471 RST CRB CFR-12 A 470R PM5 3706 213810113471 RST CRB CFR-12 A 470R PM5 3707 319802151010 RST SM 0805 100R PM5 COL 3708 2138101100369 RST JUMP CR-12 A MAX 0R01 3709 213811612201 RST MFLM MFR-5S A 220R PM1 3709 213811612201 HST MFLM MFH-5S A 220H PM 3713 213810113339 RST CRB CFR-12 A 33R PM5 3716 213810113339 RST CRB CFR-12 A 33R PM5 3718 213810113479 RST CRB CFR-12 A 47R PM5 3719 213810113479 RST CRB CFR-12 A 47R PM5 3719 213810113479 RST CRB CFR-12 A 47R PM5 3720 213810113479 RST CRB CFR-12 A 47R PM5 3721 212010128121 RST CMP ERC12 A 120R PM10 3722 213811273105 RST CRB CFR-25 A 1M PM5 3723 213810113152 RST CRB CFR-12 A 1K5 PM5 3724 213811611503 RST MFLM MFR-5S A 15K PM1 3725 319802152240 RST SM 0805 220K PM5 COL 3726 213810113563 RST CRB CFR-12 A 56K PM5 3727 213810113223 RST CRB CFR-12 A 22K PM5 3728 213811273109 RST CRB CFR-25 A 10R PM5 3729 213810113479 RST CRB CFR-12 A 47R PM5 3731 212010128121 RST CMP ERC12 A 120R PM10 3732 213811273105 RST CRB CFR-25 A 1M PM5 3733 213810113152 RST CRB CFR-12 A 1K5 PM5 3734 213811611503 RST MFLM MFR-5S A 15K PM1 3735 319802152240 RST SM 0805 220K PM5 COL 3736 213810113563 RST CRB CFR-12 A 56K PM5 3737 213810113223 RST CRB CFR-12 A 22K PM5 3737 213810113223 HS1 CHB CFR-12 A 22K PM5 3738 319802151090 RST SM 0805 10R PM5 COL 3740 319802190020 RST SM 0805 JUMP. 0R05 COL 3741 319802151050 RST SM 0805 1M PM5 COL 3742 319802151050 RST SM 0805 1M PM5 COL 3743 213810113101 RST CRB CFR-12 A 100R PM5 3744 319802156890 RST SM 080568R PM5 COLR 3745 319802151010 RST SM 0805 100R PM5 COL 3751 212010128121 RST CMP ERC12 A 120R PM10 3752 213811273105 RST CRB CFR-25 A 1M PM5 3753 213810113152 RST CRB CFR-12 A 1K5 PM5 213811611503 RST MFLM MFR-5S A 15K PM1 3755 319802152240 RST SM 0805 220K PM5 COL 3756 213810113563 RST CRB CFR-12 A 56K PM5 3757 213810113223 RST CRB CFR-12 A 22K PM5 3758 213811273109 RST CRB CFR-25 A 10R PM5 3761 319802151020 RST SM 0805 1K PM5 COL 3762 319802151030 RST SM 0805 10K PM5 COL 3763 319802153320 RST SM 0805 3K3 PM5 COL 3764 319802154720 RST SM 0805 4K7 PM5 COL 3765 319802156820 RST SM 0805 3767 319802154720 RST SM 0805 6K8 PM5 COL 4K7 PM5 COL 3771 212010128152 RST CMP ERC12 A 1K5 PM10 3772 212010128153 RST CMP ERC12 A 15K PM10 3773 319802153390 RST SM 0805 33R PM5 COL 3776 213810113101 RST CRB CFR-12 A 100R PM5 3777 319802151010 RST SM 0805 100R PM5 COL 3778 213810113102 RST CRB CFR-12 A 1K PM5

5301 242253597608 IND FXD SPT0305A 1U8 PM10 5303 313816872621 BEAD COIL (BF30TA-2.5X3X1B) 5701 242253597608 IND FXD SPT0305A 1U8 PM10 5702 242253597608 IND FXD SPT0305A 1U8 PM10 5721 242253594941 IND FXD SPT0406A 0U33 PM10 5723 242253594941 IND FXD SPT0305A 1U8 PM10 5732 242253594941 IND FXD SPT0406A 0U33 PM10 5733 242253594941 IND FXD SPT0406A 0U33 PM10 5753 242253594941 IND FXD SPT0406A 0U33 PM10 5753 2422535997608 IND FXD SPT0406A 0U33 PM10 5753 342253597608 IND FXD SPT0305A 1U8 PM10 5751 313817879161 CHOKE OL0415-7R5K2R5

5771 313817879161 CHOKE OL0415-7R5K2R5 5773 313816872621 BEAD COIL (BF30TA-2.5X3X1B) 5779 242253597608 IND FXD SPT0305A 1U8 PM10 5781 242253600036 IND FXD TSL0808 S 100U PM10

->+

6301 319801021290 DIO REG BZX79-C12 DIO REG BZX79-C5V6 A COL DIO REG BZX79-C5V6 A COL 6302 319801025680 6303 319801025680 DIO REG BZX79-C5V6 A COI DIO SIG SM BAS32L (PHSE) 6304 319801025680 6311 933913910115 A COL DIO REG BZX79-C5V1 A COL
DIO SIG SM BAV103 (TEG0)
DIO SIG BAV21 (COL)
DIO SIG SM BAV103 (TEG0) 6711 319801025180 6721 933952580685 6722 319801010070 (TEG0) 6724 933952580685 6731 933952580685 DIO SIG SM BAV103 (COL) DIO SIG BAV21 6732 319801010070 (TEG0) (COL) 6734 933952580685 DIO SIG SM BAV103 6751 319801010070 DIO SIG BAV21 6752 319801010070 DIO SIG BAV21 (COL) DIO SIG SM BAV103 6754 933952580685 (TEG0) 6771 933723410133 DIO REC BYD33G A (PHSE)

```
-⊗ ≡
```

```
7301 935266857112 IC TDA4886/V2 (PHSE)
7302 935267938112 IC TDA4822PS/V1/M5 (PHSE)
                                           (ST00)
      932210611676 IC LE33CZ
932216297682 IC MTV030N-19
                                               (MYTE)
      933553530676 TRA SIG TBC548C
932214602667 IC LM2435T (
                                             (MSC0)
7701
      319802043010 TRA SIG BF422
319802043010 TRA SIG BF422
                                               (COL)
7721
7722
                                               (COL)
      319802043010 TRA SIG BF422
7732
      319802043010 TRA SIG BF422
      319802043010 TRA SIG BF422
                                                (COL)
      319802043010 TRA SIG BF422
                                                (COL)
7761 933553530676 TRA SIG TBC548C
```

1158 KEYCNTR PANEL

3891 213811611004 RST MFLM MFR-5S A 100K PM1 3892 213811615603 RST MFLM MFR-5S A 56K PM1 3893 213811614702 RST MFLM MFR-5S A 4K7 PM1 3894 213811611503 RST MFLM MFR-5S A 15K PM1 3895 213811612403 RST MFLM MFR-5S A 24K PM1

 $\rightarrow \triangleright \vdash$ 

6891 932214603682 LED L-3WYGW

Go to cover page

## A. Power Supply Failure

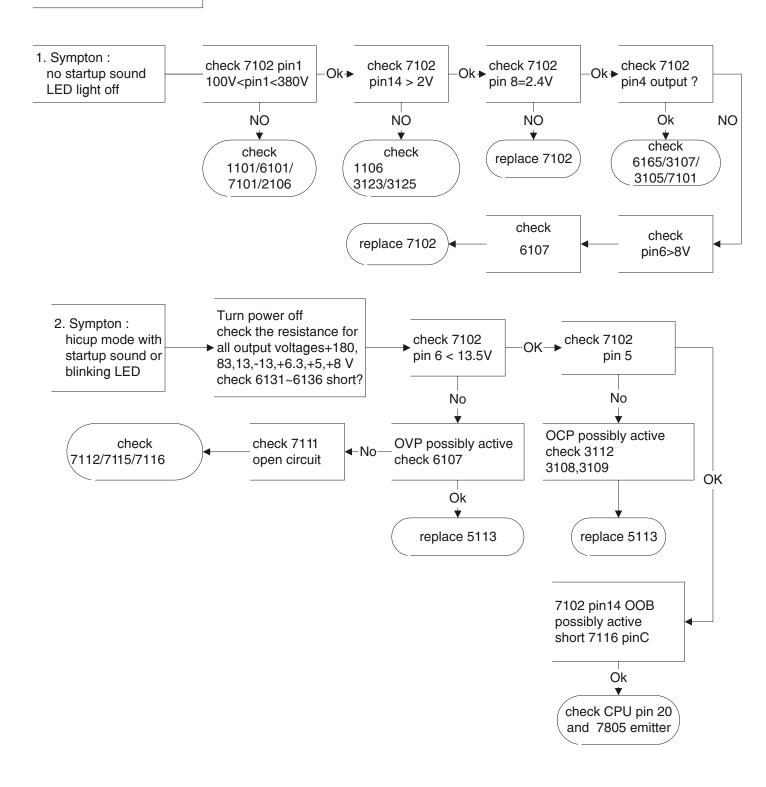

#### 46 M36 107B3 GS\_3

### **Repair Flow Chart (Continued)**

#### Go to cover page

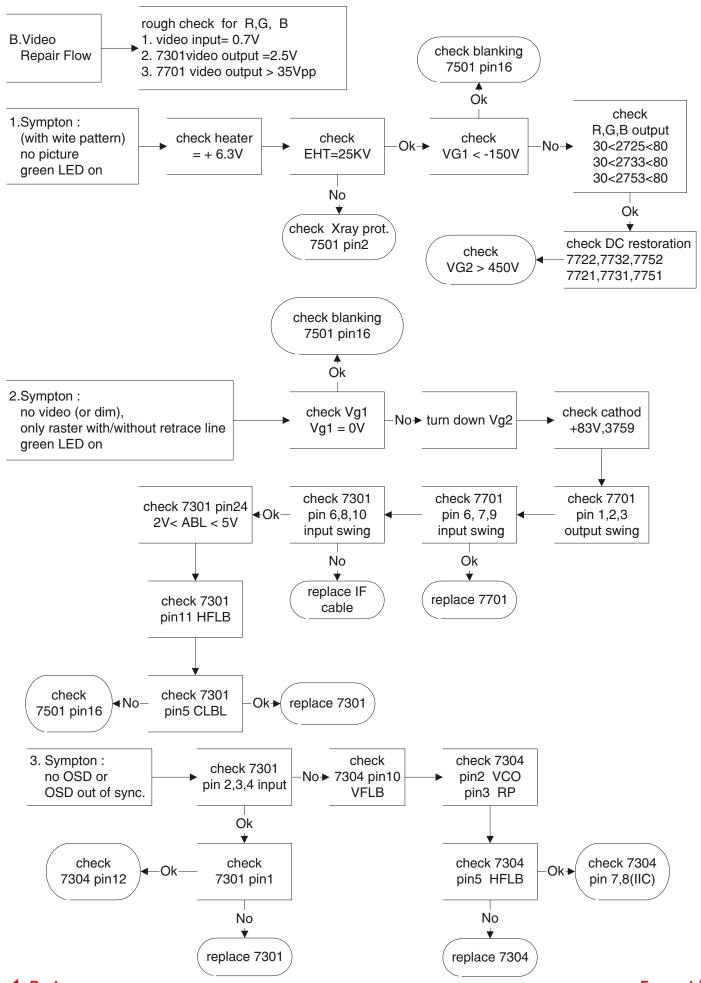

Go to cover page

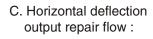

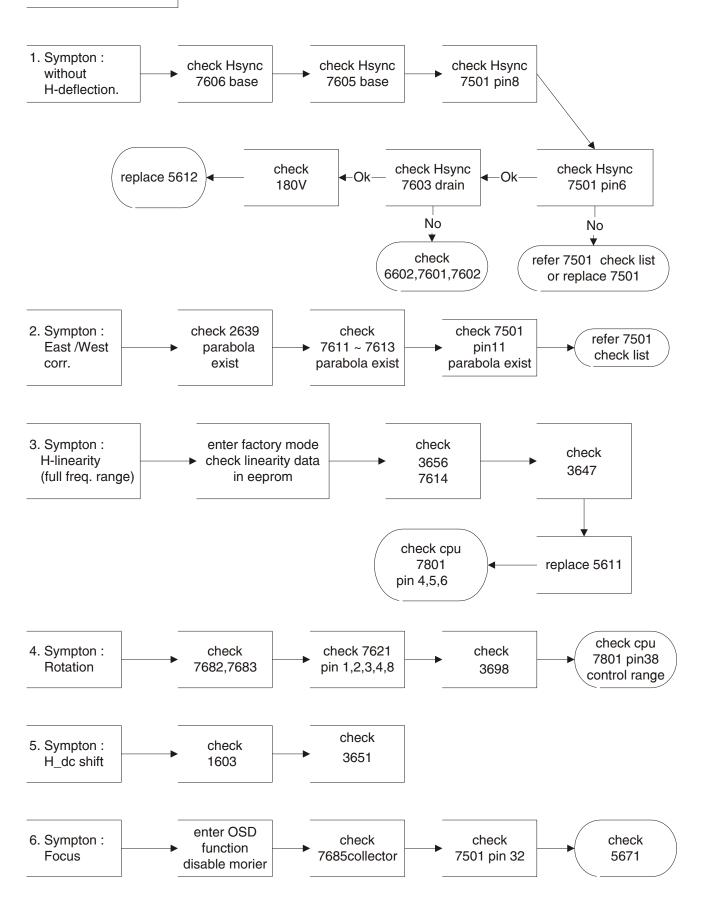

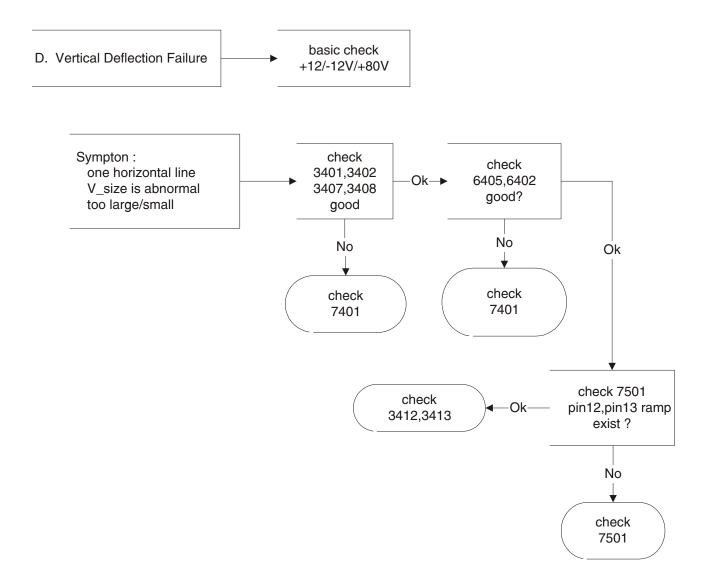

Go to cover page

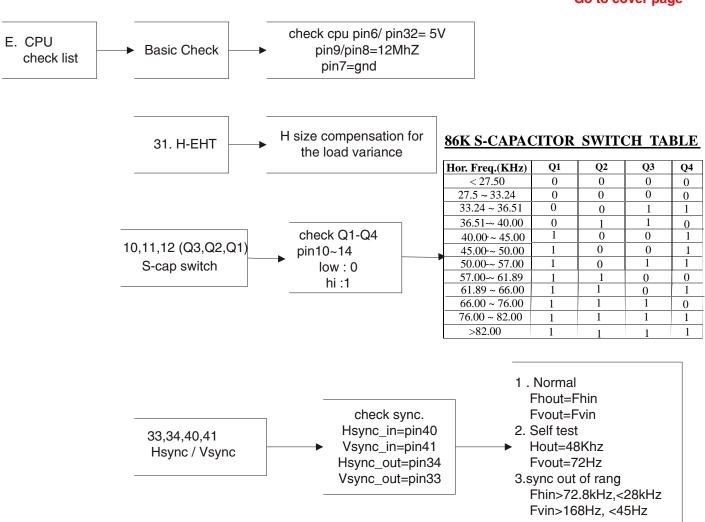

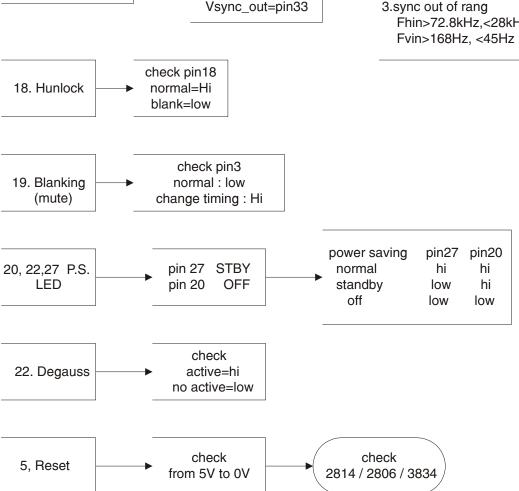

# 50 M36 107B3 GS\_3

# **Repair Flow Chart (Continued)**

#### Go to cover page

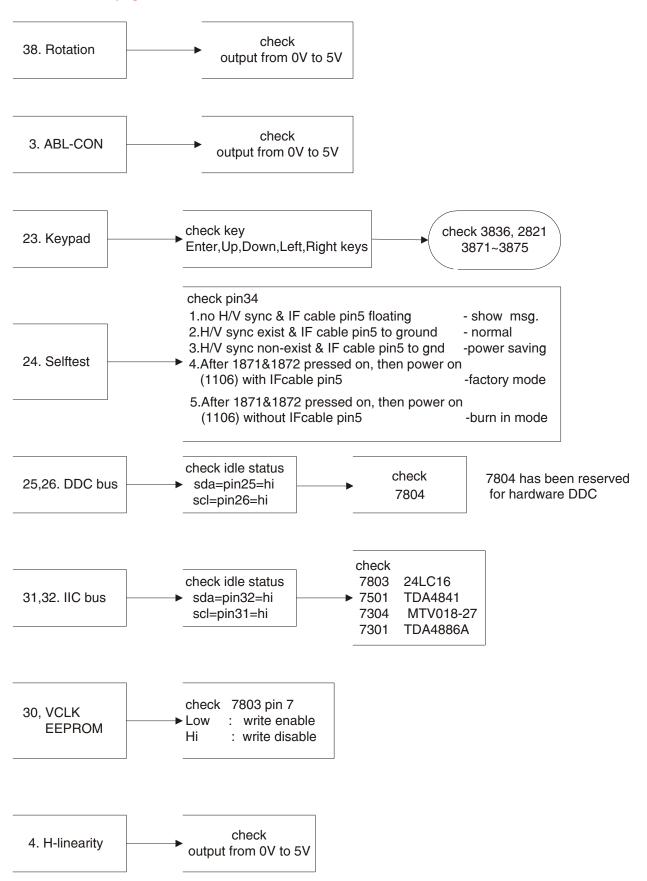

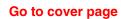

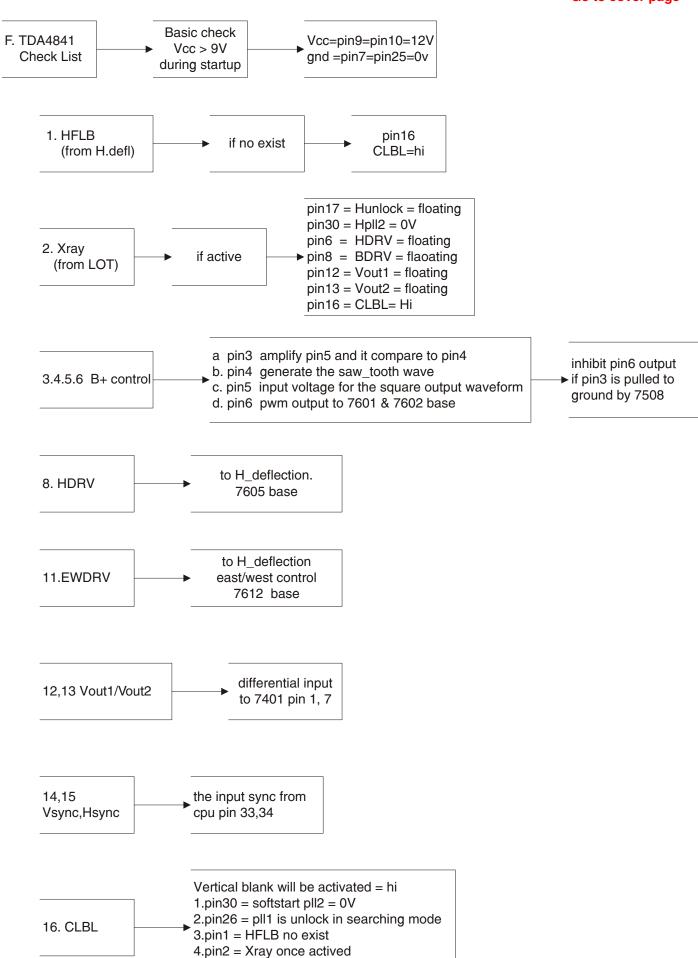

5.pin10 = Vcc < 9V

# 52 M36 107B3 GS\_3

# **Repair Flow Chart (Continued)**

#### Go to cover page

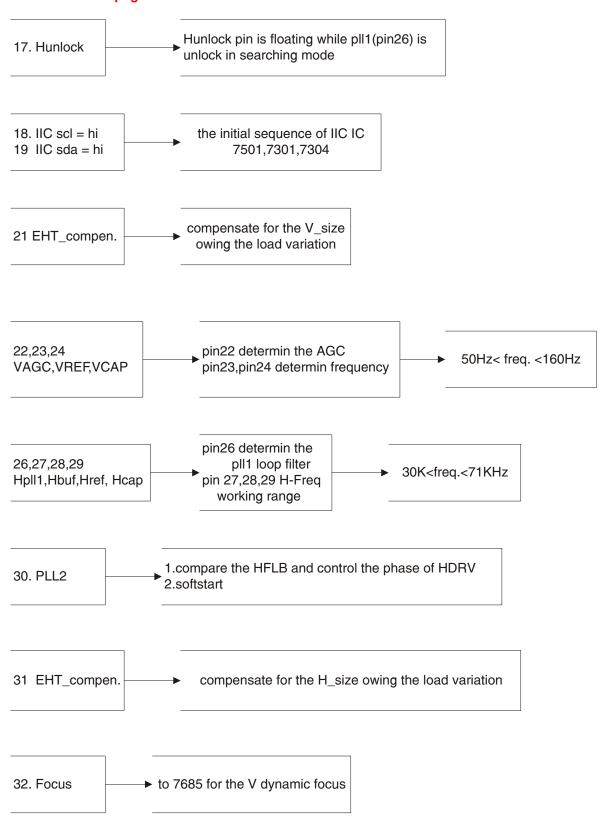

#### **LightFrame for Windows**

Go to cover page

#### Introduction

Philips LightFrame feature enriches the experience of pictures and video on a Philips CRT (picture tube) monitor. This highlighting is done by boosting the brightness and sharpness on a selected region of the monitor screen. Since high brightness and sharpness are not preferred for most standard Windows applications, this special feature will only be active in certain circumstances. So that you can control these circumstances, a special program and icons will be installed in your Windows operating systems.

#### Notes

Philips LightFrame will only work with monitors that have been built to use this software. Earlier Philips monitors or other manufacturers monitors will not work with this special software. It is recommended that you install this software only on a Philips monitor designed to use it. These monitors can be identified by the LightFrame logo on the front of the monitor.

This software is not designed for use with LCD flat screen monitors.

LightFrame will work with true Windows-based programs and DOS-based programs that operate in a Window s environment. It will not work with DOS-based programs operating only in a DOS environment.

#### **Definitions**

The following list contains definitions for frequently used words. **Highlighted window**:The selected window on which LightFrame

is active.

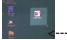

Highlighted area: The selected rectangle (area) on which

LightFrame is active.

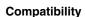

This version of LightFrame is compatible with Windows 95 Windows 98

Windows NT

Windows 2000 Professional Edition.

#### **Language Selection**

While English is the default language of LightFrame , the User Interface can be set up to operate in Dutch, French, German, Italian, Portuguese, or Spanish.

#### Installation

- 1) To install LightFrame , place the CD in the CD-ROM drive.
- 2) Next, when the menu of items on the CD appears on your screen, click on 'Install LightFrame'.
- 3) Now, follow the on-screen prompts to properly install the program. The software checks to see if you have a compatible monitor. You must say yes to the license agreement for the software to install.
- 4) After installation, LightFrame automatically loads and the icon appears in the taskbar.

#### Notes

LightFrame is installed in the Start menu, under Programs. Unless otherwise selected during installation, LightFrame is installed in C:\Program Files\Philips\LightFrame. A shortcut is installed in the StartUp folder and on the desktop. (If needed, LightFrame can be operated manually from the StartUp folder.)

If LightFrame detects that your monitor is not LightFrame compatible, an message appears on the monitor screen. See Error Message number 1 under the heading Error Messages. If you see this message, you can select to abort or continue the installation. However, if you continue the installation, LightFrame will probably not work on

the monitor.

 Put CD-ROM into CD-ROM Drive, bring up Fig 1.

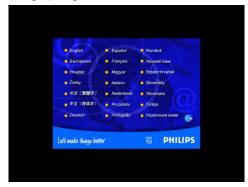

Fig 1.

2. Click one of languages (for example : English) on the screen, bring up Fig.2

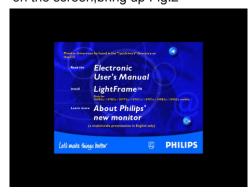

Fig 2

Click LightFrame, bring up Fig.3

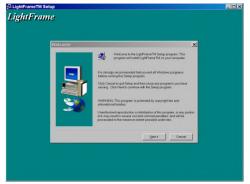

Fig 3

Click Next, bring up Fig.4

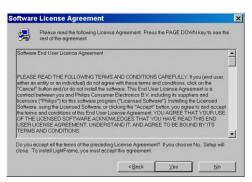

Fig 4

# M36 107B3 GS\_3 LightFrame for Windows (Continued)

Go to cover page

5. Click Yes, bring up Fig.5

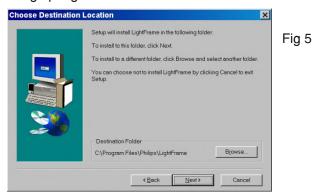

6. Click Next, bring up Fig.6

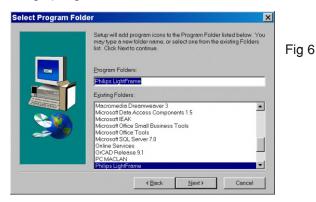

7. Click Next, bring up Fig.7

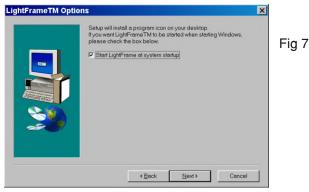

8. Click Next, bring up Fig8 & Fig 9

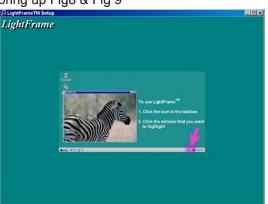

(waiting)

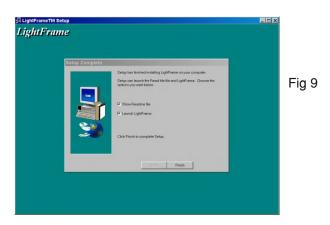

9. Click Finish, bring up Fig. 10 & Fig 11 on the desktop.

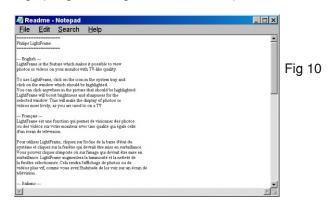

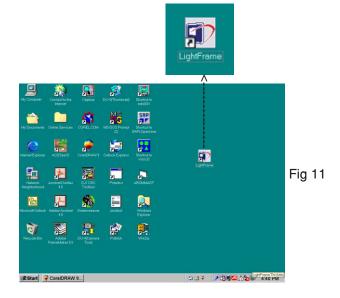

#### Uninstall

Should you need to remove the LightFrame software, please follow these steps.

- 1) First, click on the Start Menu.
- 2) Next, highlight Settings.
- 3) Then, click on Control Panel.
- 4) Now, click on Add/Remove Programs
- 5) Finally, select LightFrame from the list and then click on the Add/Remove button.

**◆** Back Forward ▶

Fig 8

#### **LightFrame for Windows (Continued)**

#### **Operating LightFrame**

After installation, LightFrame starts up automatically whenever the computer is started. At system start up, LightFrame checks the selected resolution of the monitor and if the monitor is LightFrame capable.

#### **Icon and Colors**

An icon of a monitor represents LightFrame on your desktop. This icon appears as a shortcut on the Windows desktop. LightFrame has three (3) modes of operation: Active, Inactive, and Suspended. The same icon with a different color in its center represents each mode.

Active = The LightFrame icon has bright green center.

Inactive = The icon has a gray center.

Suspended = The icon has a yellow ce

th a red cross.

#### Notes

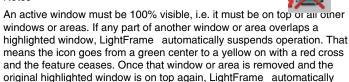

An active window must also be 100% on the monitor s viewing area. If part of a highlighted window moves off the monitor s viewing area, LightFrame automatically goes into the Suspended mode. If part of a window is off the viewing area, you will not be able to use LightFrame

Only one window or area at a time can be highlighted.

re-engages and the icon regains its bright green center.

#### **How To Activate LightFrame**

1) Click on the LightFrame icon in the systemtray (the area to the far right in the taskbar). . The icon will turn from gray to a green center.

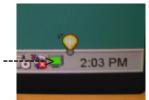

2) Guide the mouse to the window you want displayed. As you move the mouse, the cursor changes to a small arrow with a light bulb.

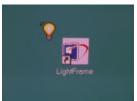

3a) Click on the window you want to have highlighted. The brightness and sharpness are automatically adjusted.

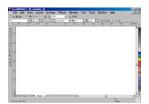

3b) If you want to highlight only an area of a window, click on the left mouse button and drag the cursor over the area to be highlighted while holding the mouse button. A rectangle forms around the area. When the area is encompassed by the rectangle, release the mouse button and the area becomes highlighted.

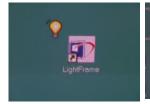

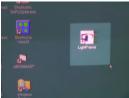

#### How to Deactivate LightFrame

To deactivate, click on the LightFrame icon in the System Tray of the Taskbar. The light in the middle of the icon turns gray and LightFrame is deactivated.

#### Note

If a highlighted window is closed before LightFrame is deactivated, LightFrame is automatically deactivated.

#### Right-Click Features

On the LightFrame icon in the taskbar, click the right-side mouse button to bring up a menu from which you can select:

About...which tells you something about LightFrame

Help which takes you to the Help screen where you can find additional information

Exit which exits the LightFrame Program.

If you select exit and the color in the center of the icon is green, it will turn gray and LightFrame is deactivated. If you select exit an Exit message appears asking you if are sure you want to exit. Select "Yes" to exit or No to abort the exit. If you select Yes, you can always restart LightFrame by clicking on the desktop shortcut icon.

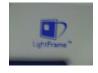

LightFrame is Suspended When .

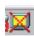

Screensaver, Sleep mode, Deep Sleep (Power Off) mode is Activated

LightFrame goes into the Suspended mode as soon as a screensaver becomes active on your computer. This is true even though the monitor icon may still have a green center. LightFrame becomes active again as soon as the screen is reawakened and the screensaver quits.

The same is true when the computer goes into Sleep mode or Deep Sleep (Power Off) mode. LightFrame goes into Suspended mode and reawakens when the monitor is reawakened.

#### Screen or Area is Minimized

LightFrame suspends when a highlighted window is minimized. LightFrame reactivates when the highlighted window is again maximized or restored to its previous size.

Another Window or Area Overlaps Highlighted Window or Area

LightFrame suspends if a window that is not highlighted overlaps a highlighted window. LightFrame reactivates once the highlighted window is again on top.

**Forward Back** 

#### 56 M36 107B3 GS\_3

#### **LightFrame for Windows (Continued)**

Go to cover page

Miscellaneous

Monitor Turned Off

If the monitor is hard powered off while a window or area is highlighted and then hard powered on again, LightFrame is no longer active. The icon may still show the feature as still active. In this case, you have to exit LightFrame and restart it via the icon on the desktop or the Start menu.

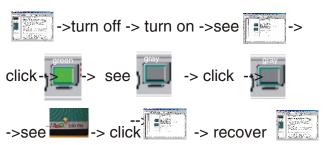

If the Monitor is Detached and Another Monitor is Attached

If the monitor is detached from the computer while a highlighted window or area is displayed and then another monitor is attached, the system will have to be rebooted so that Philips LightFrame can detect the monitor s LightFrame capabilities and store the setup information about the new monitor. If the monitor is not LightFrame capable, an Error message appears. See Error Message 2 under the heading Error Messages. You can abort or continue the set up. However, if you continue, LightFrame may not work with the monitor.

#### **Error Messages**

You may see this message when you install LightFrame .

#### Error Message 1 dialog box here

LightFrame cannot detect a monitor which supports this feature. You can still proceed with the software installation but LightFrame might not run on your system.

You may see this message when you try to switch monitors.

#### Error Message 2 dialog box here

LightFrame cannot detect a monitor which supports this feature. You can still start the software but LightFrame may not work.

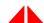

# M36 107B3 86KHz General Specification (Sheet 590)

#### FEATURES/BENEFITS

- EXTREMELY HIGH MTBF (OVER 75KHRS, EXCLUDING CRT)
- PROFESSIONALLOOK, WITH NON-FLAMMABLE CABINET (94V-0)
- USER'S CONTROLS
  - . FRONT MOUNTED CONTROLS FOR EASY ACCESS
- BETTER DISPLAY PERFORMANCE
- . FINER CRT DOT PITCH (0.25 MM)
- . FULL SCREEN SIZE APPLICATION
- . REALMULTI-FREQ.
- . FLAT SQUARE CRT
- POWER SAVING MANAGEMENT SYSTEM
- MAXIMIZED CONTAINER LOADING
- VESADDC2B
- LOW EMISSIONTCO99

| CLASSIN       |      |       | TYPE | : 1    | 07B3 86K CMTR<br>07B30/40C<br>PHILIPS (86K) |             |         | 863     | 9 000 1  | 1438    | _<br>_<br>_<br>_ |        |    |
|---------------|------|-------|------|--------|---------------------------------------------|-------------|---------|---------|----------|---------|------------------|--------|----|
| <br>2001-06-1 | 18   |       |      |        |                                             |             |         |         |          |         |                  |        |    |
| NAME WF       | ₹.Hu | ang   |      | SUPERS |                                             |             | 29      | 590     | _        | 1       | 10               |        | A4 |
| TY            |      | CHECK | <    | DATE   | 2001-06-18                                  | Property of | PHILIPS | ELECTRO | VICS IND | USTRIES | (TAIWAN)         | LTDB.E |    |

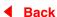

#### **GENERAL PRODUCT SPECIFICATION**

Go to cover page

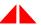

All rights strictly reserved, Reproduction or Issue to third parties in any form whatever is not permitted without written authority, from the proprietors.

#### INDEX =======

#### Introduction 1.0

- General description 2.0
- General condition 2.1
- 3.0 Electrical characteristics
- Signal interface 3.1
- 3.1.1 Input requirements
- 3.1.2 Signals input
- 3.1.3 Factory preset modes
- 3.2 Timing requirements
- 3.2.1 Horizontal scanning
- 3.2.2 Vertical scanning
- 3.3 Power supply
- Power saving management system 3.4
- 3.5 **CRT** description
- 3.6 RGB amplifier
- 3.6.1 Video amplifier
- 3.6.2 Brightness and Contrast
- Variation of image size 3.7
- 3.8 Degaussing
- 3.9 Phosphor protection
- 3.10 Low emission requirements (TCO99)
- 3.11 Display data channel: DDC2B (VESASTANDARD)
- 4.0 Display
- 4.1 Display resolution
- 4.2 Image size
- Image centering deviation 4.3
- Picture shift control range 4.4
- 4.5 Picture tilt
- Geometrical distortion 4.6
- 4.7 Image non-linearity
- Mis-covergence 4.8
- Focus check 4.9
- 4.10 Luminance uniformity
- 4.11 White color adjustment
- 4.12 Color tracking on full white pattern
- 4.13 Purity
- 4.14 Moire 4.15 Blemish

|  | CLASS NO.   | ТҮРЕ  | M36 107B3 86K CMTR<br>: : 107B30/40C<br>ND : PHILIPS(86K) |             |         | 8639       | 000 11438    |          |       |    |
|--|-------------|-------|-----------------------------------------------------------|-------------|---------|------------|--------------|----------|-------|----|
|  | 2001-06-18  |       |                                                           |             |         |            |              |          |       |    |
|  | NAME WR.Hua | ng    | SUPERS.                                                   |             | 29      | 590        | 2            | 10       |       | Α4 |
|  | TY          | CHECK | DATE 2001-06-18                                           | Property of | PHILIPS | ELECTRONIC | S INDUSTRIES | (TAIWAN) | LTDB. |    |

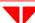

# SHILIPS PHILIPS

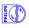

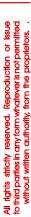

- 5.0 Mechanical characteristics
- 5.1 User controls (at front)
- 5.2 Connector and cables
- 5.2.1 Power Cord
- 5.2.2 Signal Cable
- 5.3 Tilt and swivel base
- 6.0 Environmental characteristics
- 6.1 Susceptibility of display to external environment
- 6.1.1 Operation limits
- 6.1.2 Transportation packages
- 6.2 Display disturbance from external environment
- 6.2.1 ESD disturbances
- 6.3 Display disturbance to external environment
- 6.3.1 Radiation
- 6.3.2 EMI
- 7.0 Safety tests
- 7.1 Dielectric strength
- 7.2 Resistance for protective earthing
- 7.3 Leakage current
- 7.4 Grounding
- 8.0 Certifications
- 8.1 Safety
- 8.2 EMI
- 8.3 Fulfil approbation requirements
- 9.0 Reliability
- 9.1 Mean time between failures
- 10.0 Quality assurance requirements
- 10.1 Acceptance test
- 11.0 Service ability

| CLASS NO.  | 17" [        | M36 107B3 86K CMTR                   |             |         |             |            | _        |        |    |
|------------|--------------|--------------------------------------|-------------|---------|-------------|------------|----------|--------|----|
|            | TYPE<br>BRAN | : : 107B30/40C<br>ND : PHILIPS (86K) |             |         | 8639 0      | 00 11438   | _        |        |    |
| 2001-06-18 |              |                                      |             |         |             |            |          |        |    |
| NAME WR.Hu | uang         | SUPERS.                              |             | 25      | 590 -       | _ 3        | 10       |        | A4 |
| TY         | CHECK        | DATE 2001-06-18                      | Property of | PHILIPS | ELECTRONICS | INDUSTRIES | (TAIWAN) | LTDB.E |    |

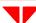

### 60 M36 107B3 GS\_3

#### Go to cover page

# HILIPS

All rights strictly reserved, Reproduction or Issue to third parties in any form whatever is not permitted without written authority, from the proprietors.

#### 1.0 Introduction

This document is related to the 17" AUTOSCAN (VGA above and Max. resolution 1600X1200 by 65HZ refresh) color monitor for world-wide destination.

#### 2.0 General description

The AUTOSCAN analog color monitor is specified as a display peripheral within an IBM PC, PS/2, VGA and advance VGA compatible system.

The AUTOSCAN analog color monitoris to operate at horizontal line rates between 30 to 86 KHz and refreshment rate between 50 to 160 Hz, can be applied to all RGB analog computers within this scanning frequencies.

The AUTOSCAN analog color monitoris intended to be a finished product, basically a display device mounted inside a plastic enclosure which provides the aesthetic mechanical, ergonomic and safety requirements.

#### 2.1 General condition

The unit will produce a usable image after switching-on, measurements are to be carried out with a full stabilized set after 30 minutes warm-up at room temperature of 25 C.

Repetitive power on/off cycles are allowed though should be avoided within 4 sec.

#### 3.0 Electrical characteristics

#### 3.1 Signal interface

The AUTOSCAN analog color display has an analog video interface to operates at a multi-frequencies timing in several display modes.

#### 3.1.1 Input requirements

#### A. Input signals

Video : Analog level

Sync. : Separated sync. with TTLlevel

Polarity: Positive or negative

#### B. Signal input level

Video : 0.7 Vp-p 75 ohms (for individual of R,G and B signals must not deviate 0.015 Vp-p from each other for balance of white pattern)

Sync: TTLlevel

(between 0 and 0.6 V to be considered as low level , between 2.3 and 5.0 V as

#### high level)

#### C. Impedance

 $Video\ : Terminated with\ 75\ ohms$ 

Sync  $\,:\,$  Terminated with 4.7K ohms pull down resistors.

| CLASS NO.  | ТҮРЕ  | M36 107B3 86K CMTR<br>E : 107B30/40C<br>ND : PHILIPS(86K) |             |         | 8639 0      | 00 11438   | -<br>-<br>-<br>- |         |    |
|------------|-------|-----------------------------------------------------------|-------------|---------|-------------|------------|------------------|---------|----|
| NAME WR.Hu | ang   | SUPERS.                                                   |             | 25      | 590         | 4          | 10               |         | A4 |
| TY         | CHECK | DATE 2001-06-18                                           | Property of | PHILIPS | ELECTRONICS | INDUSTRIES | (TAIWAN)         | LTDB.E. |    |

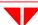

All rights strictly reserved, Reproduction or Issue to third parties in any form whatever is not permitted without written authority, from the proprietors.

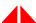

#### 3.1.2 Signals input

The input video signals are applied to the display device through a video cable which is fixed to the monitor (standard cable length 1.5M).

#### Video input cable:

15 pin D-shell male connector type AMP 211350-1(3 rows) or equivalent, with pin assignment as follows:

#### Pin assignment of 15P D-SUB connector

| Pin nbr | Assignment                |
|---------|---------------------------|
| P1      | Red video input           |
| P2      | Green video input         |
| P3      | Blue video input          |
| P4      | GND                       |
| P5      | For selftest (PC Ground)  |
| P6      | Red video ground          |
| P7      | Green video ground        |
| P8      | Blue video ground         |
| P9      | Not connected No pin      |
| P10     | Sync ground               |
| P11     | GND                       |
| P12     | Bi-directional Data (SDA) |
| P13     | H SYNC                    |
| P14     | V SYNC (VCLK)             |
| P15     | Data clock (SCL)          |

#### 3.1.3 Factory preset modes:

#### Factory preset modes: 8

|                                      | Resolution                                                                 | H. f                                 | req.                            | V.freq.                                                                              | Н.                    | V.                    |
|--------------------------------------|----------------------------------------------------------------------------|--------------------------------------|---------------------------------|--------------------------------------------------------------------------------------|-----------------------|-----------------------|
| 2. 6<br>3.<br>4. 8<br>5. 10<br>6. 10 | 720 x 400<br>640 x 480<br>800 x 600<br>800 x 600<br>024 x 768<br>024 x 768 | 37.5<br>46.9<br>53.7<br>60.0<br>68.7 | KHz<br>KHz<br>KHz<br>KHz<br>KHz | 70Hz (VGA)<br>75Hz (VGA)<br>75Hz (VESA)<br>85Hz (VESA)<br>75Hz (VESA)<br>85Hz (VESA) | -<br>-<br>+<br>+<br>+ | +<br>-<br>+<br>+<br>+ |
|                                      | 280 x 1024<br>640 x 480                                                    | 80.0<br>43.3                         |                                 | 75Hz (VESA)<br>85Hz (VESA)                                                           | -                     | +                     |

| CLASS NO.  | 17"   | M36 107B3 86K CMTR          |  |    |             |                | _        |         |    |
|------------|-------|-----------------------------|--|----|-------------|----------------|----------|---------|----|
|            | TYP   | E: 107B30/40C               |  |    | 8639 0      | 8639 000 11438 |          |         |    |
| 2001-06-18 |       |                             |  |    |             |                | _        |         |    |
| NAME WR.H  | uang  | SUPERS.                     |  | 25 | 590         | 5              | 10       |         | A4 |
| TY         | CHECK | DATE 2001-06-18 Property of |  |    | ELECTRONICS | INDUSTRIES     | (TAIWAN) | LTDB.E. |    |

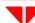

#### **GENERAL PRODUCT SPECIFICATION**

Go to cover page

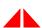

# HILIPS

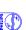

All rights strictly reserved, Reproduction or Issue to third parties in any form whatever is not permitted without written authority, from the proprietors.

Factory preload modes: 21(please see sheet 168 for detail content)

| Resolution     | H. freq. | ٧.    | freq.  | Н | V |   |
|----------------|----------|-------|--------|---|---|---|
| 9. 640 x 350   | 37.8     | KHz   | 85Hz   |   | + | - |
| 10. 640 x480   | 50.6     | KHz   | 100Hz  |   | - | - |
| 11. 640 x 480  | 31.46    | KHz   | 60Hz   |   | - | - |
| 12. 640 x 480  | 37.86    | KHz   | 72.8Hz |   | - | - |
| 13. 1280 x960  | 86.0     | KHz   | 85Hz   |   | + | + |
| 14. 640 x350   | 31.469   | 9 KHz | 70Hz   |   | + | - |
| 15. 720 x 400  | 37.92    | KHz   | 85Hz   |   | - | + |
| 16. 800 x 600  | 63.9     | KHz   | 100Hz  |   | + | + |
| 17. 800 x 600  | 37.8     | KHz   | 60.3Hz |   | + | + |
| 18. 800 x 600  | 48.07    | KHz   | 72.1Hz |   | + | + |
| 19. 832 x 624  | 49.7     | KHz   | 74.6Hz |   | + | + |
| 20. 1024 x 768 | 48.36    | KHz   | 60Hz   |   | - | - |
| 21. 1024 x768  | 56.47    | KHz   | 70Hz   |   | - | - |
| 22. 1152 x 864 | 67.5     | KHz   | 75Hz   |   | + | + |
| 23. 1152 x 864 | 77.1     | KHz   | 85Hz   |   | + | + |
| 24. 1152 x 870 | 68.68    | KHz   | 75Hz   |   | - | - |
| 25. 1152 x 900 | 71.8     | KHz   | 76Hz   |   | + | + |
| 26. 1280 x 102 | 24 63.98 | KHz   | 60Hz   |   | + | + |
| 27. 1280 x960  | 60       | KHz   | 60Hz   |   | + | + |
| 28. 1600 x 120 | 0 75     | KHz   | 60Hz   |   | + | + |
| 29. 1600 x 120 | 0 81.25  | KHz   | 65Hz   |   | + | + |

#### 3.2 Timing requirements

The AUTOSCAN color monitor must be capable of displaying standard resolutions within the vertical (refresh) frequency range of 50 to 160 Hz and horizontal scan range of 30 - 86KHz.

|   | CLA    | SS NO. |      |       |        |               |             |          |         |                |            |          |    |
|---|--------|--------|------|-------|--------|---------------|-------------|----------|---------|----------------|------------|----------|----|
|   |        |        |      | 17" I | M36 1  | 07B3 86K CMTR |             |          |         |                | _          |          |    |
|   |        |        |      | TYPE  | :      | 107B30/40C    |             |          | 863     | 39 000 11438   |            |          |    |
|   |        |        |      | BRAN  | ID : I | PHILIPS(86K)  |             |          |         |                |            |          |    |
|   | 2001-0 | 6-18   |      |       |        |               |             |          |         |                |            |          |    |
| Г | NAME V | /R.Hua | ang  |       | SUPER  | S.            |             | 25       | 590     | <u> </u>       | 10         |          | A4 |
| Г | TY     |        | CHEC | ж     | DATE   | 2001-06-18    | Property of | PHII IPS | FLECTRO | NICS INDUSTRIE | S (TAIWAN) | LTD -R F |    |

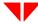

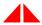

All rights strictly reserved, Reproduction or Issue to third parties in any form whatever is not permitted without written authority, from the proprietors.

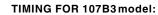

REFERENCE PATTERN GENERATOR: CHROMA 2250

\* According VESAversion 1.0 release 0.6p

#### Factory preset modes

TABLE 1: 31.469 KHz/70.087 Hz, 720 X400, pixel=28.325 MHz

| Horizon    | tal                                                                  | Vertical                                                                                                    |  |
|------------|----------------------------------------------------------------------|----------------------------------------------------------------------------------------------------|--|
| Sync width | = 0<br>= 31.774 us<br>= 25.422 us<br>= 1.907 us<br>= 3.813 us<br>= - | Frame border = 0 Total size = 14.268 ms Display size = 12.711 ms Rearporch = 1.112 ms Syncwidth = 0.064 ms Sync.polarity = + |  |

TABLE 2: 37.5KHz/75 Hz, 640 X 480, pixel=31.5 MHz

| Horizont                 | tal                                      | Vertica                                                                                | al                                                                     |
|--------------------------|------------------------------------------|----------------------------------------------------------------------------------------|------------------------------------------------------------------------|
| Rear porch<br>Sync width | = 26.667 us<br>= 20.317 us<br>= 3.810 us | Frame borde<br>Total size<br>Display size<br>Rear porch<br>Sync width<br>Sync.polarity | r = 0<br>= 13.333 ms<br>= 12.800 ms<br>= 0.427 ms<br>= 0.080 ms<br>= - |

TABLE 3: 46.875 KHz/75 Hz, 800 X 600, pixel=49.500 MHz

| Horizontal                                                                                                    | Vertical |
|----------------------------------------------------------------------------------------------------|----------|
| Frame border = 0 Total size = 21.333 us Display size = 16.162 us Rear porch = 3.232 us Sync width = 1.616 us Sync.polarity = + | , ,      |

| CLASS NO.             |           | 17" N | //36 107B3 86K CMTR                |             |         |             |            | _        |         |  |
|-----------------------|-----------|-------|------------------------------------|-------------|---------|-------------|------------|----------|---------|--|
|                       | $\square$ | TYPE  | : 107B30/40C<br>ID : PHILIPS (86K) |             |         | 8639 0      | 00 11438   | _        |         |  |
| 2001-06-18            |           | DITAL | ib : i iiiEii o (ook)              |             |         |             |            | _        |         |  |
| NAME WR.Huang supers. |           |       |                                    | 25          | 590     | 7           | 10         |          | A4      |  |
| TY                    | CHECK     |       | DATE 2001-06-18                    | Property of | PHILIPS | ELECTRONICS | INDUSTRIES | (TAIWAN) | LTDB.E. |  |

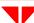

#### Go to cover page

All rights strictly reserved, Reproduction or Issue to third parties in any form whatever is not permitted without written authority, from the proprietors.

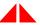

TABLE 4: 53.674 KHz/85.061 Hz, 800 X600, pixel=56.250 MHz

| Horizontal                                                                                                    | Vertical                                                                                                    |
|----------------------------------------------------------------------------------------------------|----------------------------------------------------------------------------------------------------|
| Frame border = 0 Total size = 18.631 us Display size = 14.222 us Rear porch = 2.702 us Sync width = 1.138 us Sync.polarity = + | Frame border = 0 Total size = 11.756 ms Displaysize = 11.179 ms Rearporch = 0.503 ms Syncwidth = 0.056 ms Sync.polarity = + |

TABLE 5: 60.03 KHz/75.029 Hz, 1024 X768, pixel=78.750 MHz

| Horizontal                                                                                                    | Vertical |
|----------------------------------------------------------------------------------------------------|----------|
| Frame border = 0 Total size = 16.660 us Display size = 13.003 us Rear porch = 2.235 us Sync width = 1.219 us Sync.polarity = + | -17 -    |

TABLE 6: 68.677 KHz/84.997 Hz, 1024 X 768, pixel=94.500 MHz

| Horizontal                                                                                                    | Vertical |
|----------------------------------------------------------------------------------------------------|----------|
| Frame border = 0 Total size = 14.561 us Display size = 10.836 us Rear porch = 2.201 us Sync width = 1.016 us Sync.polarity = + |          |

TABLE 7: 79.953 KHz/75.003 Hz, 1280 X 1024, pixel=135.600 MHz

| Horizonta                                | I                                                                   | Vertical                                                                               |                  |                                                          |
|------------------------------------------|---------------------------------------------------------------------|----------------------------------------------------------------------------------------|------------------|----------------------------------------------------------|
| Display size = Rear porch = Sync width = | = 0<br>= 12.504 us<br>= 9.481 us<br>= 1.837 us<br>= 1.067 us<br>= + | Frame border<br>Total size<br>Display size<br>Rearporch<br>Sync width<br>Sync.polarity | =<br>=<br>=<br>= | 0<br>13.329 ms<br>12.804 ms<br>0.475 ms<br>0.037 ms<br>+ |

| CLA:                  | SS NO. |          |      | 17" M36 107B3 86K CMTR TYPE : 107B30/40C |            |             |         | 863     | 39 00 | 00 11438   | _        |         |  |
|-----------------------|--------|----------|------|------------------------------------------|------------|-------------|---------|---------|-------|------------|----------|---------|--|
| 2001-0                | 6-18   | $\dashv$ | BRAN | RAND : PHILIPS(86K)                      |            |             |         |         |       |            | _        |         |  |
| NAME WR.Huang supers. |        |          | 25   | 590                                      | -          | 8           | 10      |         | A4    |            |          |         |  |
| TY                    |        | CHEC     | к    | DATE                                     | 2001-06-18 | Property of | PHILIPS | ELECTRO | NICS  | INDUSTRIES | (TAIWAN) | LTDB.E. |  |

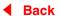

#### TABLE 8: 43.269 KHz/85.00 Hz, 640 X 480, pixel=36.00 MHz

| Horizontal                                                                                                    | Vertical                                                                                                    |
|----------------------------------------------------------------------------------------------------|----------------------------------------------------------------------------------------------------|
| Frame border = 0 Total size = 23.111 us Display size = 17.778 us Rear porch = 2.222 us Sync width = 1.556 us Sync.polarity = - | Frame border = 0 Total size = 11.764 ms Displaysize = 11.093 ms Rearporch = 0.578 ms Syncwidth = 0.069 ms Sync.polarity = - |

#### 3.2.1 Horizontal scanning

Scanning frequency : 30 -86KHz

H-shift range : 10 mm Min. (for preset modes only)

#### 3.2.2 Vertical scanning

: 50 - 160 Hz Scanning frequency

: 10 mmmin. (for preset modes only) V-shift range

#### 3.3 Power supply

The display device maintains the specified performance in the range described as bellows:

| Туре                                             | Mainscurrent     | Mains Voltage                                        | Mains freq. |  |  |  |  |
|--------------------------------------------------|------------------|------------------------------------------------------|-------------|--|--|--|--|
| Universal                                        | 1.2A Max.        | 90 - 264 VAC                                         | 47 - 63 Hz  |  |  |  |  |
| 230V version 0.55A Max. 195 - 264 VAC 47 - 63 Hz |                  |                                                      |             |  |  |  |  |
| 115V version 1.2A Max. 90 - 132 VAC 60 3 Hz      |                  |                                                      |             |  |  |  |  |
| Power cons<br>Power cord<br>Power cord           | type : 3 leads p | Max.(230V AC i<br>lug power cord<br>ctive earth plug | • ,         |  |  |  |  |

#### Power saving management system

|     |          | Signal   |         | Compliance  | Power    | Recovery |
|-----|----------|----------|---------|-------------|----------|----------|
|     | H-Sync   | V-Sync   | Video   | Requirement |          | Time     |
| On  | Active   | Active   | Active  | Mandatory   | 75w      | N/A      |
| Off | Inactive | Inactive | Blanked | Mandatory   | <=3w(TCO | ) Normal |

Remark: Transition time from ON to any power saving mode will have 5 seconds delay.

| CLASS NO.             | TY    | " M36 107B3 86K CMTR<br>PE : 107B30/40C<br>AND : PHILIPS (86K) |             | 8639 0  | 00 11438    |            |            |        |    |
|-----------------------|-------|----------------------------------------------------------------|-------------|---------|-------------|------------|------------|--------|----|
| <br>2001-06-18        |       |                                                                |             |         |             |            |            |        |    |
| NAME WR.Huang SUPERS. |       |                                                                |             | 25      | 590 -       | 9          | 10         |        | A4 |
| TY                    | CHECK | DATE 2001-06-18                                                | Property of | PHILIPS | ELECTRONICS | INDUSTRIES | (TAIWAN) I | LTDB.E |    |

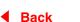

#### Go to cover page

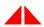

rights stitctly reserved. Reproduction or Issue third parties in any form whatever is not permitted without written authority, from the proprietors.

3.5 **CRT Description** 

> This display unitemploys a high resolution CRT complying with the following specifications:

Dimensions : 17 inches flat/square screen

Pitch : 0.25mm dotted with black matrix

Deflection angle : 90 degrees Light transmission : 47% (darkglass) Face treatment : Anti-glare, anti-static : By P-Mini-rim-band. Implosion protection : 25.0 1KV (lb=0) **EHT** Visible screen area : 327.2 mm x 245.44mm

 $: {\tt SAMSUNG}, {\tt BGDC}, {\tt CPT} \, {\tt tube}$ **CRT Source** 

**RGB** Amplifier 3.6

3.6.1 Video amplifiers

**Dot Rate** : 176 MHz Over / undershoot : 12% Max. (Transient response)

Sag : 5% Max.(pulses of 0.70H)

Black level shift : 5% Max.

3.6.2 Brightness and Contrast

Reference mode 68.7KHZ/85HZ full white pattern.

#### **DISPLAY LIGHT OUTPUT**

| Brightness | Contrast | Light output (full white) |
|------------|----------|---------------------------|
| Minimum    | Minimum  | novisiable                |
| Center     | Maximum  | 32+/- 5 FL.               |

80mmx80mm block

Brightness at centerand contrast at maximum light output is 40+/-5 FL.

3.6.3 Raster light output

Apply 68.7Hz/85Hz mode with no video pattern,

set brightness at center click and contrast control at minimum

The light output on the screen center should < 0.15FL.

3.7 Variation of image size (Forpreset modes only)

Due to brightness change : 1.0 % max at < 48Khz

0.8 % max at timing >= 48Khz

(Set brightness control at center click, turn contrast control from Min. to Max.)

Due to aging

(25 C, 300 hrs) : 1.0%

Due to mains voltage

variation (10%) : 1.0%

|               | CLASS NO.   | TYPE  | M36 107B3 86K CMTR<br>: : 107B30/40C<br>ND : PHILIPS(86K) |             |         | 8639 00     | 00 11438   | =        |        |    |
|---------------|-------------|-------|-----------------------------------------------------------|-------------|---------|-------------|------------|----------|--------|----|
| $\overline{}$ |             |       | 1                                                         |             |         | 500         | 10         |          | +      |    |
|               | NAME WR.Hua | ıng   | SUPERS.                                                   |             | 25      | 590 -       | 10         | 10       |        | A4 |
|               | TY          | CHECK | DATE 2001-06-18                                           | Property of | PHILIPS | ELECTRONICS | INDUSTRIES | (TAIWAN) | LTDB.E |    |

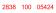

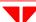

3.8

Phosphor protection 3.9

The display device is sufficiently protected against the burning of phosphors in case of repetitive power cycling or absence of horizontal deflection.

3.10 Low emission requirements TCO

| Items                         | Band I<br>ELF (rms) | Band II<br>VLF (rms) |  |  |
|-------------------------------|---------------------|----------------------|--|--|
| Alternating Electric<br>Field | TCO <= 10V/m        | TCO <= 1.0 V/m       |  |  |
| Magnetic Field                | TCO <= 200 nT       | TCO <= 25 nT         |  |  |
| E.S.P                         | <= 500 V            |                      |  |  |

Band I:5 to 2KHz. Band II: 2K to 400KHz.

Test procedure according to Low emission and E.S.P. test method.

3.11 Display data channel: DDC2B (VESASTANDARD)

> The DDC HEX Data (refer sheet 190) should be written into the DDC IC (24LC21 or equivalent)

4.0 Display image (CRT facing east)

> The monitor is aligned in a magnetic cage having the following magnetic field components: Northern Hemisphere : H = 0, V = 450 mG, Z = 0

Southern Hemisphere : H = 0, V = -500 mG, Z = 0

Conditions for visual testing, unless otherwise stated:

Input video signal - 700 mVpp cross hatch Brightness control - center position Contrast control -maximum position

4.1 Display resolutions

See 3.1.3

4.2 Image size (For preset modes only)

The dimensions of guaranteed display area to be measured along the picture center of horizontal and vertical axis of the screen as listed below: (preset modes only, refer to fig. 1)

Width : 306 +/- 3 mm : 230 +/- 3 mm Height

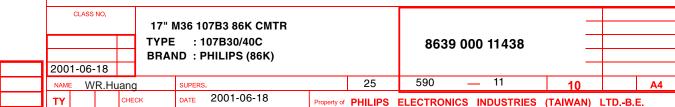

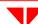

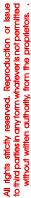

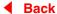

#### 68 M36 107B3 GS\_3

Go to cover page

# HILIPS

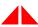

4.3 Image centering deviation (For preset modes only)

With respect to fig. 2, the target relationships are the following:

Note: This centering is adjustable by the end-user.

4.4 Picture shift control range (For preset modes only)

H-shift range : +/- 10 mm min. V-shift range : +/-10 mm min.

4.5 Picture tilt

With respect to Fig. 3, Tilt to be measured on extremes of center line from bezel.

4.6 Geometrical distortions (For preset modes only)

It is acceptable that pincushion, trapezoid, rhomboid, rotation and various waves distortions must remain within the limits of tolerance as in fig. 4, where  $A=B=2.0\ mm$ .  $C=D=2.0\ mm$ .

The waviness of any vertical or horizontal shall be less than 1.0 mm over a 50 mm distance.

4.7 Image non-linearity pattern with

12 equal blocks along horizontal axis,

9 equal blocks along vertical axis. (see Fig. 1) (For preset modes only)

Overall : <=10% (each horizontal and vertical)

Deviation of Two adjacent block : <= 7%

H. non-linearity = 
$$\frac{X. \text{ Max. -X. min.}}{X. \text{ Max.}} \times 100\%$$

V. non-linearity = 
$$\frac{\text{Y. Max. - Y. min.}}{\text{Y. Max.}} \quad \text{x100\%}$$

4.8 Mis-convergence

The maximum convergence error to be measured on a white spot or white display line to represents the maximum distance between the energy centers of any two primary colors. (See Fig. 6)

| CLASS NO.                 | ТҮРЕ  | M36 107B3 86K CMTR<br>: : 107B30/40C<br>ND : PHILIPS(86K) |             | 8639 00 | 00 11438    | _          |          |        |  |
|---------------------------|-------|-----------------------------------------------------------|-------------|---------|-------------|------------|----------|--------|--|
| <br>_00.00.0              |       | 1                                                         |             |         |             |            | 1        |        |  |
| <br>NAME WR.Huang supers. |       |                                                           | 25          | 590 -   | 12          | 10         |          | A4     |  |
| TY                        | CHECK | DATE 2001-06-18                                           | Property of | PHILIPS | ELECTRONICS | INDUSTRIES | (TAIWAN) | LTDB.E |  |

2838 100 05424

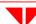

All rights strictly reserved, Reproduction or Issue to third parties in any form whatever is not permitted without written authority, from the proprietors.

Go to cover page

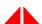

#### CONVERGENCE SPEC.

| Zones  | 0.25 mm CRT        |
|--------|--------------------|
| Zone C | 0.15 mm            |
| Zone A | 0.25 mm            |
| Zone B | 0.35mm (31K:0.4mm) |

#### 4.9 Focus check (80.0 KHZ/75 HZ)

Adjust brightness control to center click and contrast control to get 25 FLat full white pattern, then generate @ characters to coverentire of the picture the characters should be clearly identified in all display area. (See Fig. 7)

#### 4.10 Luminance uniformity

condition: With full white pattern, set contrast control at maximum position and brightness control at center click position.

The center of the display is 32 FL+/-5. the Max. deviation of the screen should not exceed 25%.

#### 4.11 White color adjustment

Based on the 1931 CIE chromatic

diagram (x,y)

coordinates of white display on screen center should be:

For 9300 K x = 0.283 +/- 0.015 y = 0.297 +/- 0.015For 6500 K x = 0.313 +/- 0.015 y = 0.329 +/- 0.015For 5500 K x = 0.332 +/- 0.015y = 0.347 +/- 0.015

#### Check conditions:

Set brightness control at center click position and contrast at maximum position.

#### 4.12 Color tracking on full white pattern

To adjust the luminance output from 3 FL to 30FL By turning the contrast control (brightness control at center click position),

the color co-ordinates should not deviate more than the following tolerance when compare to display center:

X = X (center) +/- 0.015Y = Y (center) +/- 0.015

#### 4.13 Purity

Test patterns: Full white / Red / Green / Blue.

Conditions : As stated in item 4.0, the purity must be checked under specific

destinations of earth magnetic environments and the monitor

to be well degaussed.

After warming-up time of 30 min., no color stains may occur in above four patterns.

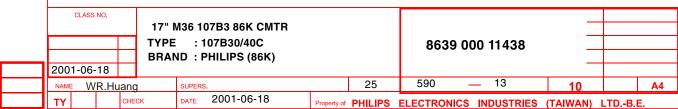

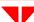

#### Go to cover page

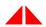

# HILIPS

All rights strictly reserved, Reproduction or Issue to third parties in any form whatever is not permitted without written authority, from the proprietors.

4.14 Moire'e

Condition: Displaying a full white pattern, at any preset mode , the display size to be set as Fig.1

The moire area should < 1/3 area of the screen with luminance setting from 15 to 30 FL.

4.15 Blemish

Blemish shall be in accordance with CRT specification.

#### 5.0 Mechanical characteristics

- 5.1 User controls
  - Power ON/OFF switch
  - 5 Keydigital user control
- 5.2 Connectors and cables
- 5.2.1 Power cordtype : 3 leads plugable power cord with protective earthed plug or IBM Hooded

Length : 1.5 m +/- 50 mm (exc. connector)

Safety requirements : See following.

|                                                                                                    | Approval                                                |                                                                                      |                                                                                       |
|----------------------------------------------------------------------------------------------------|---------------------------------------------------------|--------------------------------------------------------------------------------------|---------------------------------------------------------------------------------------|
| Countries                                                                                                    | Mains plug                                              | Wire                                                                                 | Connector                                                                             |
| Germany<br>Switzerland<br>Belgium<br>Sweden<br>Finland<br>Norway<br>Denmark<br>Italy<br>Netherlands<br>U.K.<br>U.S.A.<br>Canada<br>Australia | VDE CEBEC SEMKO EI NEMKO DEMKO OVE KEMA ASTA UL CSA SAA | VDE<br>SVE<br><br>SEMKO<br><br>NEMKO<br>DEMKO<br><br>KEMA<br>HAR<br>UL<br>CSA<br>SAA | VDE<br>SVE<br><br>SEMKO<br>EI<br><br>DEMKO<br>OVE<br>KEMA<br>ASTA<br>UL<br>CSA<br>SAA |

#### 5.2.2 Signal cable

 $Length \ of \ video \qquad : 1.5 \ m+/- \ 50 \ mmflying \ with \ 15 pin \ PS/2$ 

D-shell socket

5.3 Tilt and swivel base

Tilt angle : 5 forward and 15 backward Swivel rotation : 90 leftward or rightward

| CLASS NO.             | ТҮРЕ  | M36 107B3 86K CMTR<br>E: 107B30/40C<br>ND: PHILIPS(86K) |             | 8639 00 | 00 11438    |            |          |         |  |
|-----------------------|-------|---------------------------------------------------------|-------------|---------|-------------|------------|----------|---------|--|
| 2001 00 10            |       |                                                         |             |         |             |            |          |         |  |
| NAME WR.Huang SUPERS. |       |                                                         | 25          | 590 -   | 14          | 10         |          | A4      |  |
| TY                    | CHECK | DATE 2001-06-18                                         | Property of | PHILIPS | ELECTRONICS | INDUSTRIES | (TAIWAN) | LTDB.E. |  |

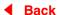

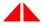

#### 6.0 Environmental characteristics

The following sections to define the interference and susceptibility condition limits that might occur between external environment and the display device.

6.1 Susceptibility of display to external environment

6.1.1 (A) Operating limits

Temperature : 0C to 40C

Humidity: 10 to 90% (W/O condensation)

Air pressure : 700 ~ 1100 mbar

(B) Non-operating limits (storage) Temperature : -25C to 60C

Humidity : 5 to 95 % (W/O condensation)

Altitude : 300 to 1100 mbar

6.1.2 Transportation packages

A) Carton box

A-1 Size (with pedestal) 496(W)518(D)495(H)

A-2 Carton paper: double wall AB fute corrugate

board, color brown

 $\begin{array}{ll} Bursting & : 19.3\,kg/cm^2\ min \\ Compression : 600\,kg\ min \end{array}$ 

B) Transportation conditions

B-1 Container loading (separated pedestal)

|                      | Container size |      |            |     |  |  |  |  |
|----------------------|----------------|------|------------|-----|--|--|--|--|
| Q'ty                 | 40             | )'   | 20'        |     |  |  |  |  |
| Q ty                 | W/ pal         | ette | W/ palette |     |  |  |  |  |
|                      | Yes            | No   | Yes        | No  |  |  |  |  |
| Layers               | 4              | 4    | 4          | 4   |  |  |  |  |
| Sets per layer       | 4              | 4    | 4          | 4   |  |  |  |  |
| Sets per block       | 16             | 16   | 16         | 16  |  |  |  |  |
| Blocks per container | 24             | 24   | 10         | 10  |  |  |  |  |
| Totalsets            | 384            | 384  | 160        | 160 |  |  |  |  |

| CLASS NO.             | ТҮРЕ  | M36 107B3 86K CMTR<br>E: 107B30/40C<br>ND: PHILIPS (86K) |             |         | 8639 00     | 00 11438   | _<br>_<br>_ |         |    |
|-----------------------|-------|----------------------------------------------------------|-------------|---------|-------------|------------|-------------|---------|----|
| <br>2001-06-18        |       |                                                          |             |         |             |            |             |         |    |
| NAME WR.Huang SUPERS. |       |                                                          |             | 25      | 590 -       | 15         | 10          |         | A4 |
| TY                    | CHECK | DATE 2001-06-18                                          | Property of | PHILIPS | ELECTRONICS | INDUSTRIES | (TAIWAN)    | LTDB.E. |    |

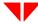

### 72 M36 107B3 GS\_3

Go to cover page

# HILIPS

All rights strictly reserved, Reproduction or Issue to third parties in any form whatever is not permitted without written authority, from the proprietors.

### 4

#### B-2 Transportation standards

| Standa            |          | EU / Asia versions<br>PHILIPS's UN-D1400                                                                                               | U.S.A. version<br>NSTA           |  |  |  |  |
|-------------------|----------|----------------------------------------------------------------------------------------------------|----------------------------------|--|--|--|--|
|                   | Height   | 61 cm                                                                                                    | 61 cm                            |  |  |  |  |
| Drop              | Sequence | -10 C for 16 hours,<br>1 corner, 3 faces<br>Right/Back/Topfaces<br>Left/Front/Bottom faces<br>(only for reference)                     | 1 corner.<br>3 edges.<br>6 faces |  |  |  |  |
| test              | Result   | - Electrical function OK Mechanical function OK No serious damage in set.                                                              |                                  |  |  |  |  |
| Vibration<br>Test | Sequence | a .5~200Hz. 0.25G operating random<br>vibration 30 min/axis, 3 axes<br>b. 5~200Hz. 0.73 packing random<br>vibration 30 min/axis, 3axes |                                  |  |  |  |  |
|                   | Result   | - Electrical function OK Mechanical function OK No serious damage in set.                                                              |                                  |  |  |  |  |
| Shock<br>test     |          | sign evaluation only. ne shock : 120G, <3m sec. 6 shocks : 23C ity : 60 % ssure : 100 kpa                                              |                                  |  |  |  |  |

- 6.2 Display disturbances from external environment
- 6.2.1 ESD Disturbances
  According to EN50082-1 (also refer to IEC801-2 for detail).
- 6.3 Display disturbances to external environment

The disturbances induced by the display and tolerated by the environment are defined as follows:

6.3.1 Radiation

Completely fulfilled International Commission of Radio logical Protection (ICRP) requirement 0.5 mR/Hr.

| CLASS NO.      | ТҮРЕ  | 17" M36 107B3 86K CMTR TYPE : 107B30/40C BRAND : PHILIPS(86K) |             |         | 8639 00     | 00 11438   | _<br>_<br>_<br>_ |         |    |
|----------------|-------|---------------------------------------------------------------|-------------|---------|-------------|------------|------------------|---------|----|
| <br>2001-06-18 |       |                                                               |             |         |             |            |                  |         |    |
| NAME WR.Hua    | ang   | SUPERS.                                                       |             | 25      | 590 -       | 16         | 10               |         | A4 |
| TY             | CHECK | DATE 2001-06-18                                               | Property of | PHILIPS | ELECTRONICS | INDUSTRIES | (TAIWAN)         | LTDB.E. |    |

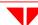

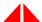

#### 7.0 Safety tests

- 7.1 Dielectric strength (Hi-pot test)
  According to IEC950, UL1950 and CSA22.2 No 950
- 7.2 Resistance for protective earthing According to IEC950
- 7.3 Leakage current According to IEC950, UL1950 and CSA22.2No. 950
- 7.4 Grounding According to IEC950, UL1950 and CSA22.2No. 950

#### 8.0 Certifications

8.1 Safety

The monitors comply with the following safety standards:

- IEC950
- UL1950
- DHHS 21 CFR, subchapter J
- CSA-22.2 NO.950
- GERMANY ZH1/618(GS), ISO 9241-3,-8
- 8.2 EMI (Electromagnetic Interference)

The monitor comply with the following EMI standards:

- EN55024
- FCC Part 15
- DOC C108.8
- 8.3 Fulfil approbation requirements

Destination basis, set can fulfil following requirements:

| Countries | Safety       | EMI  |
|-----------|--------------|------|
| Germany   | TUV,GS       | CE   |
| Sweden    | SEMKO        |      |
| Norway    | NEMKO        |      |
| Denmark   | DEMKO        |      |
| Finland   | FIMKO        |      |
| Spain     | HOMOLOGATION | CE   |
| UK        | BEAB         | CE   |
| U.S.A.    | UL, DHHS     | FCC  |
| Canada    | CSA          | DOC  |
| Japan     |              | VCCI |

| CLASS NO.             | ТҮРЕ  | M36 107B3 86K CMTR<br>E : 107B30/40C<br>ND : PHILIPS (86K) |             |         | 8639 00     | 8639 000 11438 |          |        |    |
|-----------------------|-------|------------------------------------------------------------|-------------|---------|-------------|----------------|----------|--------|----|
| 2001-06-18            |       |                                                            |             |         |             |                |          |        |    |
| NAME WR.Huang SUPERS. |       |                                                            |             | 25      | 590 -       | 17             | 10       |        | A4 |
| TY                    | CHECK | DATE 2001-06-18                                            | Property of | PHILIPS | ELECTRONICS | INDUSTRIES     | (TAIWAN) | LTDB.E |    |

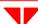

#### **GENERAL PRODUCT SPECIFICATION**

Go to cover page

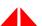

#### 9.1

Reliability

9.0

Mean time between failures MTBF to be calculated according to Military standard MIL-HDBK-217C.

MTBF 75,000 Hours (Excluding CRT)

TOTALHRS (POWER ON) X TOTAL SETS PRACTICE of MTBF = -----NBR. OF FAILURE SETS

### 10.1 Acceptance test

According to MIL-STD-105D level II,

10.0 Quality assurance requirements

: 0.4 (Major) AQL : 1.0 (Minor)

Customer acceptance: UAW 0377/40

criteria

#### 11.0 Service ability

The service ability of this monitor should fulfil the requirements which are prescribed in UAW-0346 and must be checked with the check list UAT - 0361

All rights strictly reserved, Reproduction or Issue to third parties in any form whatever is not permitted without written authority, from the proprietors.

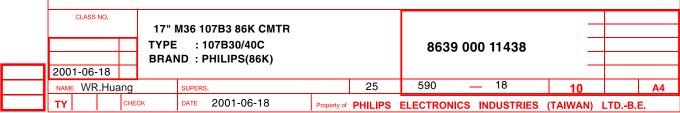

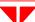

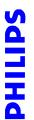

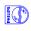

All rights strictly reserved. Reproduction or issue to third parties in any form whatever is not permitted written authority, from the proprietors.

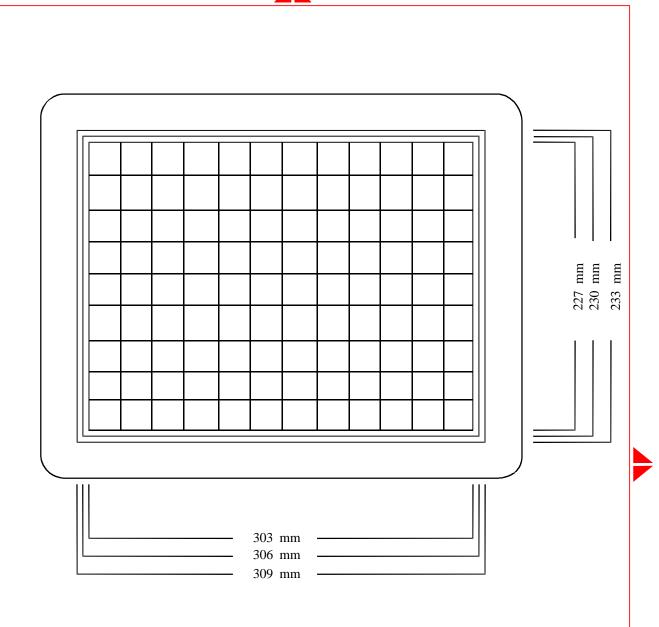

FIG-1 IMAGE DIMENSION

| CLASS NO.             | ТҮРЕ  | M36 107B3 86K CMTR<br>: : 107B30/40C<br>ND : PHILIPS (86K) |             |         | 8639 000 11438 <u> </u> |            |          |        |    |
|-----------------------|-------|------------------------------------------------------------|-------------|---------|-------------------------|------------|----------|--------|----|
| <br>2001-06-18        |       |                                                            |             |         |                         |            |          |        |    |
| NAME WR.Huang SUPERS. |       |                                                            |             | 25      | 590 -                   | <u> </u>   | 10       |        | A4 |
| TY                    | CHECK | DATE 2001-06-18                                            | Property of | PHILIPS | ELECTRONICS             | INDUSTRIES | (TAIWAN) | LTDB.E |    |

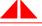

S THE STATE OF THE STATE OF THE

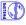

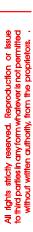

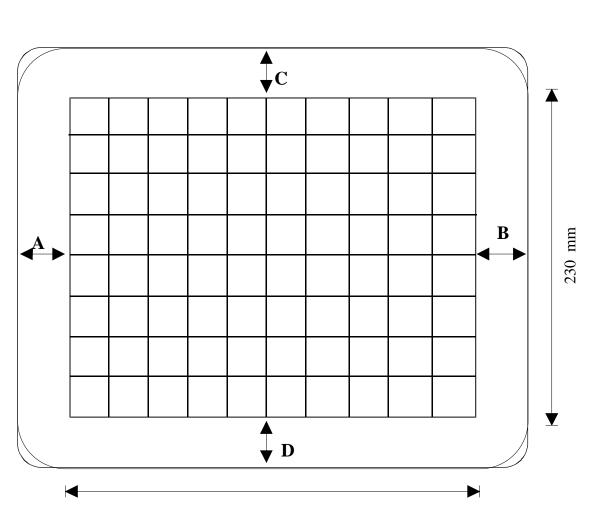

306 mm

|A-B| AND  $|C-D| \le 5$  mm

#### FIG-2 IMAGE CENTERING

|                       | CLASS NO |   |       | 17" M36 107B3 86K CMTR<br>TYPE : 107B30/40C<br>BRAND : PHILIPS(86K) |      |            |             |           | 863      | 8639 000 11438  |          |         |  |
|-----------------------|----------|---|-------|---------------------------------------------------------------------|------|------------|-------------|-----------|----------|-----------------|----------|---------|--|
| <br>200               | 1-06-1   | 8 |       |                                                                     |      |            |             |           |          |                 |          |         |  |
| NAME WR.Huang supers. |          |   |       |                                                                     | 3.   |            | 25          | 590       | <u> </u> | 10              |          | A4      |  |
| TY                    |          |   | CHECK | <                                                                   | DATE | 2001-06-18 | Property of | F PHILIPS | ELECTRO  | NICS INDUSTRIES | (TAIWAN) | LTDB.E. |  |

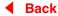

Go to cover page

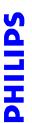

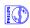

All rights strictly reserved. Reproduction or issue to third parties in any form whatever is not permitted without written authoritly, from the proprietors.

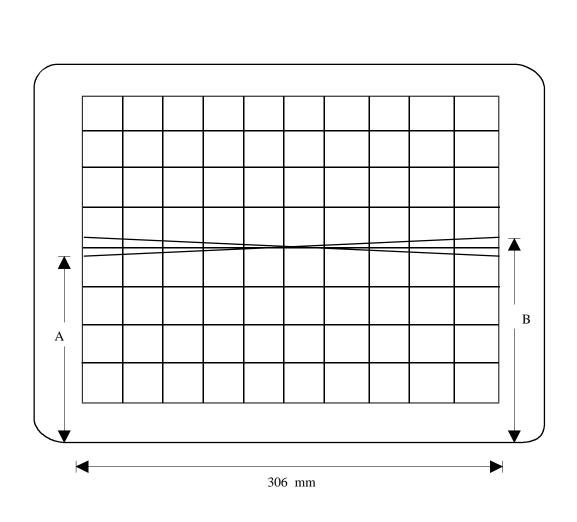

 $|_{A-B}| \leq 2 mm$ 

#### FIG-3 IMAGE ROTATION

| CLASS NO.    | 17" M36 107B3 86K CMTR                     |                   |                        | _        |         |    |
|--------------|--------------------------------------------|-------------------|------------------------|----------|---------|----|
|              | TYPE : 107B30/40C<br>BRAND : PHILIPS (86K) |                   | 8639 000 11438         |          |         |    |
| 2001-06-18   | - ( ,                                      |                   |                        |          |         |    |
| NAME WR.Huar | g SUPERS.                                  | 25                | 590 — 21               | 10       |         | Α4 |
| TY           | DATE 2001-06-18 Pro                        | operty of PHILIPS | ELECTRONICS INDUSTRIES | (TAIWAN) | LTDB.E. |    |

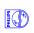

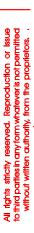

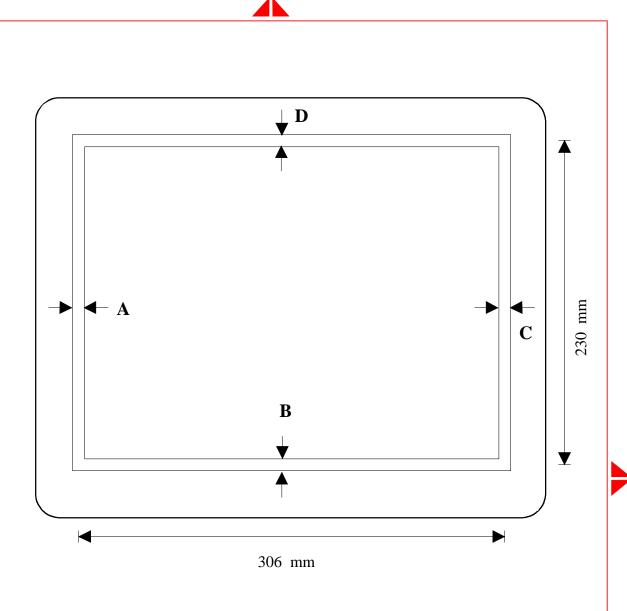

 $A=B=C=D \le 2.0 \text{ mm}$ 

#### FIG-4 IMAGE GEOMETRY

| CLASS NO.   | 17"         | M36 107B3 86K CMTR                |             |         | _<br>_         |            |          |        |    |
|-------------|-------------|-----------------------------------|-------------|---------|----------------|------------|----------|--------|----|
|             | TYPE<br>BRA | E: 107B30/40C<br>ND: PHILIPS(86K) |             |         | 8639 000 11438 |            |          |        |    |
| 2001-06-18  |             | ,                                 |             |         |                |            |          |        |    |
| NAME WR.Hua | ang         | SUPERS.                           |             | 25      | 590            | 22         | 10       |        | Α4 |
| TY          | CHECK       | DATE 2001-06-18                   | Property of | PHILIPS | ELECTRONICS    | INDUSTRIES | (TAIWAN) | LTDB.E |    |

Go to cover page

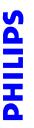

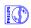

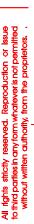

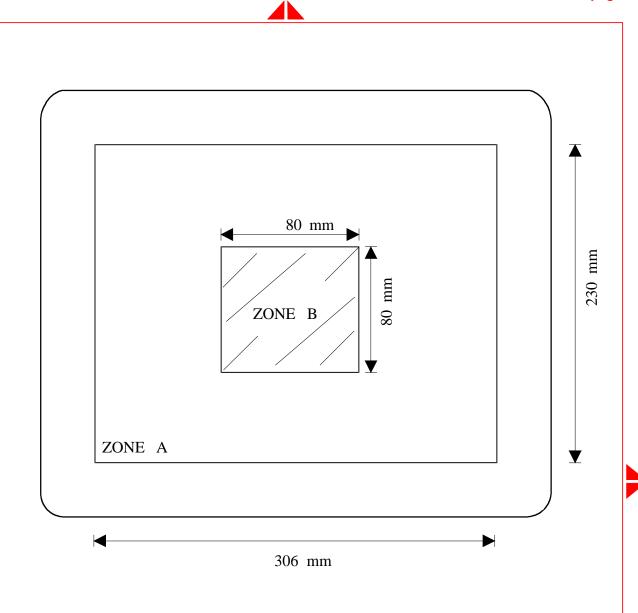

# FIG-5 CONTRAST AND BRIGHTNESS MEASUREMENT AREA

|     | CLASS NO.  | ТҮРЕ  | 17" M36 107B3 86K CMTR TYPE : 107B30/40C BRAND : PHILIPS (86K) |             |         |             | 8639 000 11438 <u> </u> |          |        |    |
|-----|------------|-------|----------------------------------------------------------------|-------------|---------|-------------|-------------------------|----------|--------|----|
| 1 1 | 2001-06-18 |       |                                                                |             |         | 1           |                         |          |        |    |
|     | NAME WR.H  | uang  | SUPERS.                                                        |             | 25      | 590 -       | 23                      | 10       |        | A4 |
|     | TY         | CHECK | DATE 2001-06-18                                                | Property of | PHILIPS | ELECTRONICS | INDUSTRIES              | (TAIWAN) | LTDB.E |    |

#### **GENERAL PRODUCT SPECIFICATION**

Go to cover page

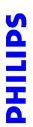

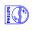

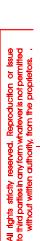

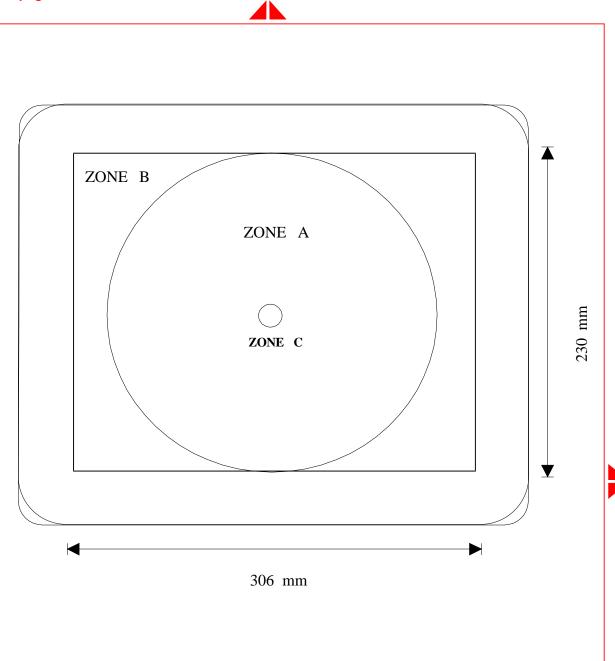

### FIG-6 MISCONVERGENCE

| CLASS NO.   | ТҮРЕ  | // // // // // // // // // // // // // |             |         | 8639 000 11438 |            |          |        |    |
|-------------|-------|----------------------------------------|-------------|---------|----------------|------------|----------|--------|----|
| 2001-06-18  |       |                                        |             |         |                |            |          |        |    |
| NAME WR.Hua | ing   | SUPERS.                                |             | 25      | 590            | 24         | 10       |        | A4 |
| TY          | CHECK | DATE 2001-06-18                        | Property of | PHILIPS | ELECTRONICS    | INDUSTRIES | (TAIWAN) | LTDB.E |    |

S THE STATE OF THE STATE OF THE

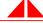

#### 1 BYTE = 8BITS

| LINE    | HEX. | DATA    | 7 | 6 | 5 | 4 | 3 | 2 | 1 | 0 |
|---------|------|---------|---|---|---|---|---|---|---|---|
| 0       | 0    | 0       |   |   |   |   |   |   |   |   |
| 1       | 0    | 0       |   |   |   |   |   |   |   |   |
| 2       | 7    | C       |   |   |   |   |   |   |   |   |
| 3       | 8    | 2       |   |   |   |   |   |   |   |   |
| 4       | 8    | 2       |   |   |   |   |   |   |   |   |
| 5       | 9    | ${f E}$ |   |   |   |   |   |   |   |   |
| 6       | 9    | 2       |   |   |   |   |   |   |   |   |
| 7       | 9    | 2       |   |   |   |   |   |   |   |   |
| 8       | 9    | C       |   |   |   |   |   |   |   |   |
| 9       | 8    | 0       |   |   |   |   |   |   |   |   |
| A       | 7    | C       |   |   |   |   |   |   |   |   |
| В       | 0    | 0       |   |   |   |   |   |   |   |   |
| C       | 0    | 0       |   |   |   |   |   |   |   |   |
| D       | 0    | 0       |   |   |   |   |   |   |   |   |
| E       | 0    | 0       |   |   |   |   |   |   |   |   |
| ${f F}$ | 0    | 0       |   |   |   |   |   |   |   |   |

# Fig 7 CHARACTER FORMAT FOR FOCUS CHECK

| CLASS NO.  |       |       |                        |              |             |         |                | _            |          |        |          |
|------------|-------|-------|------------------------|--------------|-------------|---------|----------------|--------------|----------|--------|----------|
|            |       | 17" N | 17" M36 107B3 86K CMTR |              |             |         | 1              | <u> </u>     |          |        |          |
|            |       | TYPE  |                        | 07B30/40C    |             |         | 8639 000 11438 |              |          |        |          |
|            | Ш     | BRAN  | ND : P                 | HILIPS (86K) |             |         |                |              |          |        |          |
| 2001-06-18 |       |       |                        |              |             |         |                |              |          |        |          |
| NAME WR.H  | luang |       | SUPERS.                |              |             | 25      | 590            | 25           | 10       |        | A4       |
| TY         | CHE   | CK    | DATE                   | 2001-06-18   | Property of | PHILIPS | ELECTRONIC     | S INDUSTRIES | (TAIWAN) | LTDB.E | <u>.</u> |

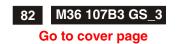

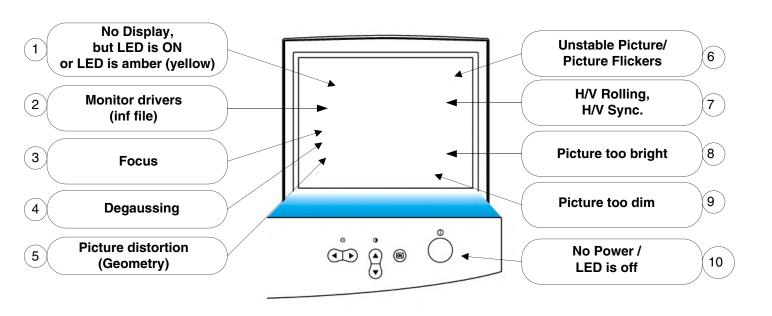

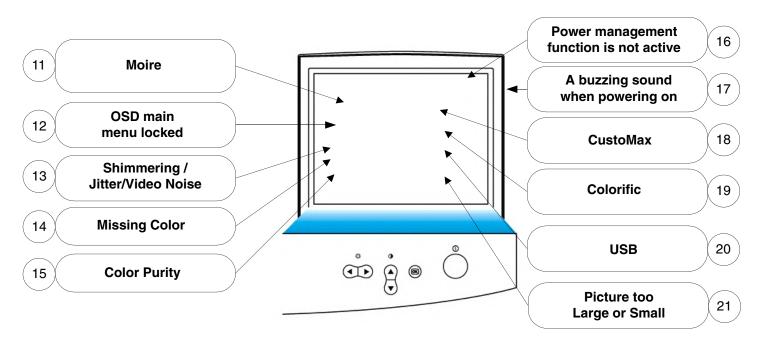

Note: Not all described feature are applicable for all monitors.

Go to cover page

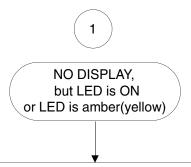

### Checkpoint:

- 1. No Macintosh adaptor attached to the plug of signal cable if using the IBM PC
- 2. A symptom of no color on models equipped with the Plug & Plug feature (DDC) may be seen when these monitors are connected to a NON-DDC Host or Computer.

  Order a DDC Eliminator Adaptor, P/N 4822 263 50248 from our Customer Care Center.
- 3. Try to swap the selection of "BNC /Dsub" signal selector in the rear of monitor, if it has.
- 4. Try to swap the selection of "SOG/TTL"sync selector in the rear of monitor, if it has.
- 5. Keep pressing the OSD menu for a few seconds to expect a OSD control menu come out to select the "SOG / TTL sync"
- 6. Remove your USB cable from computer. Reboot computer in safe Mode or DOS mode
- 7. Disable the DDC 1/2B feature via OSD menu manipulation.
- 8. Click your mouse or type some word with your keyboard to wake up computer from saving status.
- 9. Check that your video cable is plugged in and does not have bent pins.

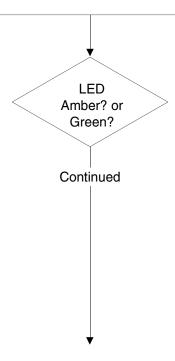

# **General Troubleshooting Guide**

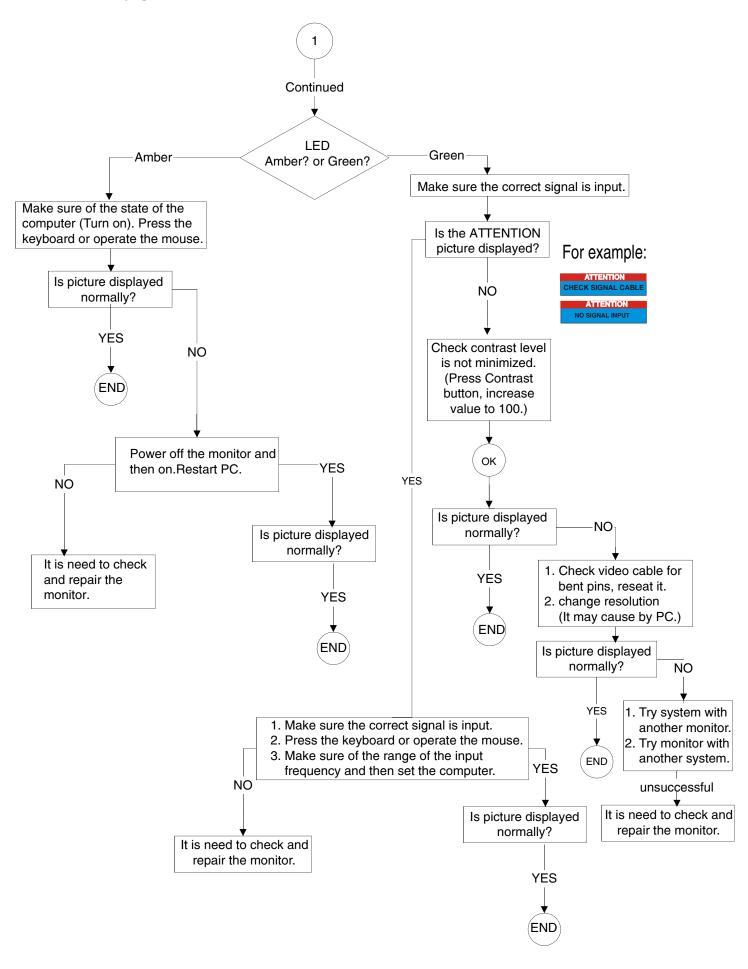

Go to cover page

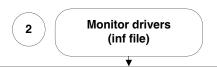

#### for Windows 95/98/2000/Me or later

Philips' monitors build in VESA DDC2B feature to support Plug & Play requirement for Windows 95/98/2000/Me . You can install the information file ( .inf) in order to select your Philips monitor from "Monitor" dialog box in Windows 95/98/2000/Me to activate Plug & Play application. The installation procedure based on Windows '95 OEM Release 2 , 98 , Me and 2000 is specified as follows, (In case of connecting the monitor to the PC compliant with VESA standard with the designated signal cable, the PC reads display pixels, frequency, and color feature of this monitor to optimise the picture for the monitor automatically.) DDC: Abbreviation for Display Data Channel

\*\* Windows NT 4.0 does not inquire driver (inf file) for monitors.\*\*

# For Windows 95

For Windows95 drivers, our monitor is listed 1 manufacture name "Philips Business Electronics Co.".

- 1. Start Windows '95
- 2. Click the 'Start' button, point to 'Setting', and then click 'Control Panel'.
- 3. Double Click the 'Display' Icon.
- 4. Choose the 'Settings' tab then click 'Advanced...'.
- 5. Choose 'Monitor' button, point to 'Change...' then click 'Have Disk...'.
- 6. Click 'Browse...' button then choose the appropriate drive F: ( CD-ROM Drive) then click 'OK' button.
- 7. Click the 'OK' button then choose your monitor model and click the 'OK'.
- 8. Click 'Close' button.

### For Windows 98

But for Windows98 drivers, our monitors are listed under 2 manufactures name "Philips", "Philips Consumer Electronics Co". Please select "Philips" when you would like to set up your monitor in Windows setting, unless you can not find the right model name just as the label indication on the back of set. For those set that have been issued since the release of Win98, drivers can be found in CDROM under the directory path of "\pc\driver\" or it may be downloaded at "http: \www.philips.com". Once you have installed the new driver, Windows will add a new manufacture name "Philips Business Electronics" in your system.

- 1. Start Windows 98
- 2. Click the 'Start' button, point to 'Setting', and then click 'Control Panel'.
- 3. Double Click the 'Display' Icon.
- 4. Choose the 'Settings' tab then click 'Advanced...'.
- 5. Choose 'Monitor' button, point to 'Change...' then click 'Next'
- Choose "Display a list of all the drivers in a specific location, so you can elect the driver you want.
   " then click 'Next' and then click 'Have Disk...'.
- 7. Click 'Browse...' button then choose the appropriate drive F: ( CD-ROM Drive) then click 'OK' button.
- 8. Click the 'OK' button then choose your monitor model and click the 'Next' button then click 'Next' button.
- 9. Click 'Finish' button then the 'Close' button.

- 1. Start Windows Me
- Click the 'Start' button, point to 'Setting', and then click 'Control Panel'.

For Windows Me

- Double Click the 'Display' Icon.
- 4. Choose the 'Settings' tab then click 'Advanced...'.
- Choose 'Monitor' button, then click 'Change...' button.
- Choose "Specify the location of the driver (Advanced)" and click the 'Next' button.
- Choose "Display a list of all the drivers in a specific location, so you can select the driver you want." then click 'Next' and then click 'Have Disk...'.
- Click 'Browse...' button then choose the appropriate drive
   CD-ROM Drive) then click 'OK' button.
- Click the 'OK' button then choose your monitor model and click the 'Next' button then click 'Next' button.
- 10. Click 'Finish' button then the 'Close' button.

For Windows 2000

- 1. Start Windows 2000
- 2. Click the 'Start' button, point to 'Setting', and then click 'Control Panel'.
- 3. Double Click the 'Display' Icon.
- 4. Choose the 'Settings' tab then click 'Advanced...'.
- 5. Choose 'Monitor'
  - If the 'Properties' button is inactive, it means your monitor is properly configured. Please stop installation.
  - If the 'Properties' button is active. Click 'Properties' button.
     Please follow next step continually.
- Click 'Driver' and then click on 'Update Driver...' then click on the 'Next' button.
- Choose "Display a list of the known drivers for this device so that I can choose a specific driver" then click 'Next' and then click 'Have disk...'.
- 8. Click 'Browse...' button then choose the appropriate drive F: ( CD-ROM Drive).
- 9. Click the 'Open' button, then click the 'OK' button.
- Choose your monitor model and click the 'Next' button then click 'Next' button.
- 11. Click 'Finish' button then the 'Close' button. If you can see the "Digital Signature Not Found" window then click the 'Yes' button.

## **General Troubleshooting Guide**

### Go to cover page

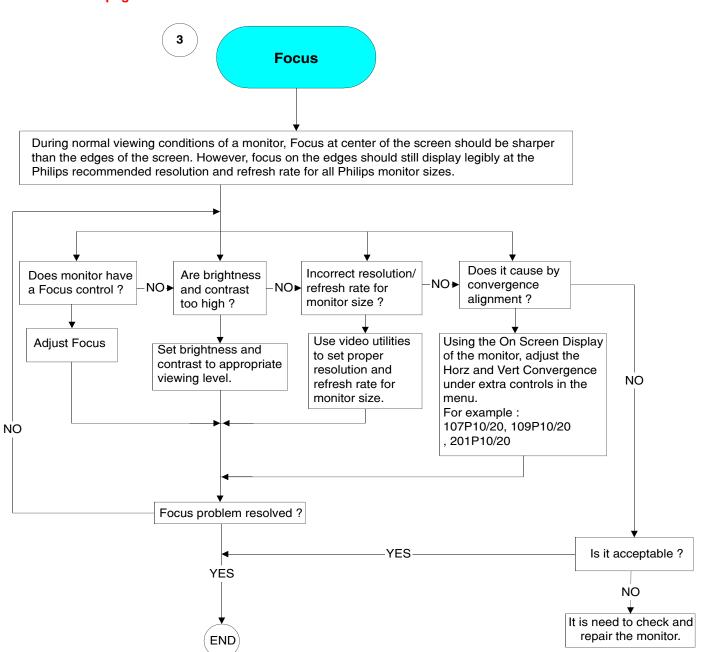

Case study: P-Line Focus issue (107P10/20, 109P10/20, 201P10)

Symptom: Poor Focus, Blurry Picture, colored outlines around characters.

Possible Cause: Convergence Issues:

What is Convergence: As we know the CRT is comprised of thousands of color phosphor dots, (red, Green, and Blue). Convergence is the alignment to ensure that the proper electron beam strikes the correct colored phosphor dot and the correct triad of phosphor dots. (Triad = a group of each colored phosphor dots forming a triangle / Bold below) For a better photo refer to any of our CD ROM's under glossary of terms and Dot Pitch.

RGBRGBRGB BRGBRGBR RGBRGBRGB

Convergence is typically not adjustable by the customer.

On the P-Line with a Diamondtron CRT, Convergence can be found in the main menu under extra controls.

If convergence is misadjusted, it will appear out of focus to the untrained eye.

Looking closely may reveal that characters will have a colored outline around them. (Red, Green or Blue.), if so..

It is not a focus issue but a convergence alignment problem.

Cure: Using the On Screen Display of the monitor, adjust the Horz and Vert Convergence under extra controls in the menu.

■ Back

Go to cover page

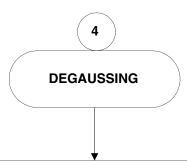

There are 3 states that degaussing device of monitor will execute.

Picture moves due to the degaussing device working after Select "DEGAUSS" (OSD screen or Front Control Knob) and press the OK button (front control of montor), but it is normal.

- 1. Power on monitor.
- 2. The monitor wakes up from sleep mode.
- 3. "DEGAUSS" selection and execute it.

Degause the set in the on screen menu.

Please be aware that many models will not degauss more than once within any given time period (up to 10 minutes).

This is due to the unit having a temperature sensitive resistor.

While the unit is degaussing, the resistor increases in value with heat and

once it reaches a certain temperature, the resistance will rise and prevent voltage

from reaching the degaussing coil. This is what stops the degauser,

and this devices resistance will decrease as it cools back off enabling the degause to operate again.

This is an intentional design and is a industry standard, not just Philips.

A nearby magnetic field may magnetize the CRT.

Move the unit to another location and perform degaussing as mentioned above.

If the unit has been recently moved, the earth's magnetic field may have magnetized the CRT.

Perform degaussing as mentioned aboved.

If the unit has been dropped ,the CRT shadow mask may be loose.

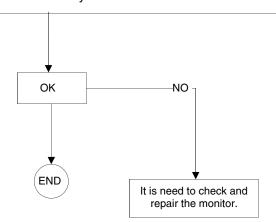

## **General Troubleshooting Guide**

Go to cover page

Picture distortion (Geometry)

Tip: \*\*\*\*\*

The best way to understand "Image control features (by "On Screen Display" or "Front Control Knob") is to minimize and maxmize each control feature while viewing a full image on the screen. By performing this, the customer will immediately understand:

- 1. How "Image control features" effect the image.
- 2. How to use "Image control features" to optimize the image.

Some type of magnetic or electrical interference typically causes poor geometry in the picture and is not normally a defective monitor.

Try the monitor in another physical location before suspecting the monitor itself.

- : Reset monitor to factory preset via OSD menu maniputlation.
- : Change monitor timing to work at the recommanded resolution .

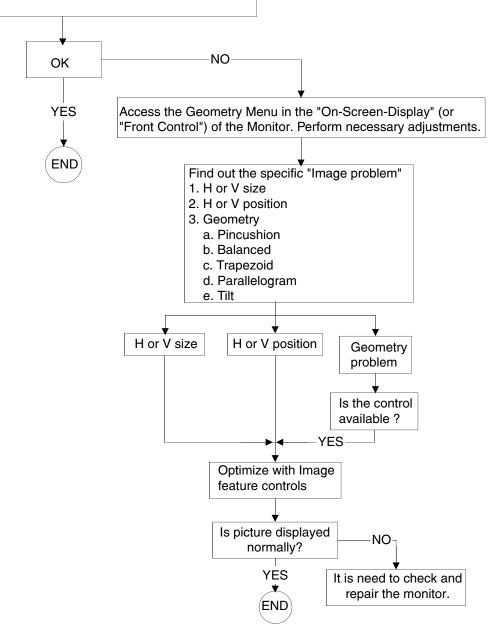

Go to cover page

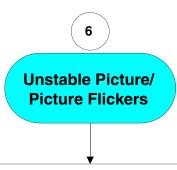

A low refresh rate or electrical interference typically causes flickering in the picture and is not normally a defective monitor:

=>Try the monitor in another physical location before suspecting the monitor itself and adjust the refresh rate to 75hz or higher.

The "refresh rate" is the term that describes the number of times

the entire screen is vertically scanned within one second,

which means that if the refresh rate is 85 Hz,

then the screen will be refreshed 85 times per second.

The higher the refresh rate, the better the image stability (less flicker).

The user who works long hours in front of the monitor

will need this benefit to avoid eye fatigue and stress.

=>To change the refresh rate, go into "Start/Settings / Control Pannel / Display / properties / Setting/Advance/Adaptor" Windows settings of the computer, the monitor will automatically adjust itself to the video card.

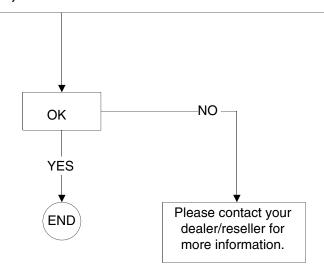

# **General Troubleshooting Guide**

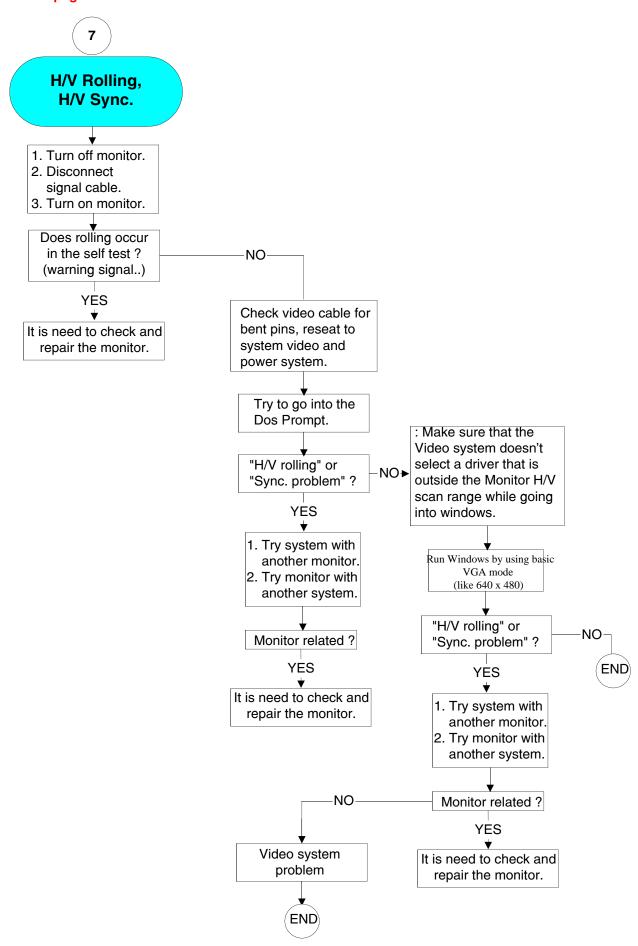

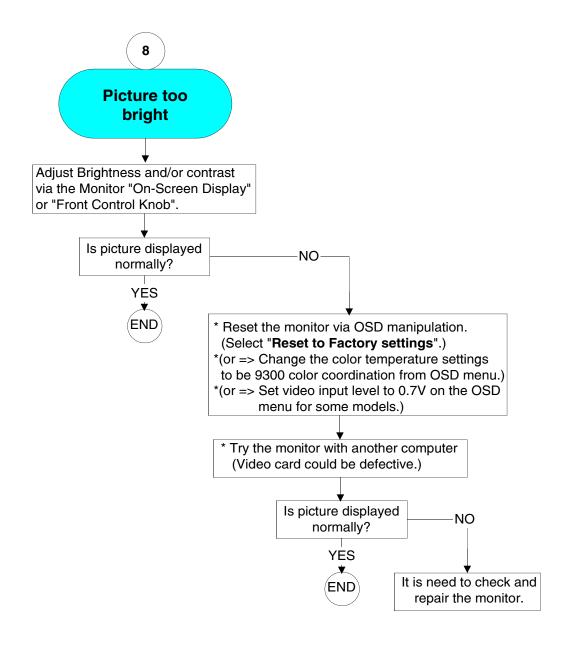

## **General Troubleshooting Guide**

Go to cover page

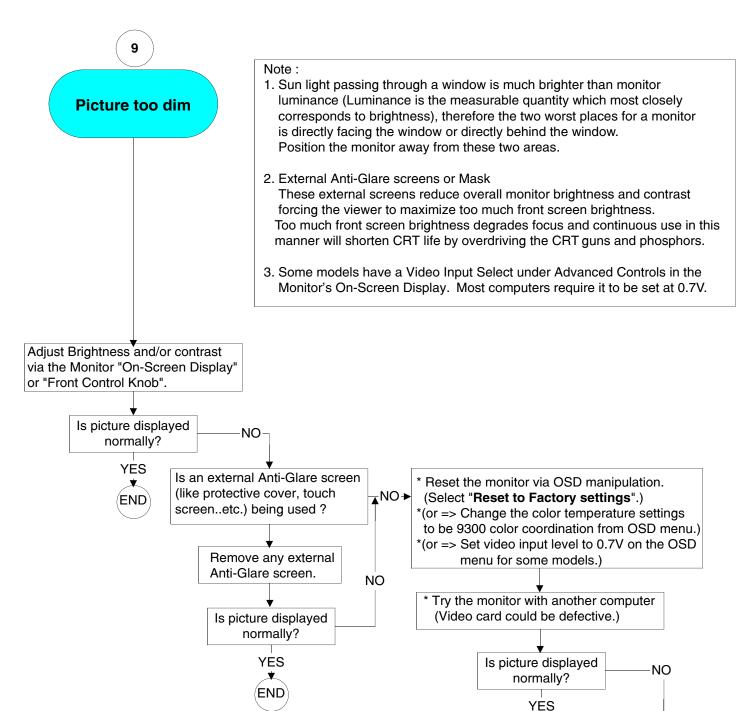

It is need to check and repair the monitor.

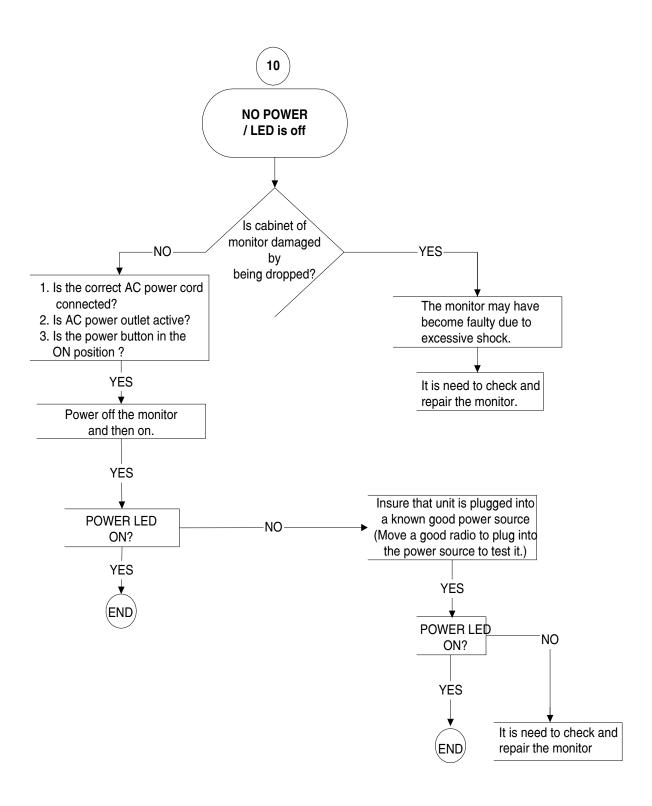

# 94 M36 107B3 GS\_3 Go to cover page

## **General Troubleshooting Guide**

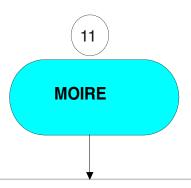

- : Moir is a natural effect or phenomenon of CRT that has the appearance of a wavy pattern which is repetitive and superimposed on the screen as ripple images. , not just Philips monitor had. These are a few suggestions to help for reducing or minimizing the effect.
- Some monitors have a Moir cancellation feature, activate it to the on position or adjust the Moire cancellation function via the OSD manipulation on the monitor.
- Change resolution to the recommended standard for the specific monitor size.
- Change Window viewing pattern/scheme to a pattern where the moir is less visible.
- Change horizontal and vertical size to optimize the reduction of the moir effect.

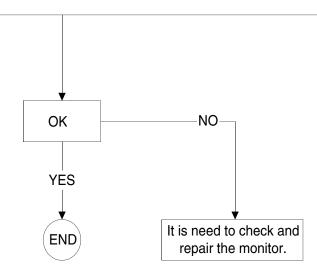

### **MOIR**

A fringe pattern arising from the interference between two superimposed line patterns. In a monitor it comes from the interference between the shadow mask pattern and the video information (video moir , and between the shadow mask and the horizontal line pattern (scan moir . It shows itself as wavy patterns on the screen and becomes more noticeable as monitor resolution increases. Since the video signals varies continuously, little can be done about video moir Scan moir depends on the horizontal scanning frequency and can be alleviated by appropriate choice of this frequency. Autoscan (MultiSync) monitors, however, which operate over a range of scanning frequencies, may sometimes exhibit moir in certain video modes.

Several sources can act as a catalyzer to produce Moire. They are: The CRT, shadow mask, the electron beam spot size, the resolution, video patterns, and the horizontal and vertical size.

Go to cover page

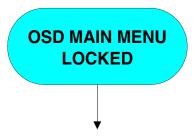

Press and hold the OSD menu key for about 10 seconds , until picture displays "OSD MAIN MENU UNLOCKED"

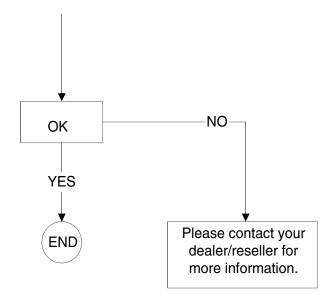

# 96 M30 105B2 GS\_3

# **General Troubleshooting Guide**

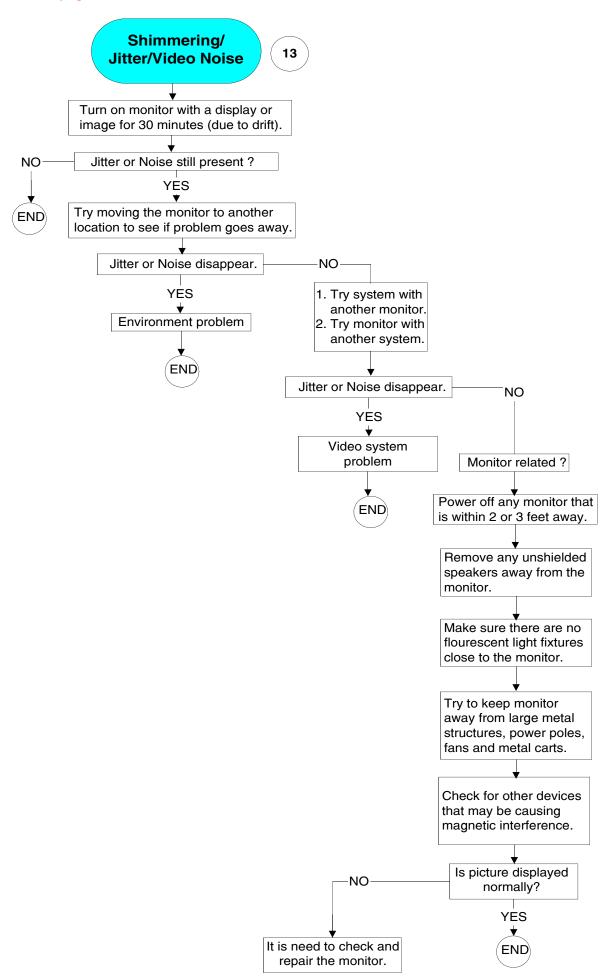

Go to cover page

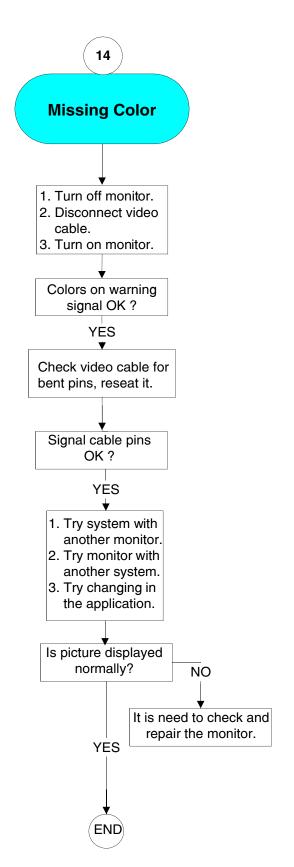

There are 2 easy ways to determine the Missing color problem.

- View an image that is supposed to be "White".
   If one of the colors (RGB) is not functioning.
   White can not be produced.
- View an image that supposed to contain Red, Green and Blue. Color problems will be apparent when one or more of these colors can not be displayed.

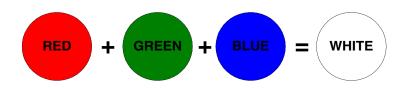

Cyan Color means that the red gun is missing.

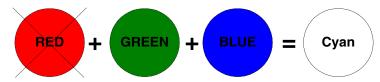

Magenta or Purple Color means that the green gun is missing.

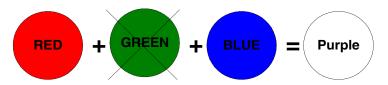

Yellow Color means that the blue gun is missing.

# **General Troubleshooting Guide**

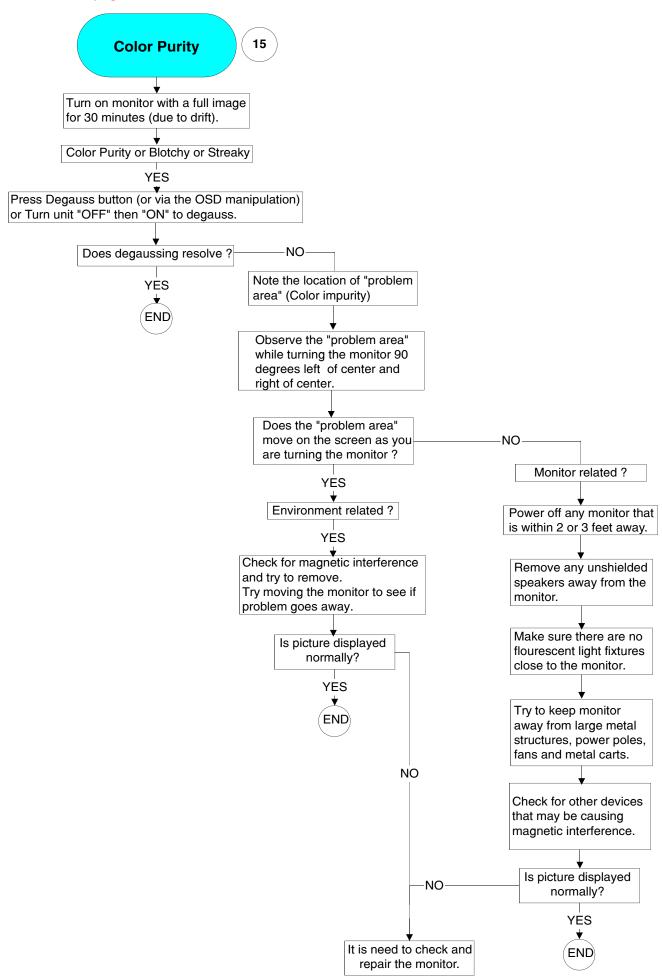

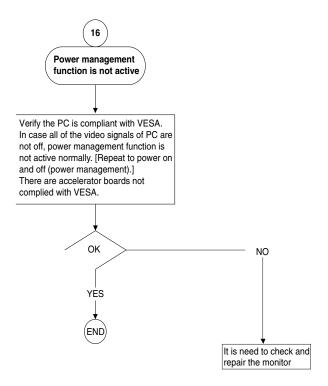

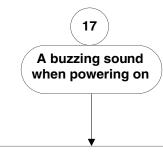

This sound is caused when the auto degaussing circuit is active. This buzzing sound is normal when the monitor is first turned on. This sound may be louder during the winter months and during initial power on.

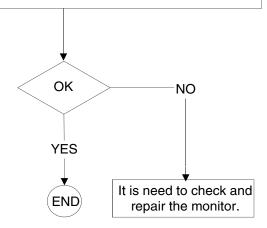

Go to cover page

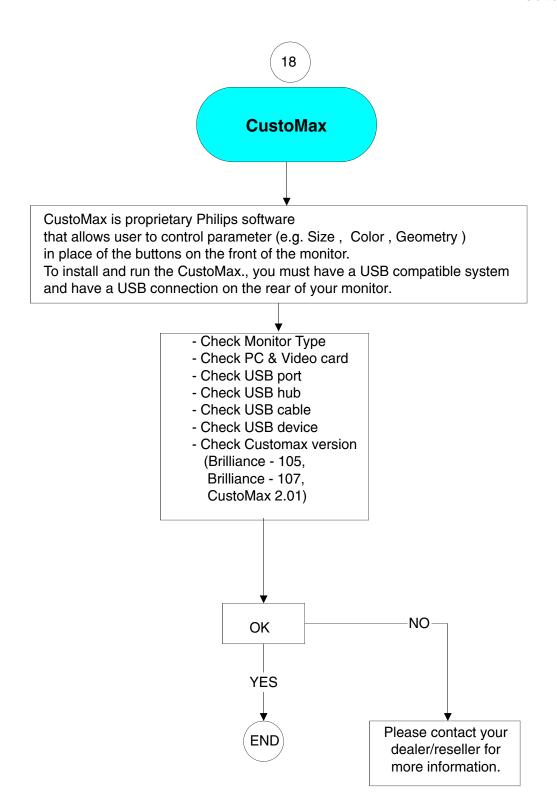

### Features:

CustoMax for monitors is a software program for adjusting the screen geometry, color quality, image quality and hardware and software settings of your display.

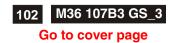

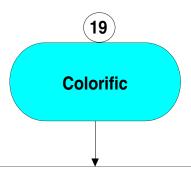

Colorific is a color matching software that helps user match the monitor and printer to fulfill the requirement of WYSIWYG (what you see is what you get ) .

The Colorific software is the property of Sonnetech ,Ltd.

Only certain Philips monitor Models are equiped with the software.

If you have special interesting, please hit the web site "http:\www.colorific.com".

The compatibily problem with Windows:

Colorific 4.2 or below issued before Sept 98 cannot run in Win98.

Colorific 4.24 (CM5800) manufactured before May 1998 and issued by Feb 98 can support Win 98. Colorific4.3 can fully support in Win 98

Go to cover page

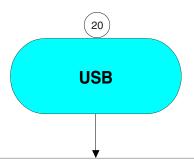

#### USB = Universal Serial Bus

USB automatically determines resources (like driver software and bus bandwidth) required by peripherals.

USB makes necessary resources available without user intervention.

It is designed to meet Microsoft Plug and Play (PnP) specification, meaning users can install, and hot-swap devices without long installation procedures and reboots.

It allows 127 devices to run at the same time on the bus.

USB bus provides two types of data transfer speed -- 1.5Mbps and 12Mbps and it can provide a maximum of 500mA of current to devices attached on the bus.

Universal means all peripherals share the same connector.

Serial simply defines devices can daisy chain together.

Universal Serial Bus 1.1, the de facto external connectivity standard for Mac and PC, has picked up the speed after its slow adoption by peripheral manufacturers, users and PC OEMs.

### USB 2.0:

Drafted by Compaq, Hewlett Packard, Intel, Lucent, Microsoft, NEC and Philips, USB Specification version 2.0 will increase device data throughout up to 480Mbps, 40 times faster than USB 1.1 devices.

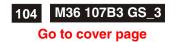

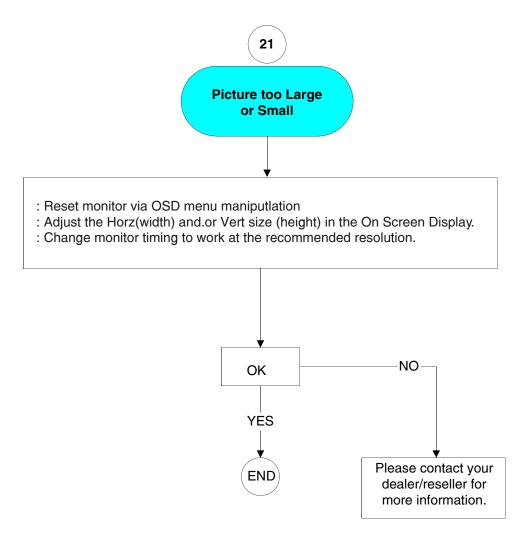

### Go to cover page

#### TELEVISION/MONITOR SAFETY GUIDELINES FOR THE PROFESSIONAL SERVICE TECHNICIAN

#### Safety Checks

After the original service problem has been corrected, a complete safety check should be made. Be sure to check over the entire set, not just the areas where you have worked. Some previous servicer may have left an unsafe condition, which could be unknowingly passed onto your customer. Besure to check all of the following:

#### Fire and Shock Hazard

- Be sure all components are positioned in such a way asto avoid the possibility of adjacent component shorts. This is especially important on those chassis which are transported to and from the service shop.
- Never release a repaired unitunless all protective devices such as insulators, barries, covers, strain reliefs, and other hardware have been installed in accordance with the original design.
- Soldering and wiring must be inspected to locate possible cold solder joints, solder splashes, sharp solder points, frayed leads, pinched leads, or damaged insulation (including the ac cord). Be certain to remove loose solder balls and all other loose foreign particles.
- Check across-the-line components and other components for physical evidence of damage or deterioration and replace if necessary. Follow original layout, lead length, and dress.
- No lead or component should touch a receiving tube or a resistor rated at 1 watt or more. Lead tension around protruding metal surfaces or edges must be avoided.
- 6. Critical components having special safety characteristics are identified with ans by the Ref. No. in the parts list and enclosed within a broken line \* (where several critical components are grouped in one area) along with the safety symbols on the schematic diagrams and/or exploded views.
- When servicing any unit, always use a separate isolation transformer for the chassis Failure to use a separate isolation transformer may expose you to possible shock hazard, and may cause damage to servicing instruments.
- Many electronic products use a polarized ac line cord (one wide pin on the plug.) Defeating this safety feature may create a potential hazard to the service and the user. Extension cords which do not incorporate the polarizing feature should never be used.
- After reassembly of the unit, always perform an leakage test or resistance test from the line cord to all exposed metal parts of the cabinet. Also check all metal control shafts(with knobs removed), antenna terminals, handles, screws, etc. to be sure the unit may be safety operated without danger of electrical shock.
- \* Broken line

#### Implosion

- All picture tubes used in current model receivers are equipped with an integral implosion system. Care should always be used, and safety glasses worn, whenever handling any picture tube. Avoid scratching or otherwise damaging the picture tube during installation.
- Use only replacement tubes specified by the manufacturer.

#### X-radiation

- Be sure procedures and instructions to all your service personnel cover the subject of X-radiation. Potential sources of X-rays in TV receivers are the picture tube and the high voltage circuits. The basic precaution which must be exercised is to keep the high voltage at the factory recommended level.
- To avoid possible exposure to X-radiation and electrical shock, only the manufacturer's specified anode connectors must be used.
- It is essential that the service technician has an accurate HV meter available at all times. The calibration of this meter should be checked periodically against a reference standard.
- 4. When the HV circuitry is operating properly there is no possibility of an x-radiation problem. High voltage should always be kept at the manufacturer's rated value-no higher for optimumperformance. Every time a color set is serviced, the brightness should be run up and down while monitoring the HV with a meter to be certain that the HV is regulated correctly and does not exceed the specified value. We suggest that you and your technicians review test procedures so that HV and HV regulation are always checked as a standard servicing procedure, and the reason for this prudent routine is clearly understood by everyone. It is important to use an accurate and reliable HV meter. It is recommended that the HV recorded on each customer's invoice, which will demonstrate a proper concern for the customer's safety.
- 5. When troubleshooting and making test measurements in a receiver with a problem of excessive high voltage, reduce the line voltage by means of a Variac to bring the HV into acceptable limits while troubleshooting. Do not operate the chassis longer than necessary to locate the cause of the excessive HV.

- 6. New picture tubes are specifically designed to withstand higher operathng voltages without creating undesirable X-radiation. It is strongly recommended that any shop test fixture which is to be used with the new higher voltage chassis be equipped with one of the new type tubes designed for this service. Addition of a permanently connected HV meter to the shop test fixture isadvisable. The CRT types used in these new sets should never be replaced with any other types, as this may result in excessive X-radiation.
- It is essential to use the specified picture tube to avoid a possible X-diation problem.
- 8. Most TV receivers contain sometype of emergency "Hold Down" circuitto prevent HV from rising to excessive levels in the presence of a failure mode. These various circuits should be understood by all technicians servicing them, especially since many hold down circuits are inoperative as long as the receiver performs normally.

#### **Leakage Current Cold Check**

- Unplug the ac line cord and connect a jumper between the two prongs of the plug.
- 2. Turn on the power switch.
- 3. Measure the resistance value between the jumpered ac plug and all exposed cabinet parts of the receiver, such as screw heads, antennas, and control shafts. When the exposed metallic part has a return path to the chassis, the reading should be between 1 megohm and 5.2 megohms. When the exposed metal does not have a return path to the chassis, the reading must be infinity. Remove the jumper from theac line cord.

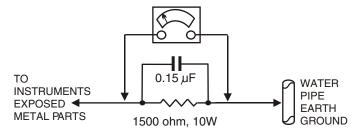

### Leakage Current Hot Check

- Do not use an isolation transformer for this test. Plug the completely reassembled receiver directly into the acoutlet.
- Connect a 1.5k, 10w resistorparalleled by a 0.15uf. capacitor between each exposed metallic cabinet part and a good earth ground such as a water pipe, as shown above.
- Use an ac voltmeter with at least 5000 ohms volt sensitivity to measure the potential across the resistor.
- 4. The potential at any point should not exceed 0.75 volts. Aleakage current tester may be used to make this test; leakage current must not exceed 0.5 milliamps. If a measurement is outside of the specified limits, there is a possibility of shock hazard. The receiver should be repaired and rechecked before returning it to the customer.
- Repeat the above procedure with the ac plug reversed. (Note: An ac adapter is necessary when a polarized plug is used. Do not defeat the polarizing feature of the plug.)

#### Picture Tube Replacement

The primary source of X-radiation in this television receiver is the picture tube. The picture tube utilized in this chassis is specially constructed to limit X-radiation emissions. For continued X-radiation protection, the replacement tube must be the same type as the original, including suffix letter, or a Philips approved type.

#### **Parts Replacement**

Many electrical and mechanical parts in Philips television sets have special safety related characteristics. These characteristics are often not evident from visual inspection nor can the protection afforded by them necessarily be obtained by using replacement components rated for higher voltage, wattage, etc. The use of a substitute part which does not have the same safety characteristics as the Philips recommended replacement part shown in this service manual may create shock, fire, or other hazards

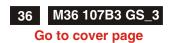

# **Power Supply - Main Panel Schematic diagram**

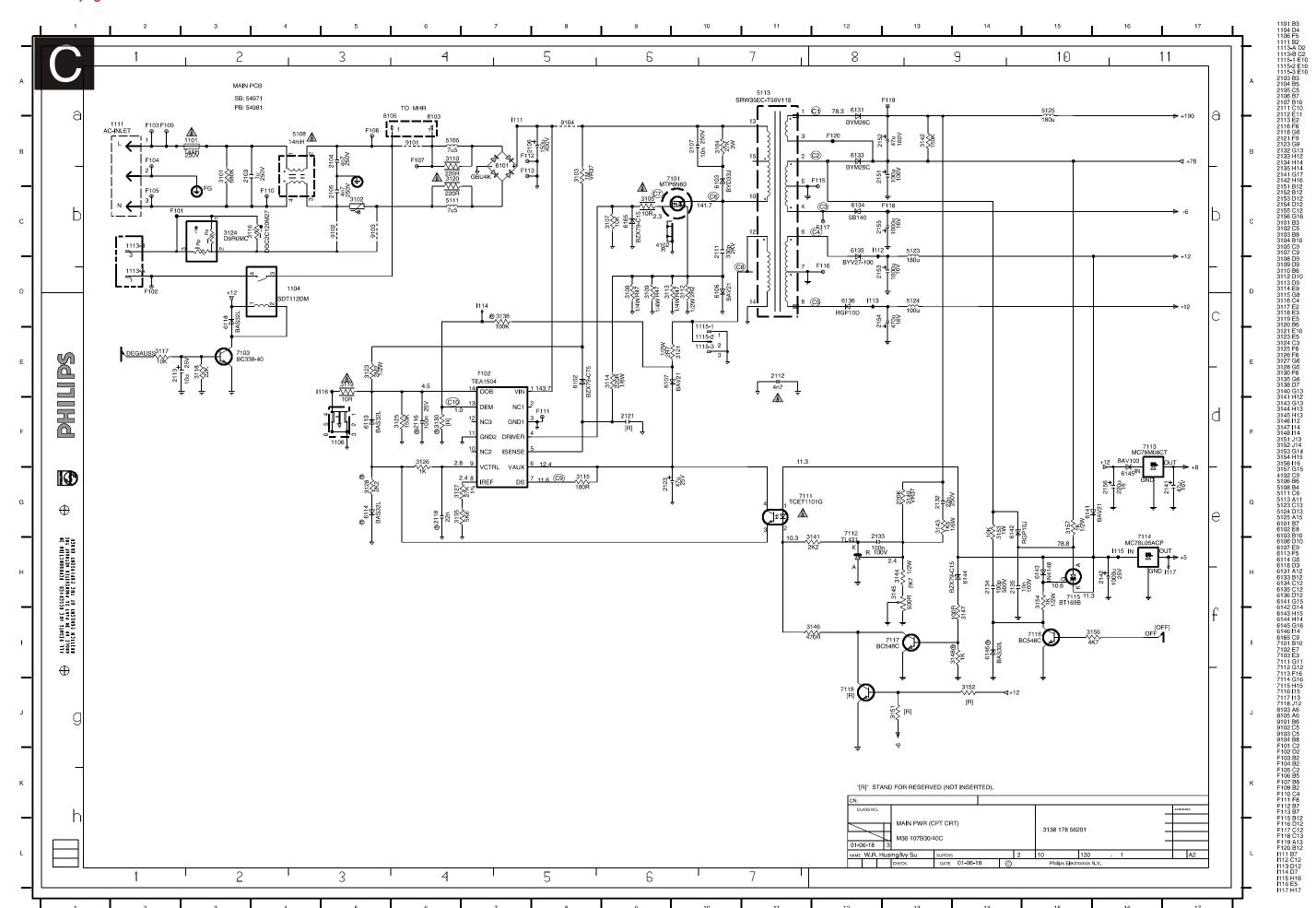

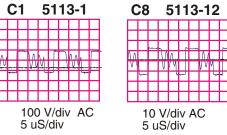

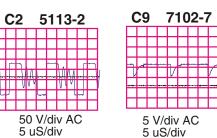

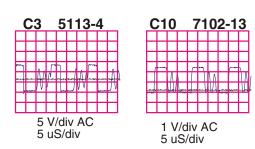

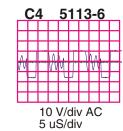

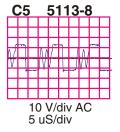

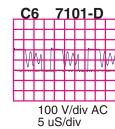

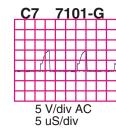

Go to cover page

### The OSD Tree

Below is an overall view of the structure of the On-Screen Display. You can use this as reference when you want to later on work your way around the different adjustments.

#### CRT OSD tree / English

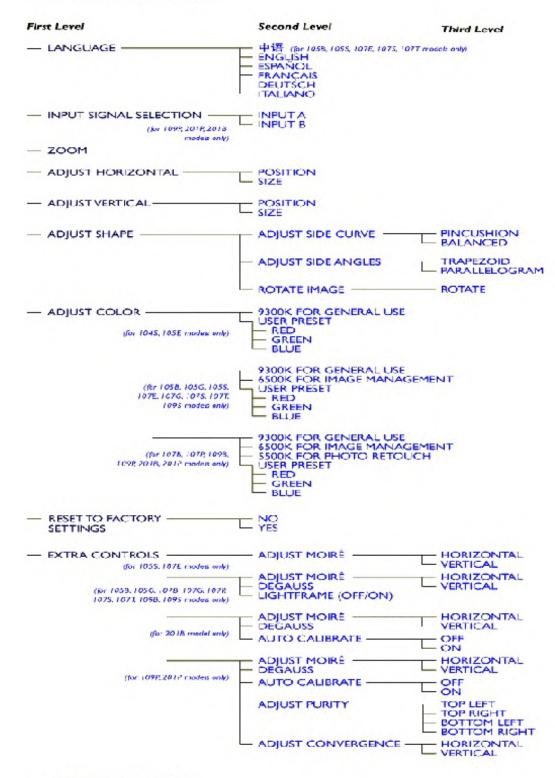

<sup>-</sup> CLOSE MAIN CONTROLS

<sup>\*</sup> Specifications are subject to charge without prior notice.

### IMPORTANT SAFETY NOTICE

### Go to cover page

Proper service and repair is important to the safe, reliable operation of all PHILIPS Company\*\* Equipment. The service procedures recommended by PHILIPS and described in this service manual are effective methods of performing service operations. Some of these service operations require the use of tools specially designed for the purpose. The special tools should be used when and as recommended.

It is important to note that this manual contains various CAUTIONS and NOTICES which should be carefully Read in order to minimize the risk of personal injury to service personnel. The possibility exists that improper Service methods may damage the equipment. It also is important to understand that these CAUTIONS and NOTICES ARE NOT EXHAUSTIVE. PHILIPS could not possibly know, evaluate and advise the service trade of all conceivable ways in which service might be done or of the possible hazardous consequences of each way. Consequently, PHILIPS has not undertaken any such broad evaluation. Accordingly, a servicer who uses a service procedure or tool which is not recommended by PHILIPS must first satisfy himself thoroughly that neither his safety nor the safe operation of the equipment will be jeopardized by the service method selected.

\* \* Hereafter throughout this manual, PHILIPS Company Will be referred to as PHILIPS.

#### WARNING

Critical components having special safety characteristics are identified with a  $\mathbf{A}$  by the Ref. No. in the parts list and enclosed within a broken line\* (where several critical components are grouped in one area) along with the safety symbol  $\mathbf{A}$  on the schematics or exploded views.

Use of substitute replacement parts which do not have the same specified safety characteristics may create shock, fire, or other hazards.

Under no circumstances should the original design be modified or altered without written permission from PHILIPS. PHILIPS assumes no liability, express or implied, arising out of any unauthorized modification Of design.

Servicer assumes all liability.

\* Broken Line

#### FOR PRODUCTS CONTAINING LASER:

DANGER- Invisible laser radiation when open.

AVOID DIRECT EXPOSURE TO BEAM.

**CAUTION-** Use of controls or adjustments or

performance of procedures other than those specified herein may result in hazardous radiation exposure.

**CAUTION-** The use of optical instruments with this

product will increase eye hazard.

TO ENSURE THE CONTINUED RELIABILITY OF THIS PRODUCT, USE ONLY ORIGINAL MANUFACTURER'S REPLACEMENT PARTS, WHICH ARE LISTED WITH THEIR PART NUMBERS IN THE PARTS LIST SECTION OF THIS SERVICE MANUAL.

## **Technical Data**

### Go to cover page

### **Technical Specification\***

**CRT** 

Size and deflection :17 inch, flat/square
Deflection angle : 90 degrees

Dot pitch : 0.25mm with black matrix Face treatment : Anti-glare, anti-static,

Light transmission : 45%

Image size (for preset modes only)

Width : 306 +/- 3 mm Height : 230 +/- 3 mm

Scanning

Horizontal scanning : 30 - 86 KHz Vertical scanning : 50 - 160 Hz

Video

Video dot rate : 176 Mhz

Input impedance

-Video : 75 Ohms - Sync : 2.2 KOhms Signal input level : 0.7Vpp

Separate sync

Sync input signal : Separated sync. with TTL level

Sync polarities : Positive or negative

White Color Temperature Chromaticity CIE coordinates:

at 9300 °k x = 0.283 +/-0.015 y = 0.297 +/-0.015 at 6500 °k x = 0.313 +/-0.015 y = 0.329 +/-0.015 at 5500 °k x = 0.332 +/-0.015 y = 0.347 +/-0.015

Carton box

Size (with pedestal) : 399(W)x410(H)x419(D)

Net weight : 16.5 Kg

Power supply : 90 - 264 VAC, 50/60Hz

Power consumption : 90 Watts Max.

Operating condition

Temperature : 0 °C - 40 °C

Relative Humidety : 10 % - 90 % (W/O condensation)

Storage condition

Temperature : - 25 ° C - 65 ° C

Relative Humidity : 5 % - 95 % (W/O condensation)

### Pin assignment:

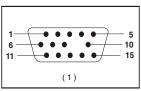

The 15-pin D-sub connector(male) of the signal cable:

| Pin No. | Assignment                               |  | Pin No. | Assignment            |
|---------|------------------------------------------|--|---------|-----------------------|
| 1       | Red video input                          |  | 9       | No pin                |
| 2       | Green video input                        |  | 10      | Logic. Ground         |
| 3       | Blue video input                         |  | 11      | Identical output -    |
| 4       | Identical output -<br>connected to pin10 |  |         | connected to pin10    |
|         |                                          |  | 12      | Serial data line(SDA) |
| 5       | Fground                                  |  | 13      | H.Sync                |
| 6       | Red video ground                         |  | 14      | V.Sync(VCLK)          |
| 7       | Green video ground                       |  | 15      | Data clock line(SCL)  |
| 8       | Blue video ground                        |  |         |                       |

### **Data Storage**

### Factory preset modes:

This monitor has 8 factory-preset modes as indicated in the following table :

|     |      |             | Fred   | luen  | Sync polarity |   |
|-----|------|-------------|--------|-------|---------------|---|
|     | Mode | Resolution  | H(KHz) | V(Hz) | Н             | V |
| M01 | VGA  | 720 x 400   | 31.5   | 70    | -             | + |
| M02 | VGA  | 640 x 480   | 31.47  | 60    | -             | - |
| M03 | VGA  | 640 x 480   | 43.3   | 85    | -             | - |
| M04 | SVGA | 800 x 600   | 46.9   | 75    | +             | + |
| M05 | SVGA | 800 x 600   | 53.674 | 85    | +             | + |
| M06 | EVGA | 1024 x 768  | 60.0   | 75    | +             | + |
| M07 | EVGA | 1024 x 768  | 68.7   | 85    | +             | + |
| M08 |      | 1280 x 1024 | 64.0   | 60    | +             | + |

### **Automatic Power Saving**

If you have VESA's DPMS compliance display card or software installed in your PC, the monitor can automatically reduce power consumption when power saving function active. And if an input from keyboard, mouse or other input devices is detected, the monitor will automatically "wake up". The following table shows the power consumption and signaling of this automatic power saving feature:

| Power Management Definition |         |        |        |               |                      |              |  |  |  |
|-----------------------------|---------|--------|--------|---------------|----------------------|--------------|--|--|--|
| VESA's<br>mode              | VIDEO   | H-SYNC | V-SYNC | POWER<br>USED | POWER<br>SAVING( % ) | LED<br>COLOR |  |  |  |
| ON                          | Active  | Yes    | Yes    | < 75 w        | 0 %                  | Green        |  |  |  |
| Stand-by                    | Blanked | No     | Yes    | < 3 w         | 96 %                 | Yellow       |  |  |  |
| Suspend                     | Blanked | Yes    | No     | < 3 w         | 96 %                 | Yellow       |  |  |  |
| OFF                         | Blanked | No     | No     | < 3 w         | 96 %                 | Yellow       |  |  |  |

This monitor is ENERGY STAR compliant.

As an ENERGY STAR Partner, PHILIPS has determined that this product meets the ENERGY STAR guidelines for energy efficiency

ENERGY STAR<sup>®</sup> is a U.S. registered mark. AS AN ENERGY STAR PARTNER, DELL Computer Corporation HAS DETERMINED THAT THIS PRODUCT MEETS THE ENERGY STAR GUIDELINES FOR ENERGY EFFICIENCY.

### Front control & OSD

### Go to cover page

#### **Front View**

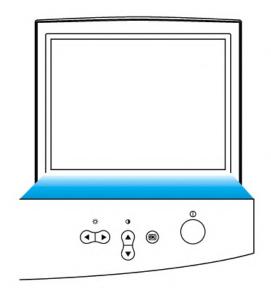

#### Rear view

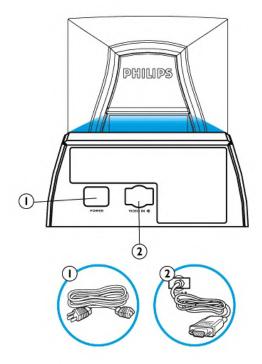

#### Front control

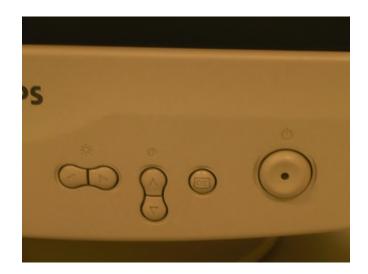

- 1. Power in attach power cable here.
- 2. Video In this is a cable which is already attached to your monitor. Connect the other end of the cable to your PC.

### Description of the On Screen Display

### What is the On-Screen Display?

This is a feature in all Philips monitors which allows an end-user to adjust screen performance of monitors directly though an on-screen instruction window. The user interface provides user-friendliness and ease-of-use when operating the monitor.

#### Basic and simple instruction on the control keys.

On the front controls of your monitor, once you press the description button, the On Screen Display (OSD) Main Controls window will pop up and you can now start making adjustments to your monitor's various features.

Use the • or • or the keys to make your adjustments within.

- Power button switches your monitor on.
  OK button which when pressed will take you to the OSD controls
  Contrast hotkey. When the UP arrow is pressed, the
- adjustment controls for the CONTRAST will show up.
  UP and DOWN buttons are used when adjusting the OSD of your monitor
- Brightness hotkey. When the RIGHT arrow is pressed, the adjustment controls for BRIGHTNESS will show up.
- LEFT and RIGHT buttons, like the UP and DOWN buttons, are also used in adjusting the OSD of your monitor.

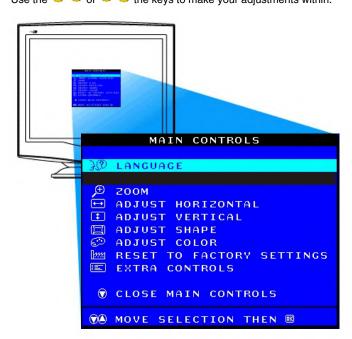

#### Go to cover page

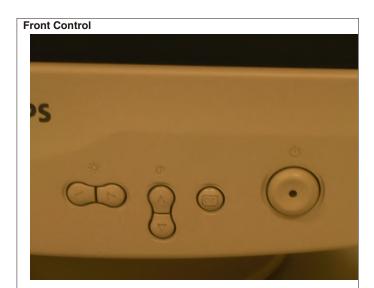

- Power button switches your monitor on.
- OK button which when pressed will take you to the OSD controls
- Contrast hotkey. When the UP arrow is pressed, the adjustment controls for the CONTRAST will show up.
- UP and DOWN buttons are used when adjusting the OSD of
- Brightness hotkey. When the RIGHT arrow is pressed. the adjustment controls for BRIGHTNESS will show up.
- LEFT and RIGHT buttons, like the UP and DOWN buttons, are also used in adjusting the OSD of your monitor.

OSD lock is a feature which disables the OSD controls. It can be used when the monitor is set up for demonstration purposes or when adjustment of the OSD is not desirable.

### Switch on OSD lock feature:

Press and hold the 

button continuously for 15 seconds.

Release the button when the message CONTROL MENU IS LOCKED" appears.

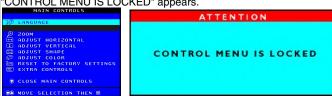

#### Switch off OSD lock feature:

Press and hold the 📴 button continuously for 15 seconds or until the message window "CONTROL MENU IS LOCKED" disappears, and "MAIN CONTROLS" appears.

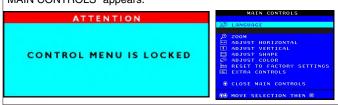

#### Default setting of MODEL SELECT (Do not change it.) MODEL SELECT RESERVE 105S2 63K **RESERVE RESERVE** SWDDC Disable DDC1 LF OSD CONTROL

#### To access factory mode

- 1. Turn off monitor (don't turn off PC)
- 2. Press " (1) and " (0) " simultaneously on the front control panel, then press " (3) ", wait till the OSD menu with characters M30 105BS V0.51 200210219 (below OSD menu)" come on the screen of monitor.

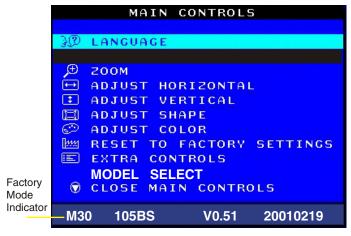

- 3. If OSD menu disappears on the screen of monitor, press " 🙉 " again (anytime), then the OSD menu comes on the screen again.
- 4. Using " (A) ": to select OSD menu.
- 5. Using " (1) ": to increase or decrease the setting.
  6. Using " (2) " to access/confirm the selection.

#### To leave factory mode

7. After alignment of factory mode, turn off monitor (if you do not turn off monitor, the OSD menu is always at the factory mode), then turn on monitor again (at this moment, the OSD menu goes back to user mode).

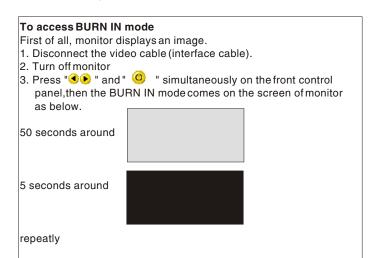

4. Reconnect the video cable, then return to normal image.

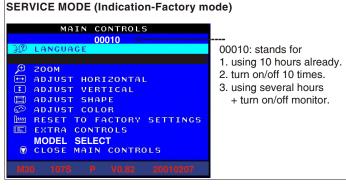

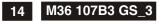

## **Warning and Notes**

### ◀ Go to cover page

#### Warnings

- Safety regulations require that the unit should be returned in its original condition and that components identical to the original components are used. The safety components are indicated by the symbol .
- 2. In order to prevent damage to ICs and transistors, all high-voltage flash-overs must be avoided. In order to prevent damage to the picture tube, the method shown in Fig. 1 should be used to discharge the picture tube. Use a high-voltage probe and a multimeter (position DC-V). Discharge until the meter reading is 0 V (after approximately 30 seconds).

### 3. ESD 🛕

All ICs and many other semiconductors are sensitive to electrostatic discharges (ESD). Careless handling during repair can drastically shorten their life. Make sure that during repair you are connected by a pulse band with resistance to the same potential as the ground of the unit. Keep components and tools also at this same potential.

- When repairing a unit, always connect it to the AC Power voltage via an isolating transformer.
- Be careful when taking measurements in the high-voltage section and on the picture tube panel.
- It is recommended that saferty goggles be worn when replacing the picture tube.
- When making adjustments, use plastic rather than metal tools.
   This will prevent any short-circuit or the danger of a circuit becoming unstable.
- 8. Never replace modules or other components while the unit is switched on.
- Together with the defleciton unit, the picture tube is used as an integrated unit. Adjustment of this unit during repair is not recommended.
- **10.** After repair, the wiring should be fastened in place with the cable clamps.
- **11.** All units that are returned for service or repair must pass the original manufactures safety tests.

#### Notes

- The direct voltages and waveforms are average voltages.
   They have been measured using the Service test software and under the following conditions:
  - Mode: 640 \* 480 (31.5kHz / 60Hz)
  - Signal pattern : grey scale
  - Adjust brightness and contrast control for the mechanical mid-position (click position)
- The picture tube panel has printed spark gaps. Each spark gap is connected between an electrode of the picture tube and the Aquadag coating.
- 3. The semiconductors indicated in the circuit diagram(s) and in the parts lists are completely interchangeable per position with the semiconductors in the unit, irrespective of the type indication on these semiconductors.

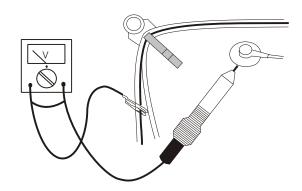

Fig.1